# **TS3000 SCARA / LINEAR system**<br>TS3000 SCARA / LINEAR system<br>TS3100 SCARA / LINEAR / 6-AXIS system  $\begin{pmatrix} 1 \\ 1 \end{pmatrix}$

**SCARA / LINEAR / 6-AXIS system TSL3000 SCARA system** 

# **INSTRUCTION MANUAL**

## **ALARM MANUAL**

### **Notice**

- Make sure that this instruction manual is delivered to the final user of Toshiba Machine's industrial robot.
- Before operating the industrial robot, read through and completely understand this manual.
- After reading through this manual, keep it nearby for future reference.

#### **TOSHIBA MACHINE CO., LTD.**

NUMAZU, JAPAN

C opyright 2012 by Toshiba Machine Co., Ltd. A ll rights reserved.

N o part of this document may be reproduced in any form without obtaining prior w ritten permission from Toshiba Machine Co., Ltd.

T he information contained in this manual is subject to change without prior notice to e ffect improvements.

#### TS Series Robot Controller Instruction Manual Series

The TS series robot controller instruction manuals are divided by their application and purpose. The title and an overview of each manual are shown below.

#### [Safety Manual]

 This manual contains the important information to use the robot safety and correctly. Be sure to read through and understand this manual before operating the robot. Also, strictly observe the descriptions made there.

#### [Operator's Manual]

 This manual describes the operating procedures of the TS series robot controller. Read through this manual, and refer to it when necessary.

#### [Robot Language Manual]

 This manual refers to the robot language called "SCOL". When you have to create a program based on this language, read through the manual.

#### [Interface Manual]

 This manual describes the external signals for the robot. Concerning the interface conditions between the robot and peripheral equipment, specifications, timing, etc., refer to the manual when necessary.

#### [Installation & Transport Manual]

 This manual describes the transport, unpacking and installation of the robot and controller. Be sure to read through this manual before unpacking the shipment containing the robot.

#### [Maintenance Manual]

 This manual deals with the daily and regular inspections to be made on the robot and controller. Read through this manual to use the robot safely over long years to come.

#### [Communication Manual]

 This manual describes the serial communication between the robot controller and other equipment. Refer to this manual when connecting the robot controller with a host computer, optical sensor, etc., via a serial cable.

#### [User Parameter Manual]

 This manual describes the setting of the robot controller. Read this manual when performing the setting of communication, I/O, motion condition, etc.

[Alarm Manual]

 This manual describes the alarms, their causes, and remedies. Refer to this manual when an alarm occurs.

#### **Cautions on Safety**

This manual contains the important information on the robot and controller to prevent injury to the operators and persons nearby, to prevent damages to assets and to assure correct use.

Make sure that you well understand the following details (indications and symbols) before reading this manual. Always observe the information that is noted.

[Explanation of indications]

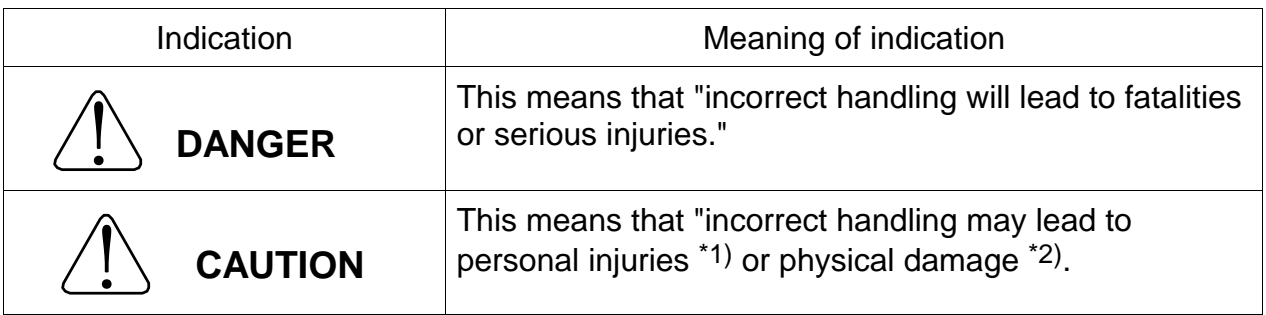

- \*1) Injuries refer to injuries, burns and electric shocks, etc., which do not require hospitalization or long-term medical treatment.
- \*2) Physical damage refers to damages due to destruction of assets or resources.

[Explanation of symbols]

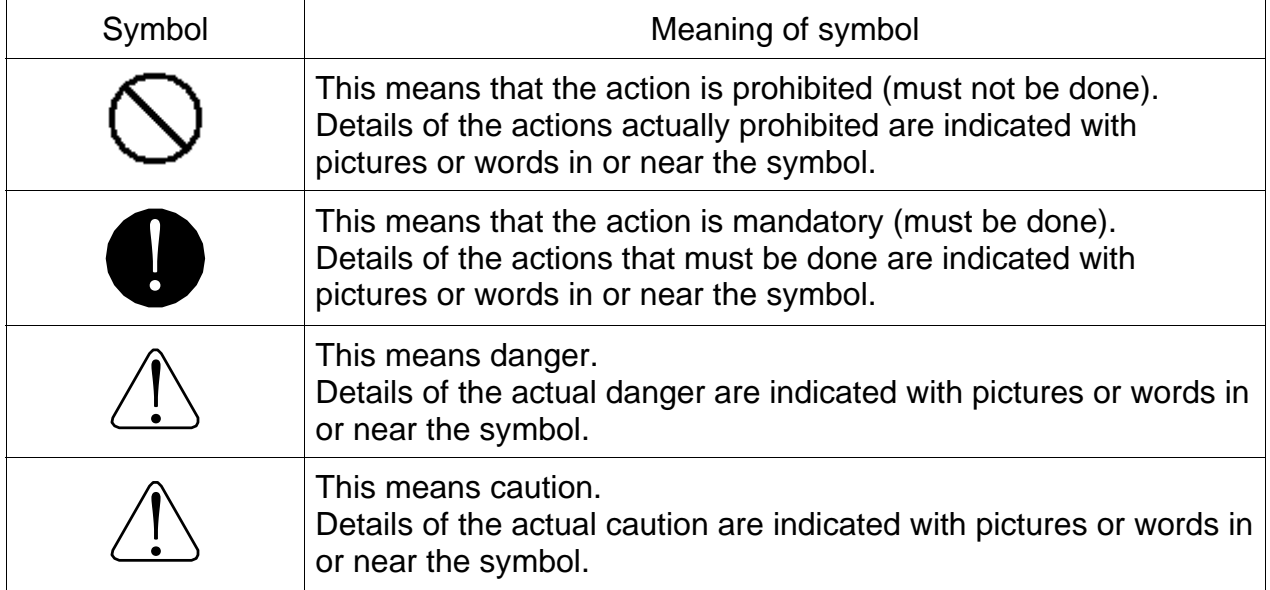

[Operation]

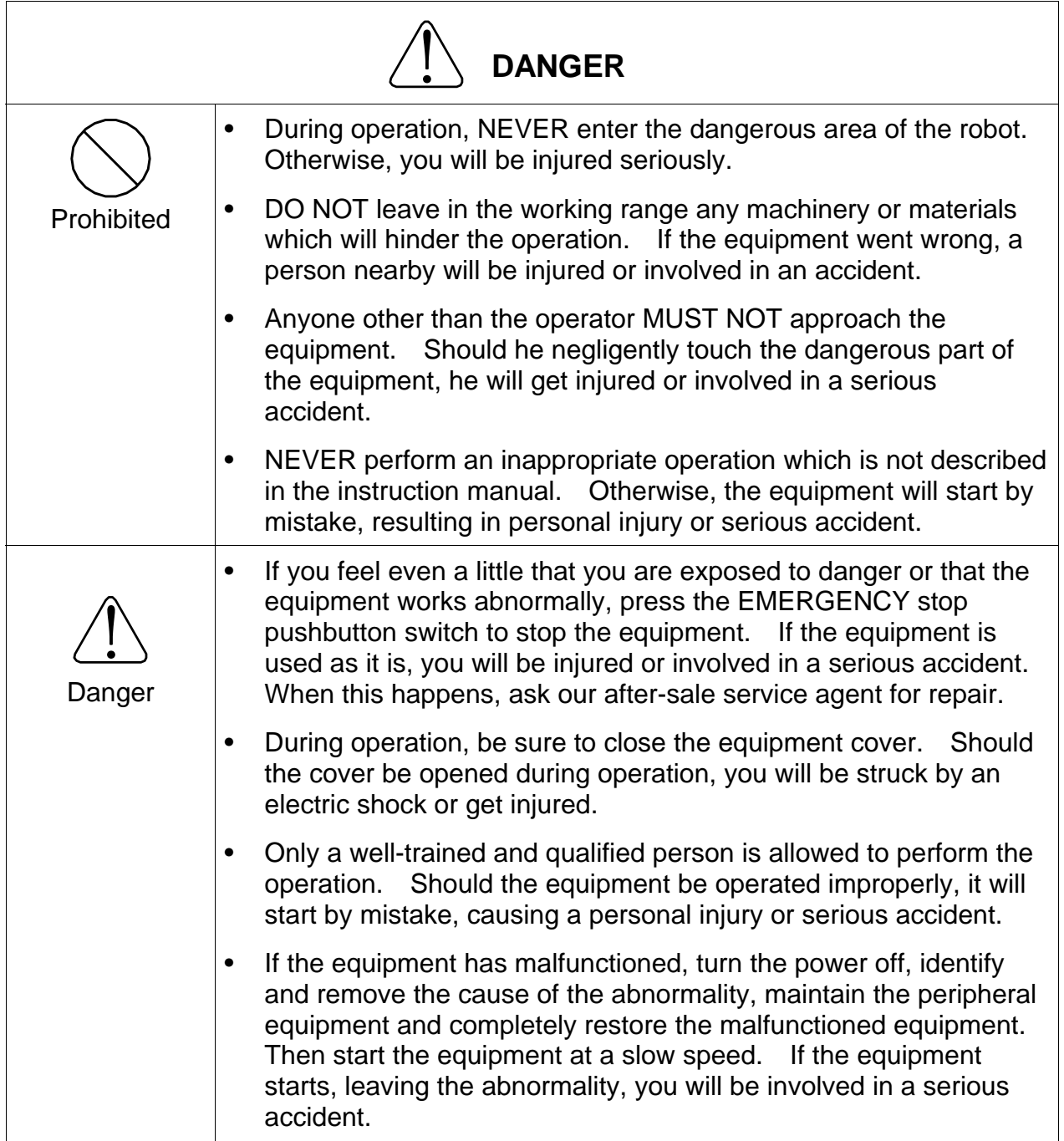

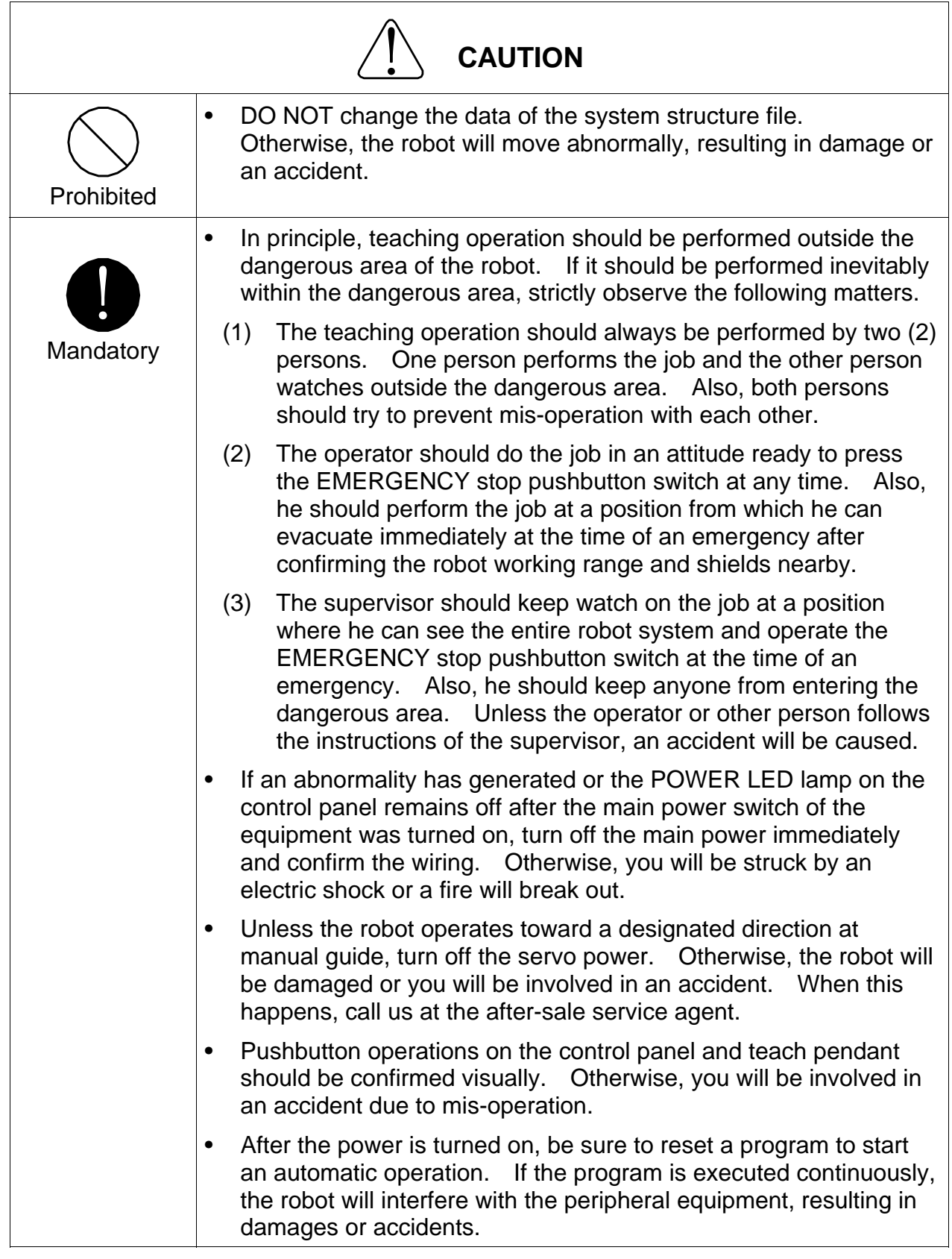

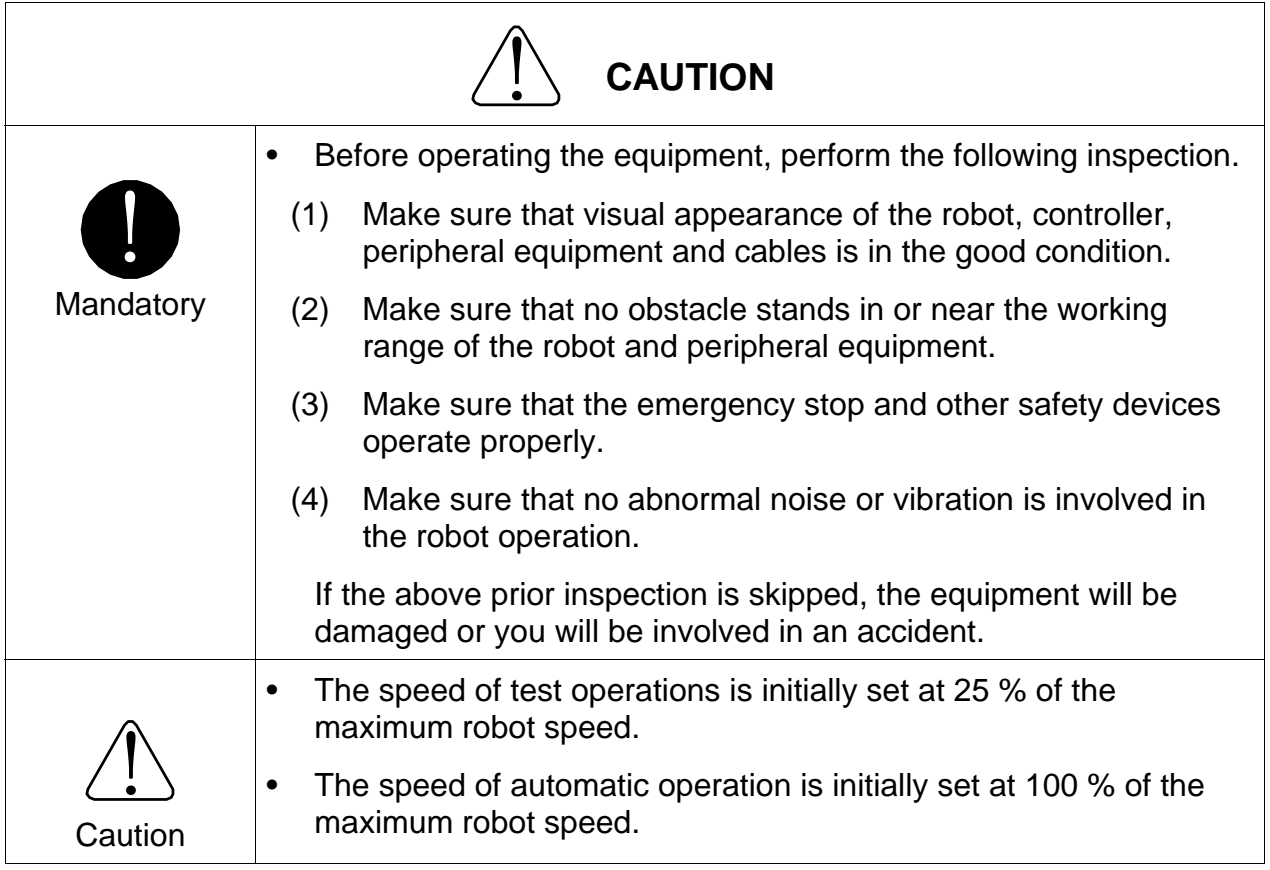

Problems that occur when the power is turned on and their causes are shown below.

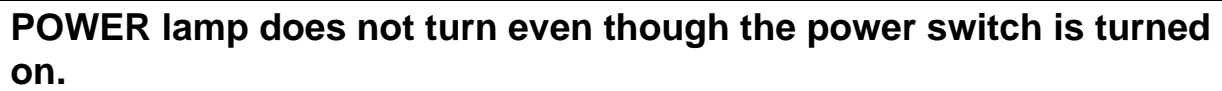

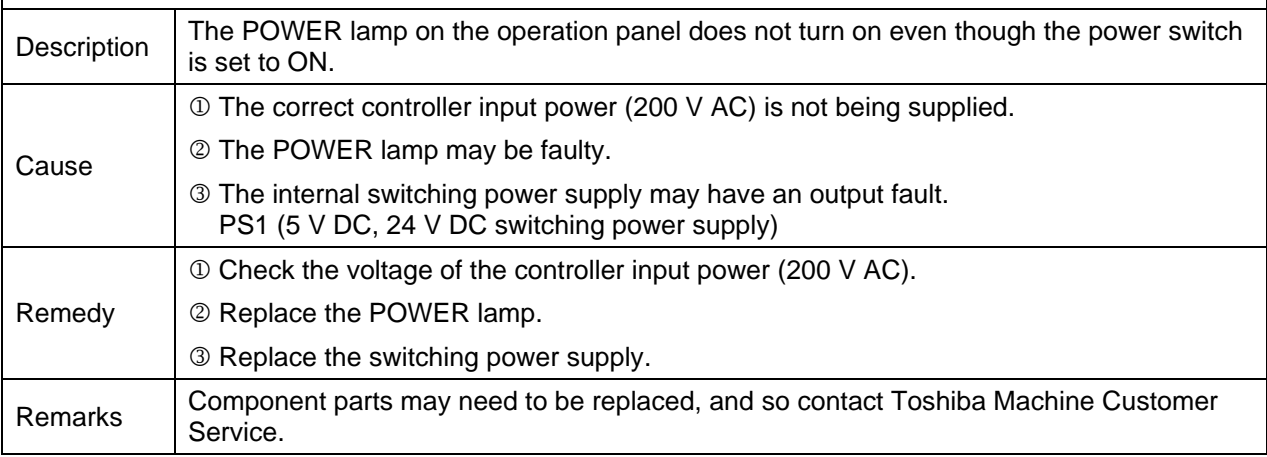

#### **Unable to advance beyond "Wait For Machine Ready" in the teach pendant display.**

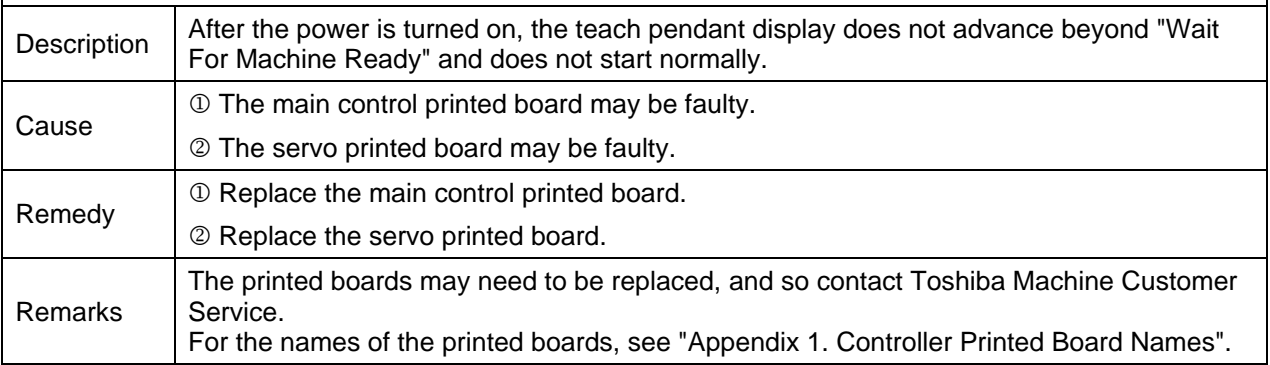

#### **Nothing is displayed on the teach pendant.**  Description  $\vert$  Nothing is displayed on the teach pendant. Cause 1 The teach pendant is not connected correctly. 2 The teach pendant may be faulty. 3 The main control printed board (X8GC) may be faulty. 4 The internal switching power supply (PS1) may be faulty. Remedy  $0$  Check the teach pendant connection, and connect it correctly. 2 Check that the connectors and cables are not damaged, and if nothing appears wrong, replace the teach pendant. 3 Replace the main control printed board. 4 Replace the internal switching power supply. Remarks The printed boards may need to be replaced, and so contact Toshiba Machine Customer Service. For the names of the printed boards, see "Appendix 1. Controller Printed Board Names".

#### **Level 8 Alarms**

These are alarms where the alarm numbers start with 8.

When this alarm is detected, the robot performs an emergency stop (servo off).

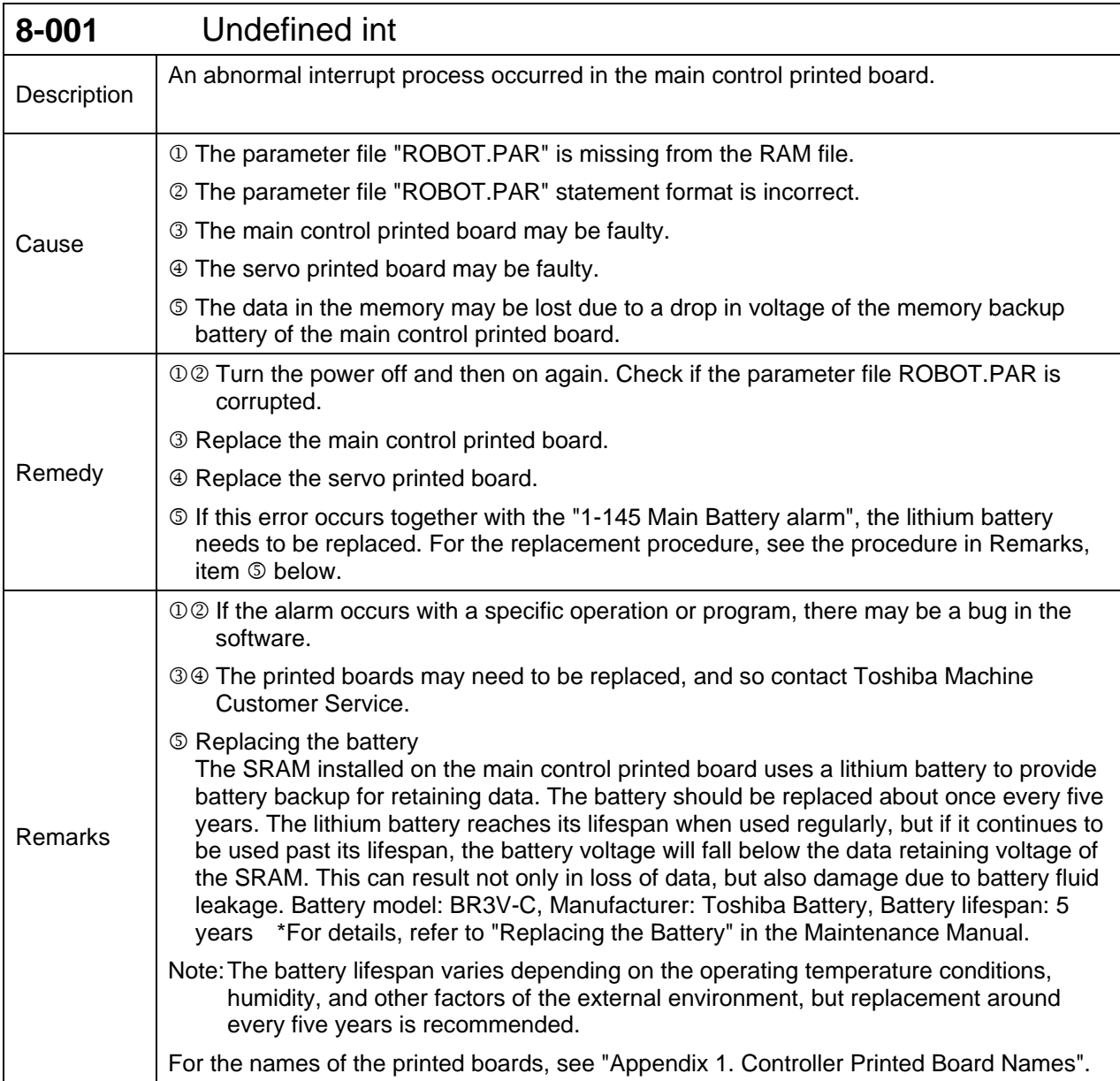

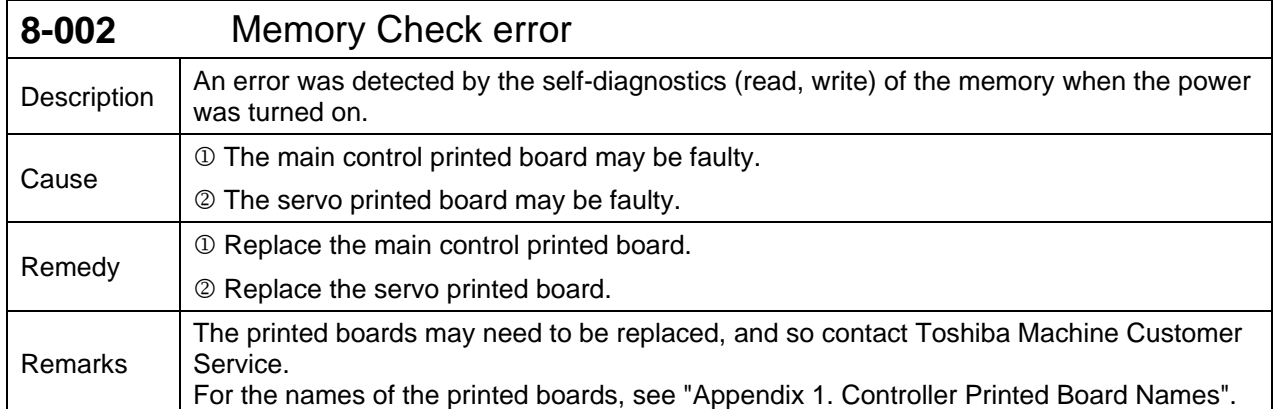

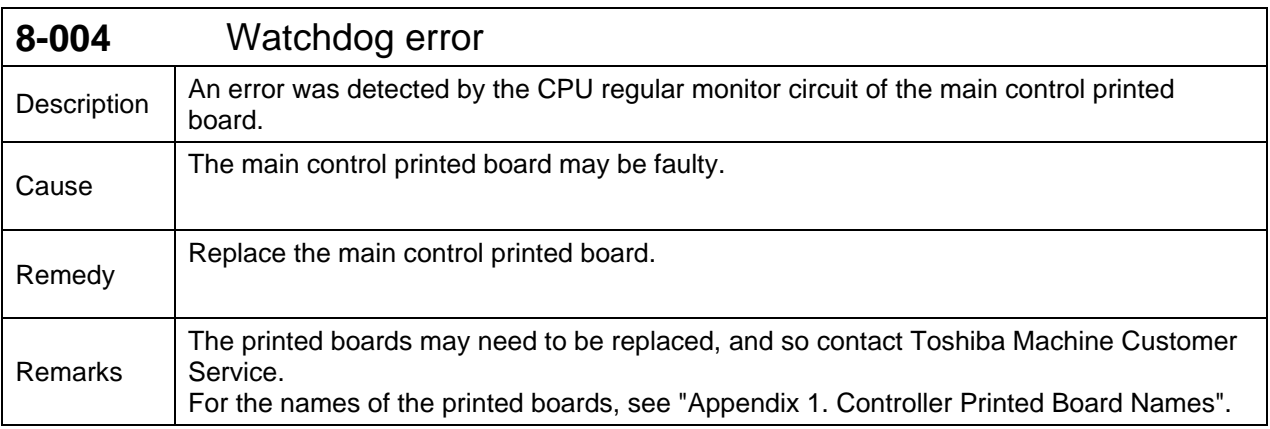

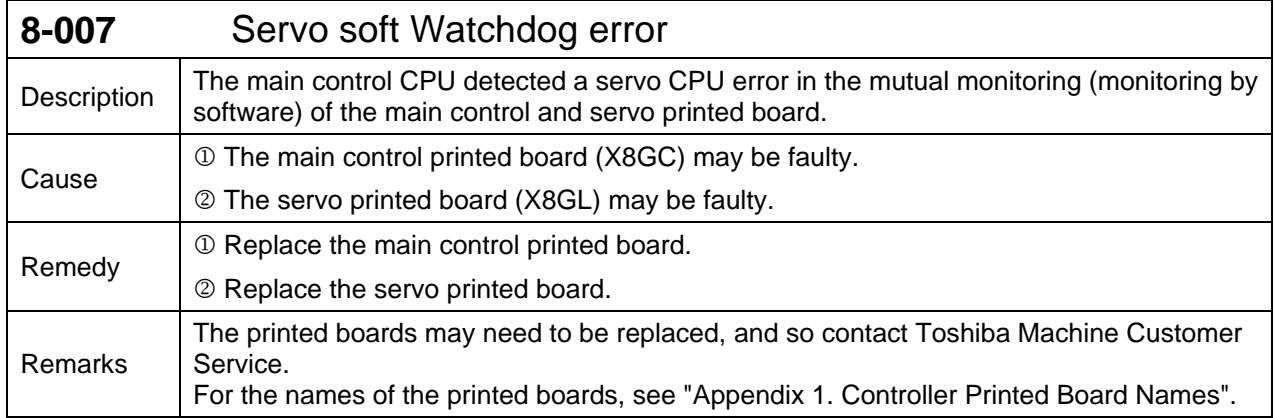

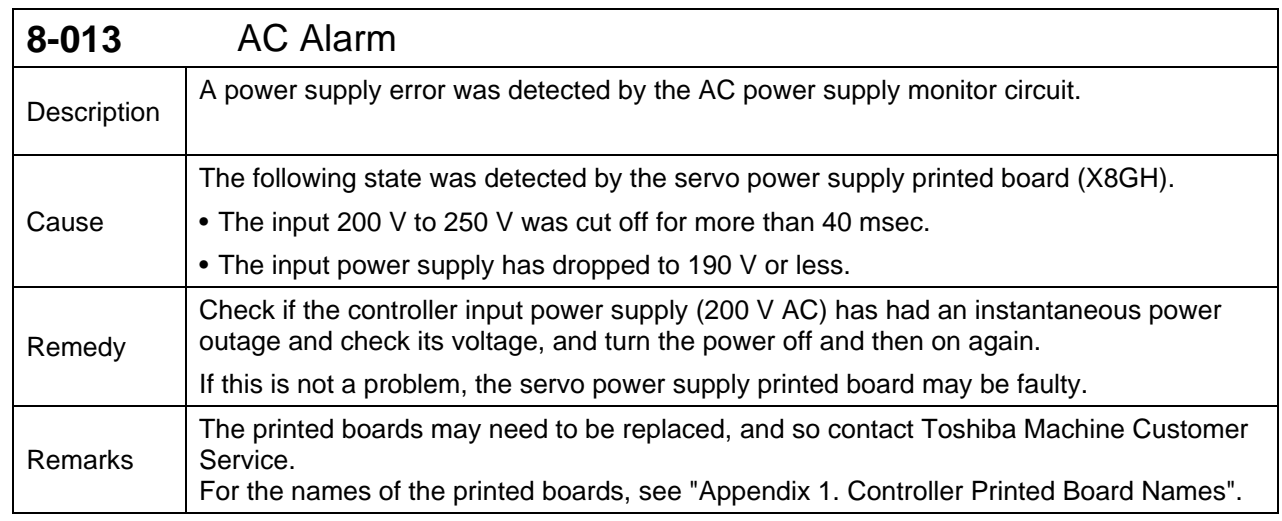

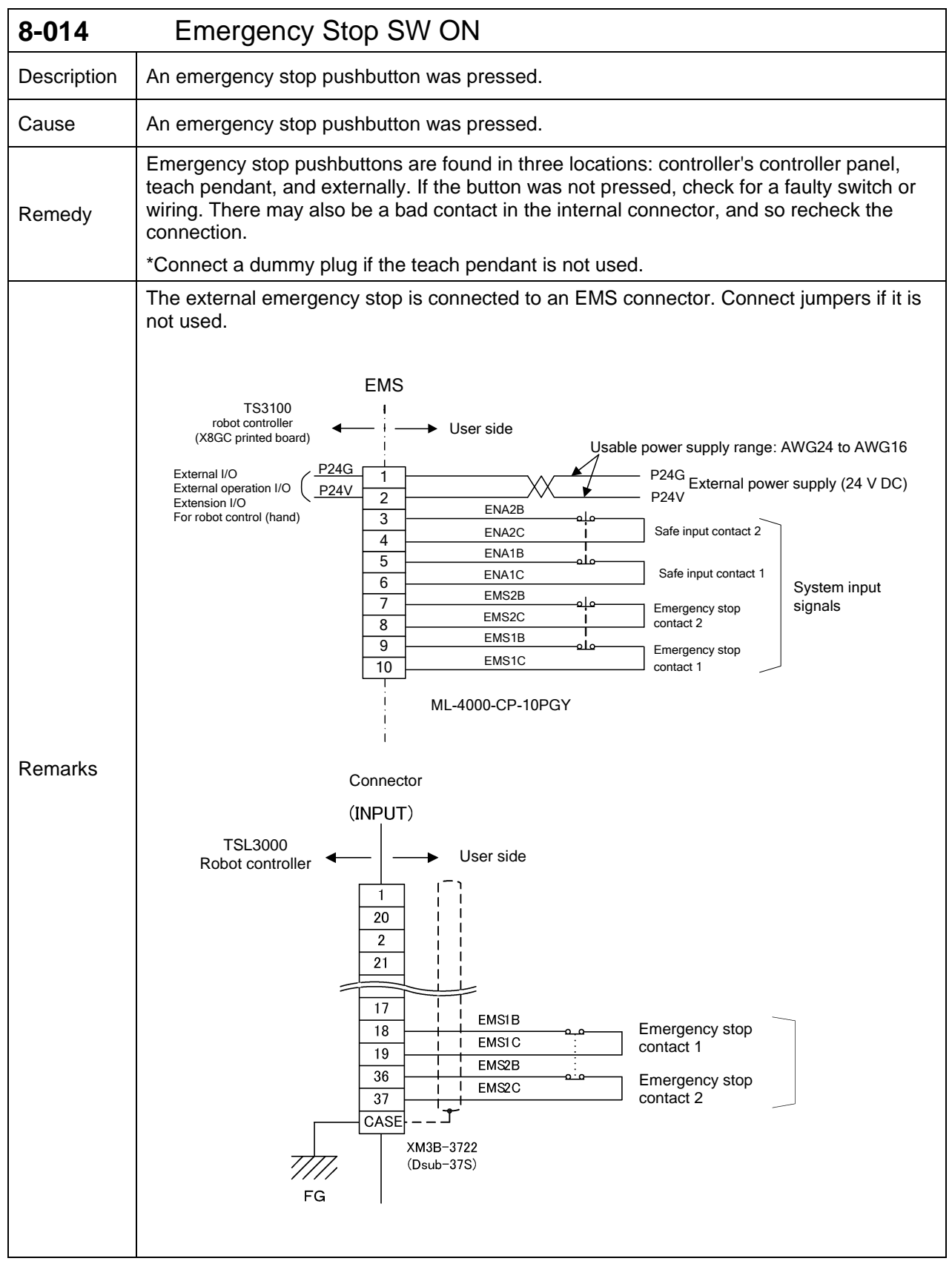

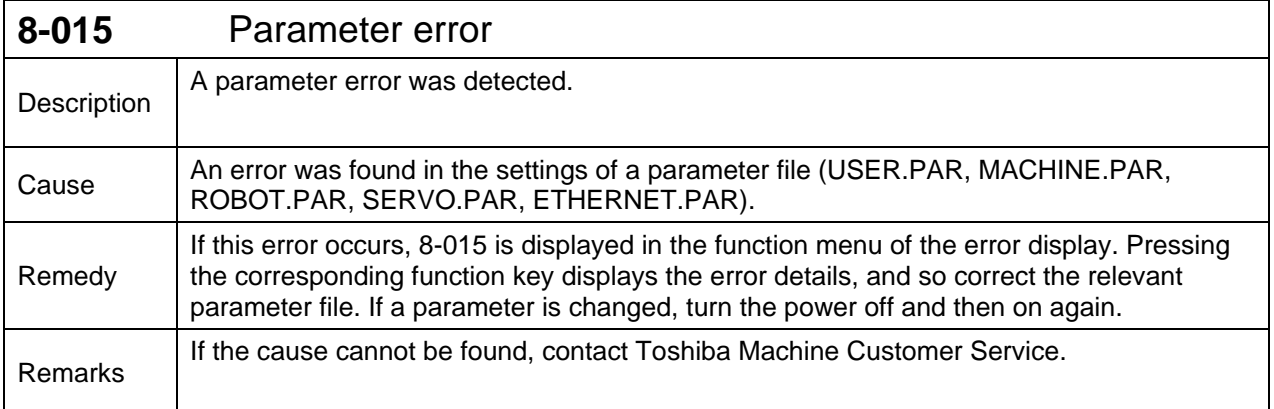

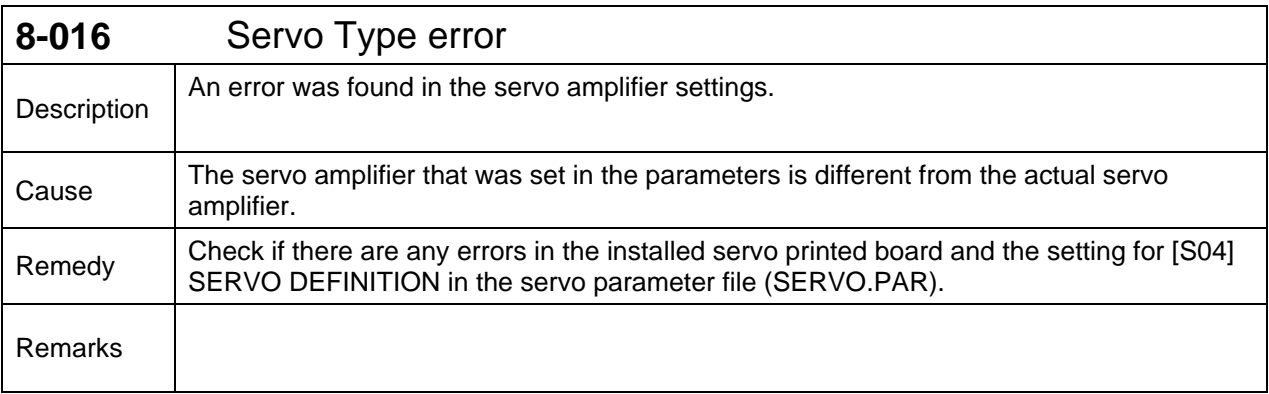

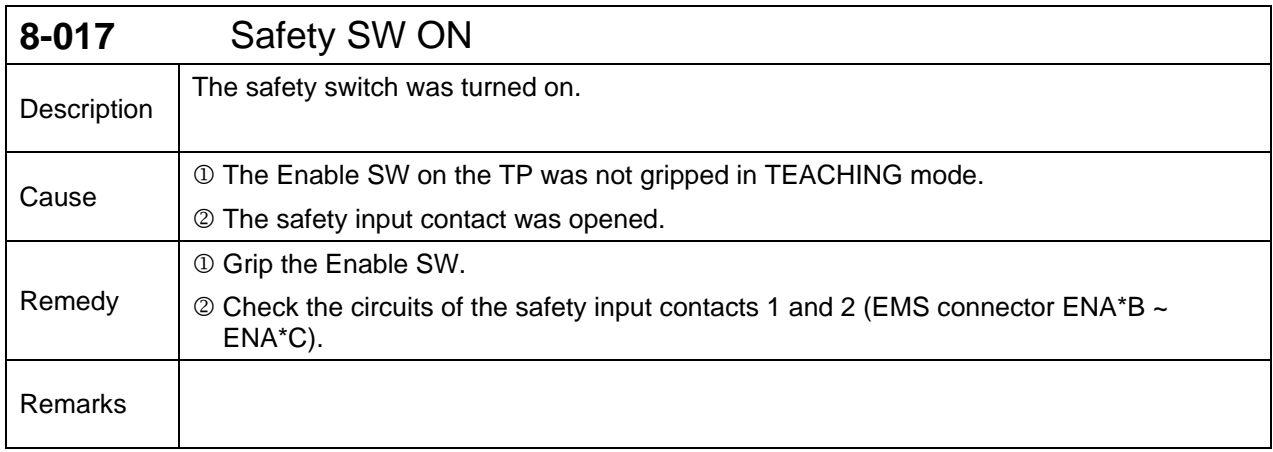

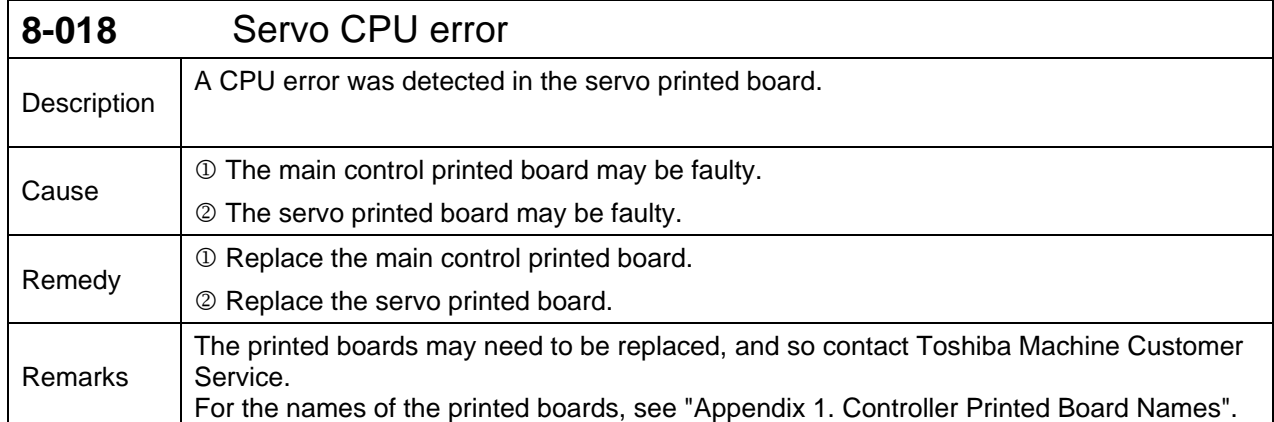

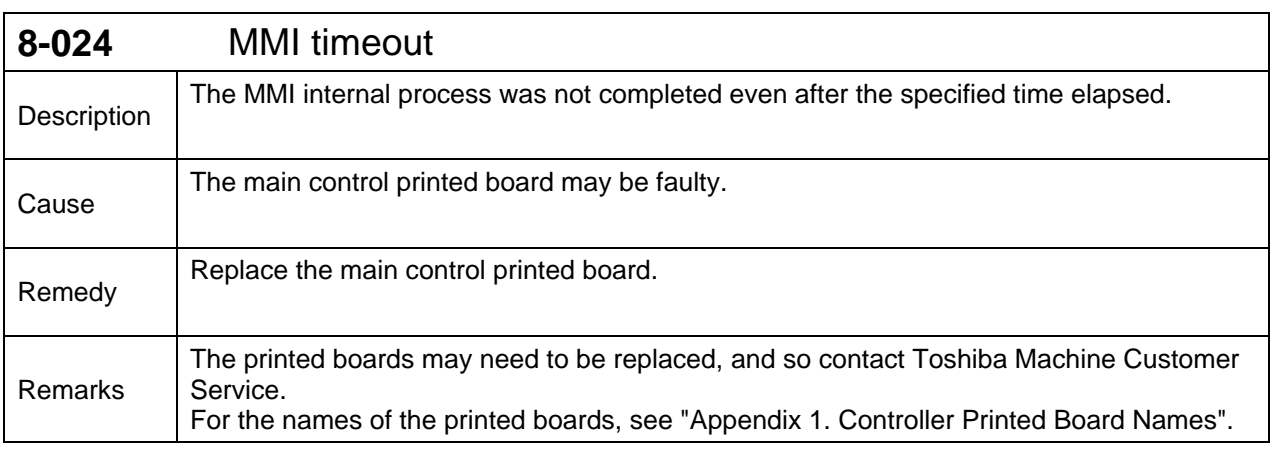

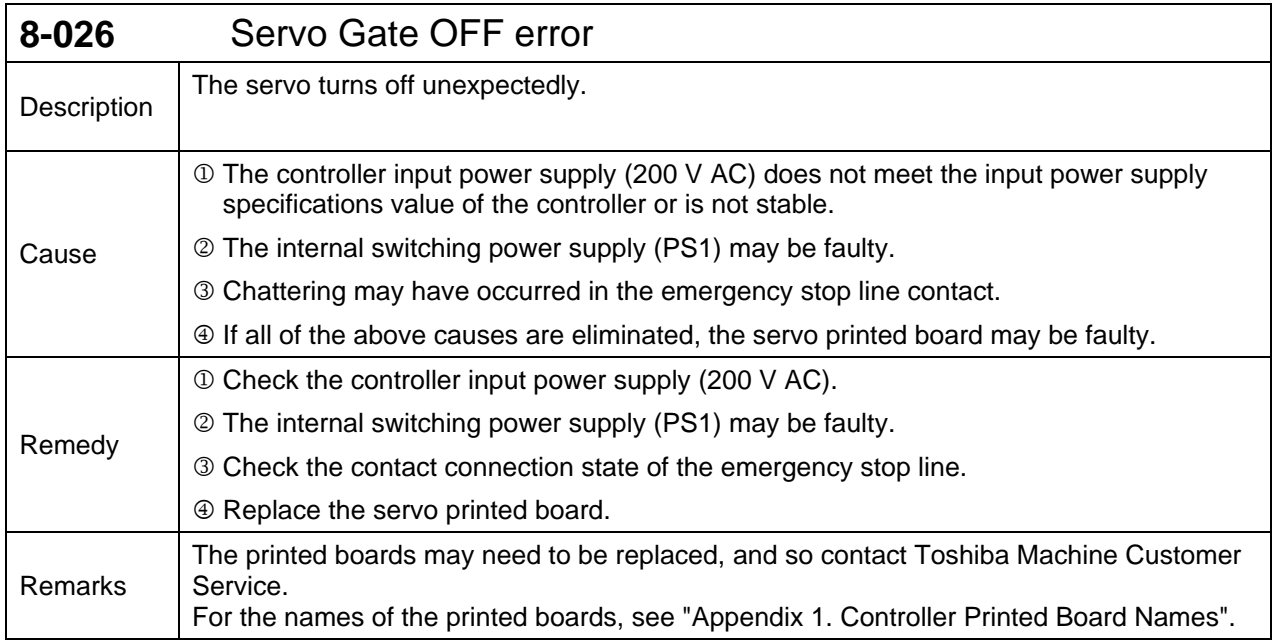

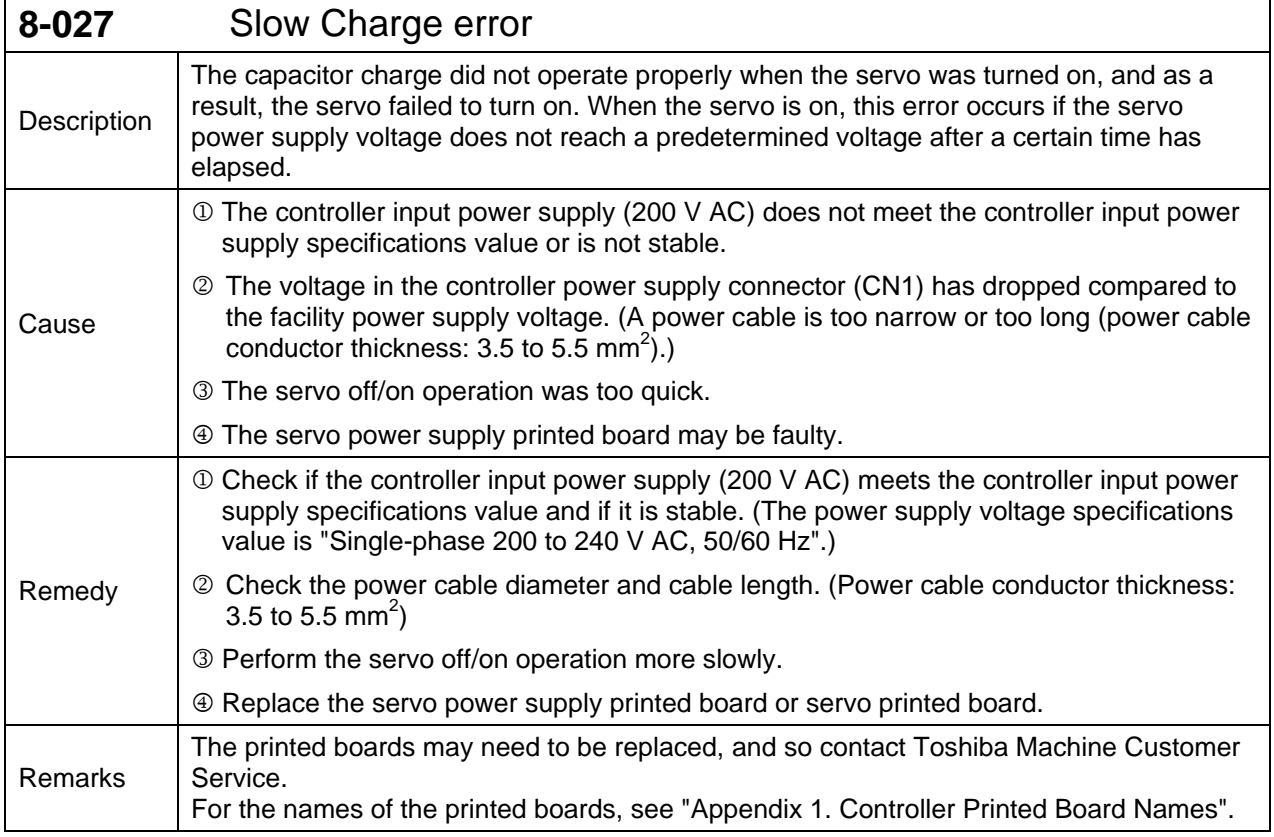

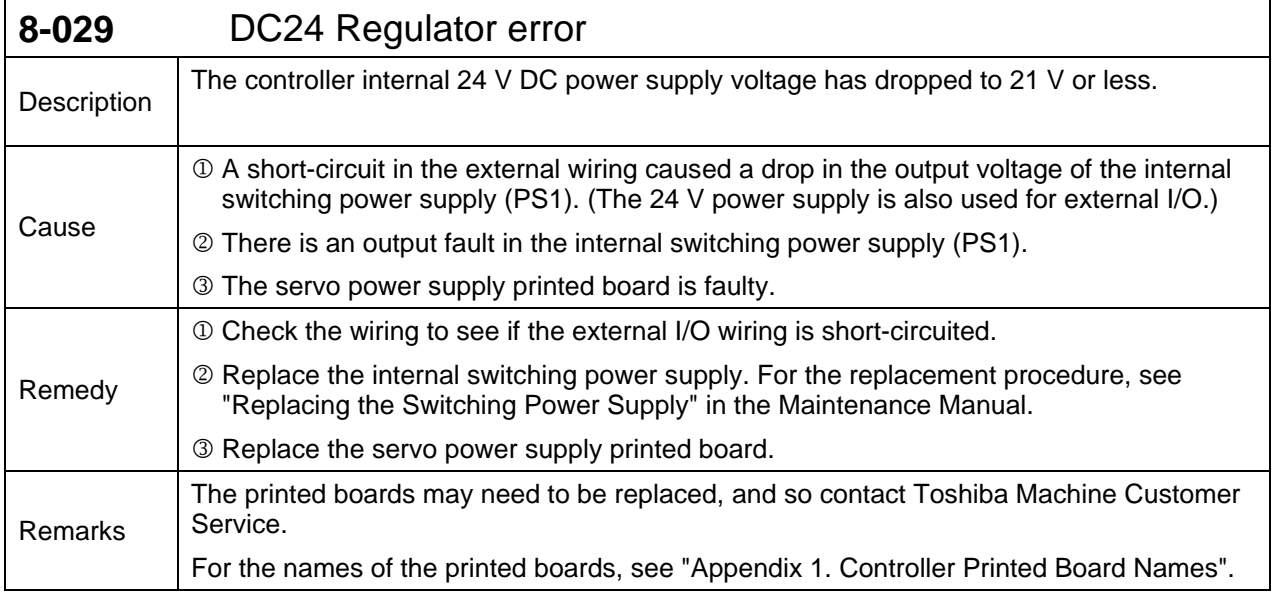

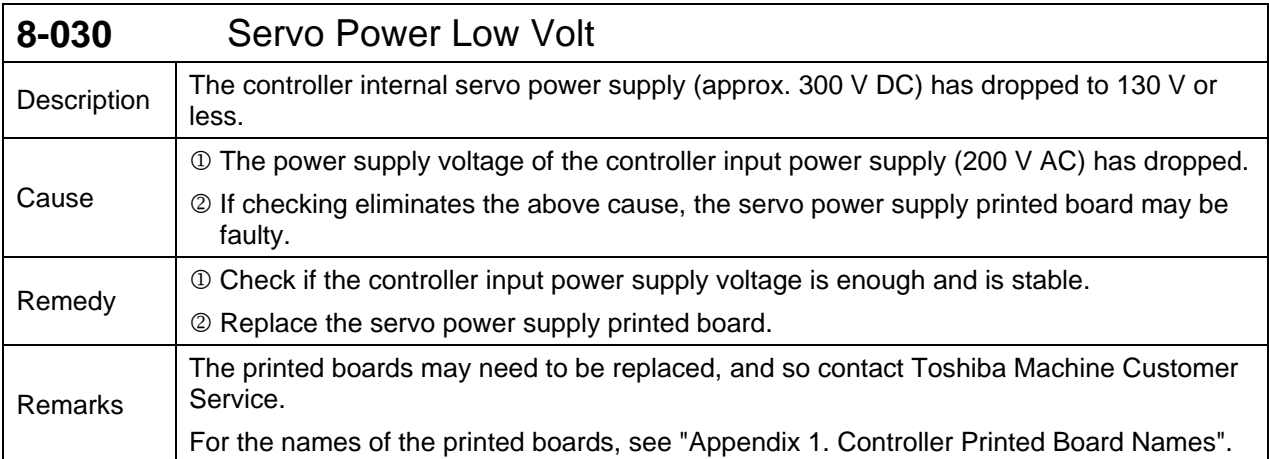

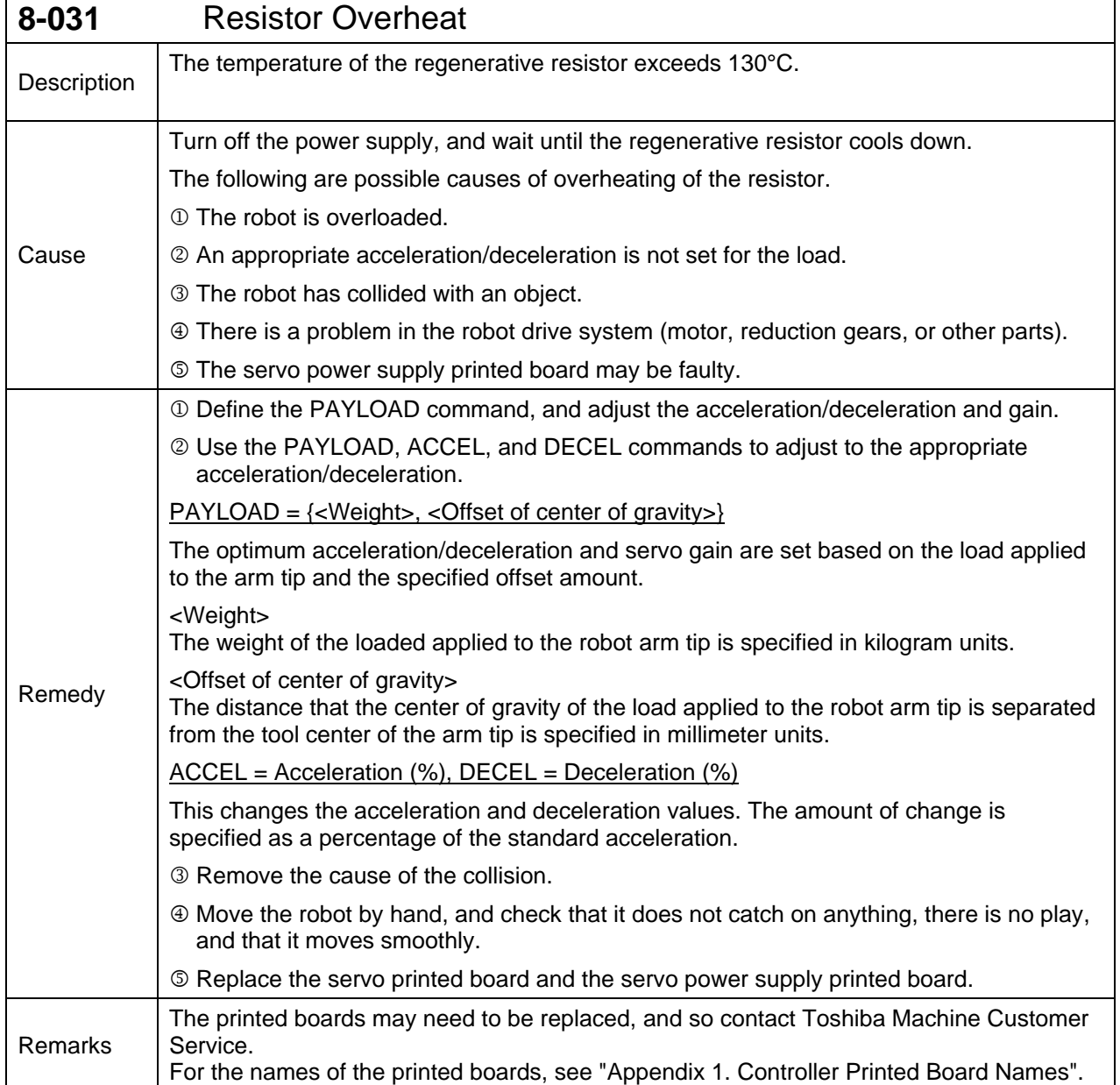

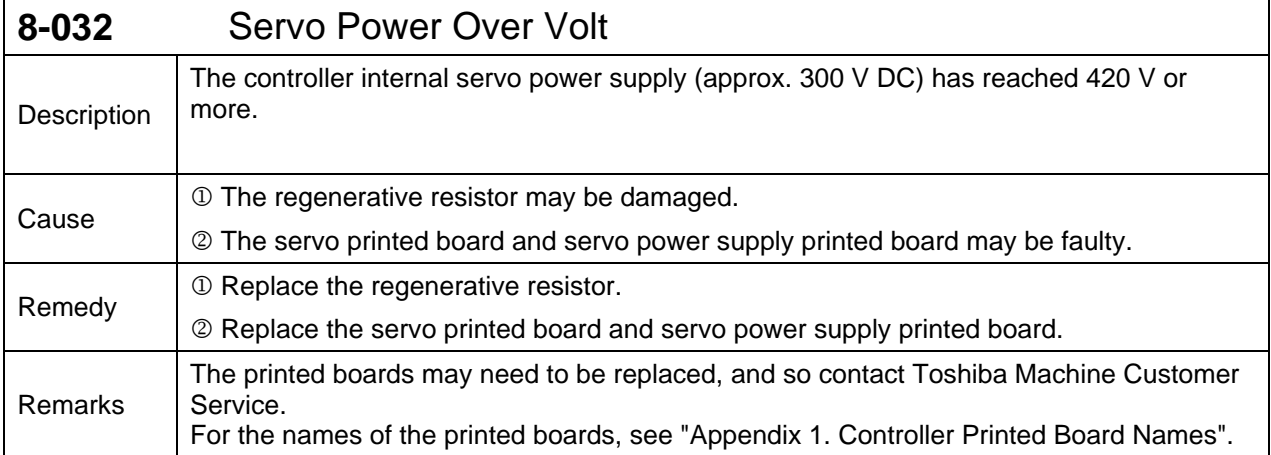

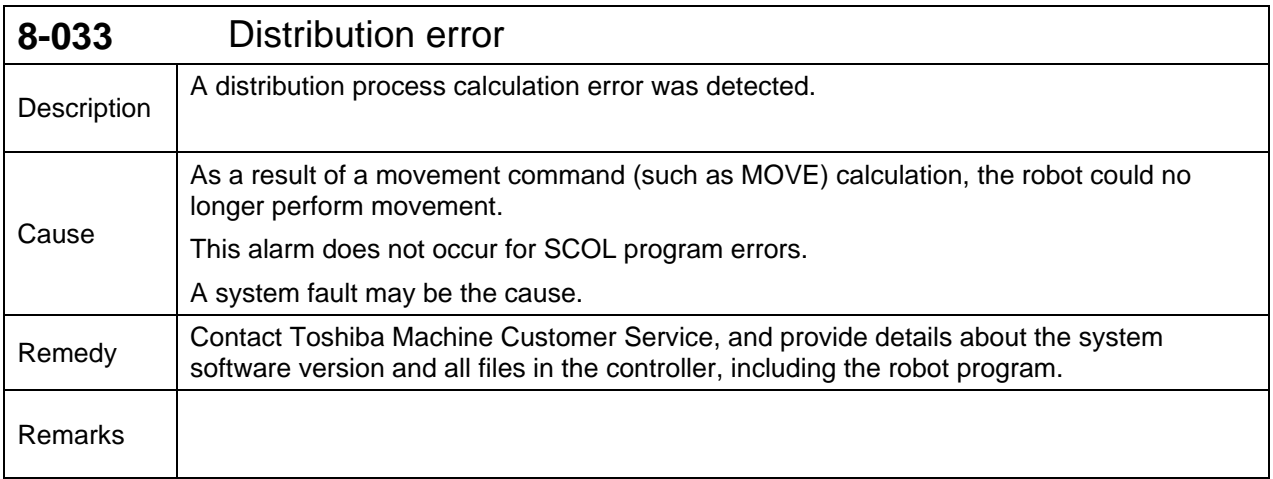

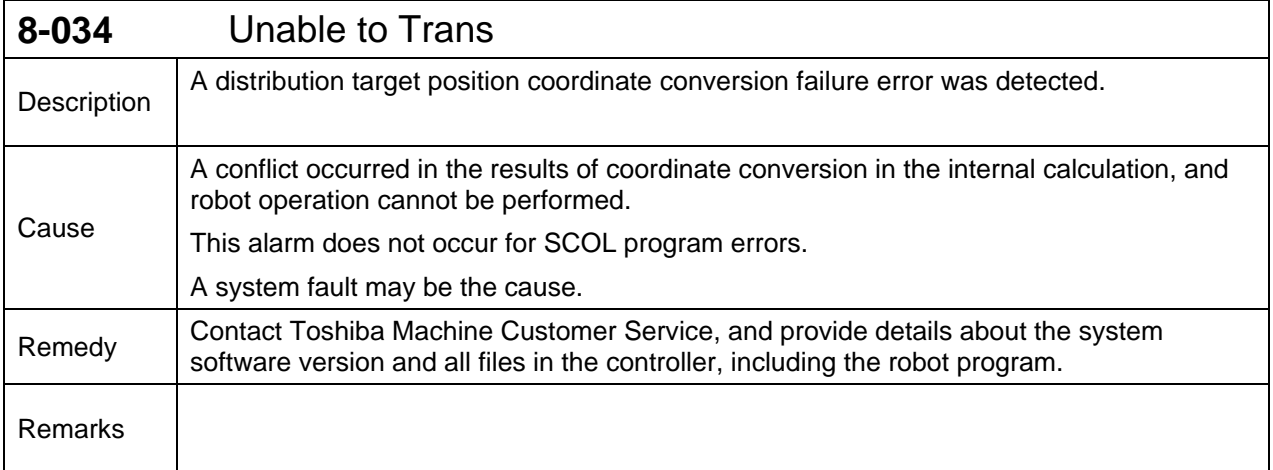

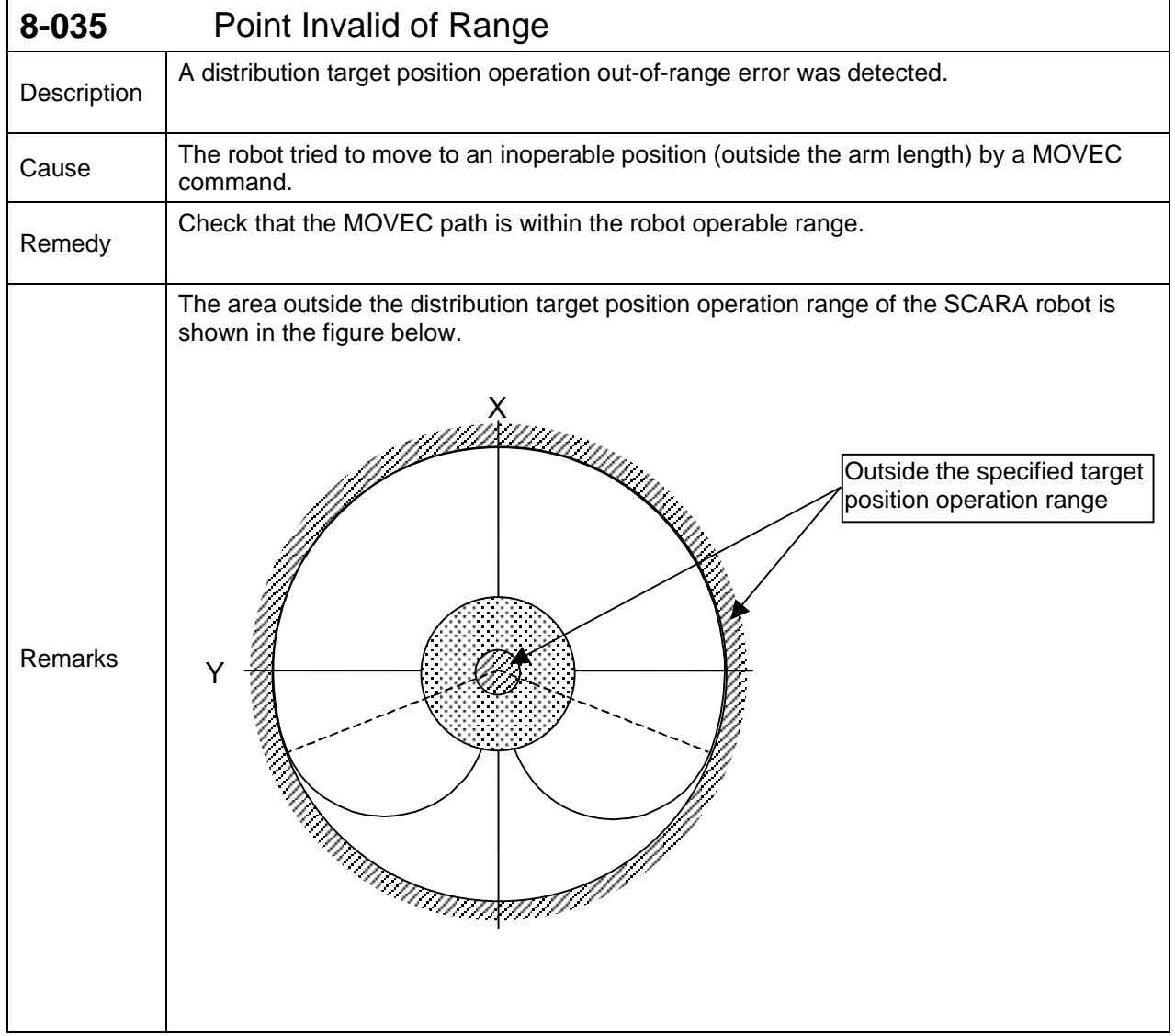

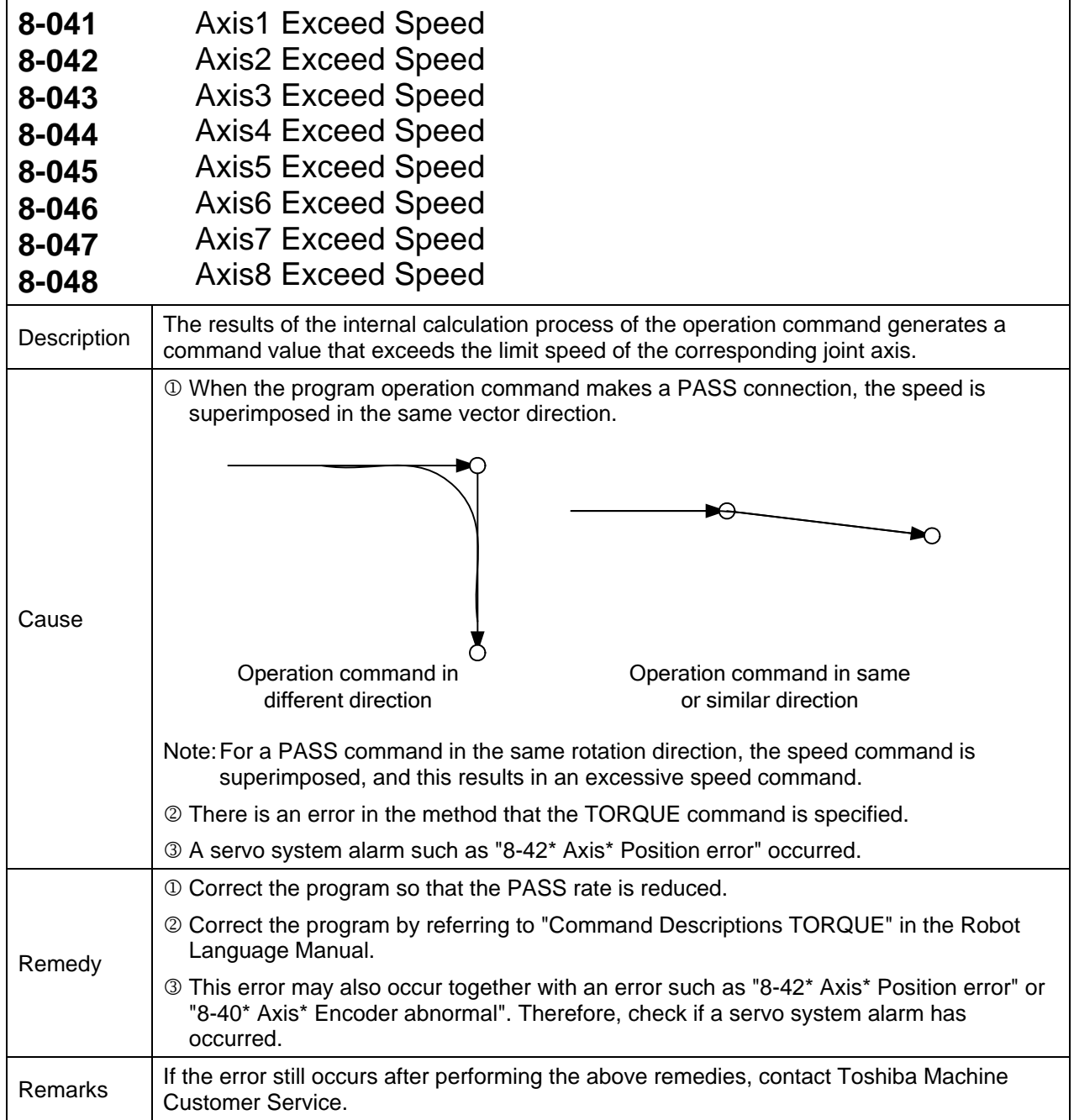

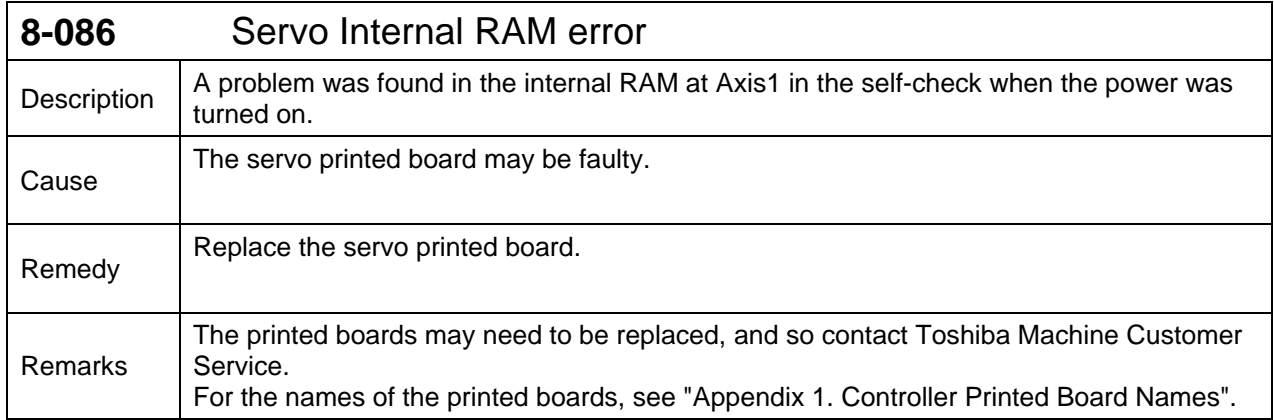

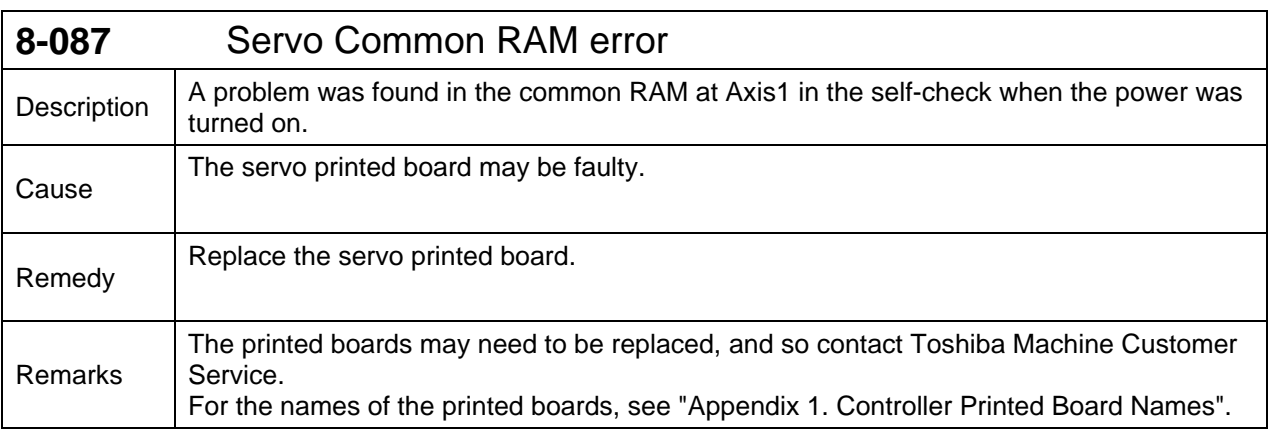

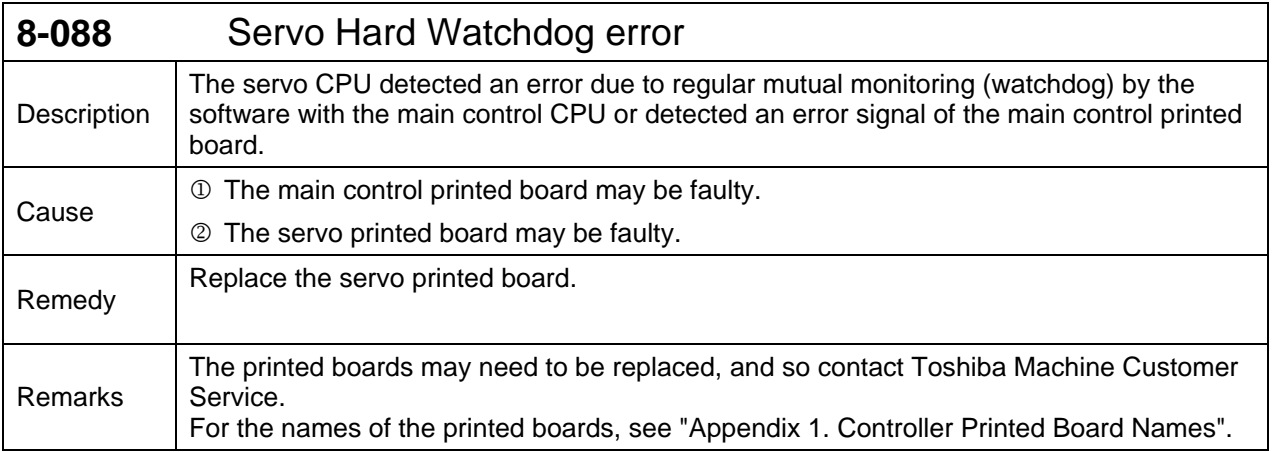

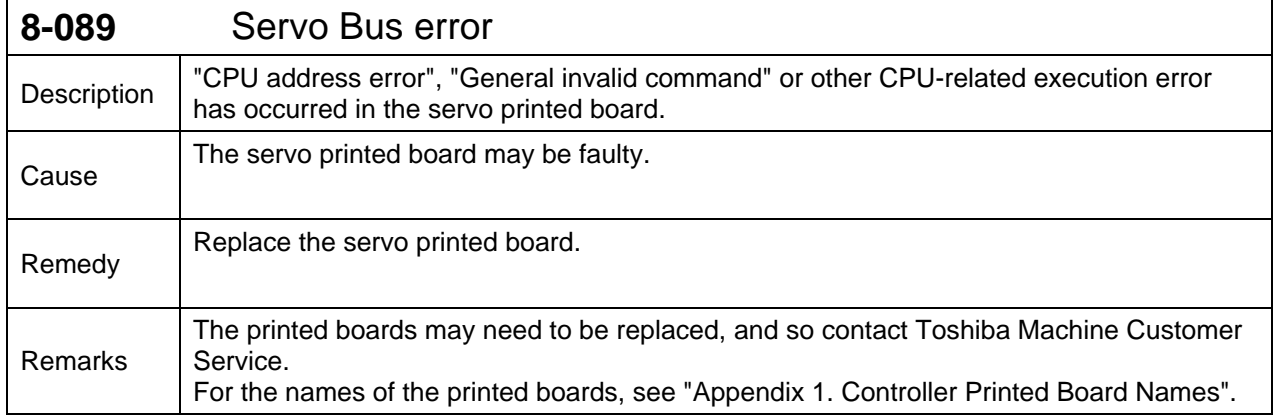

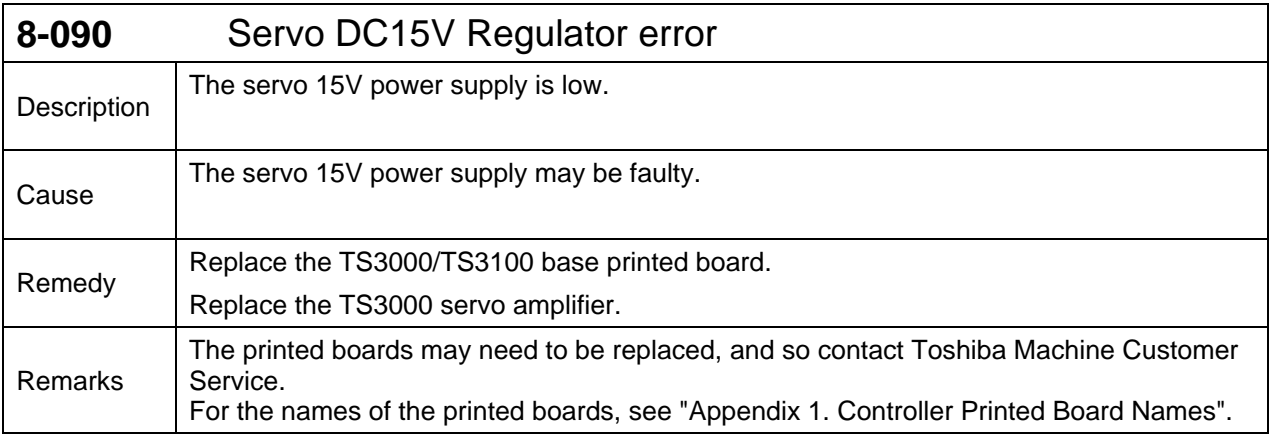

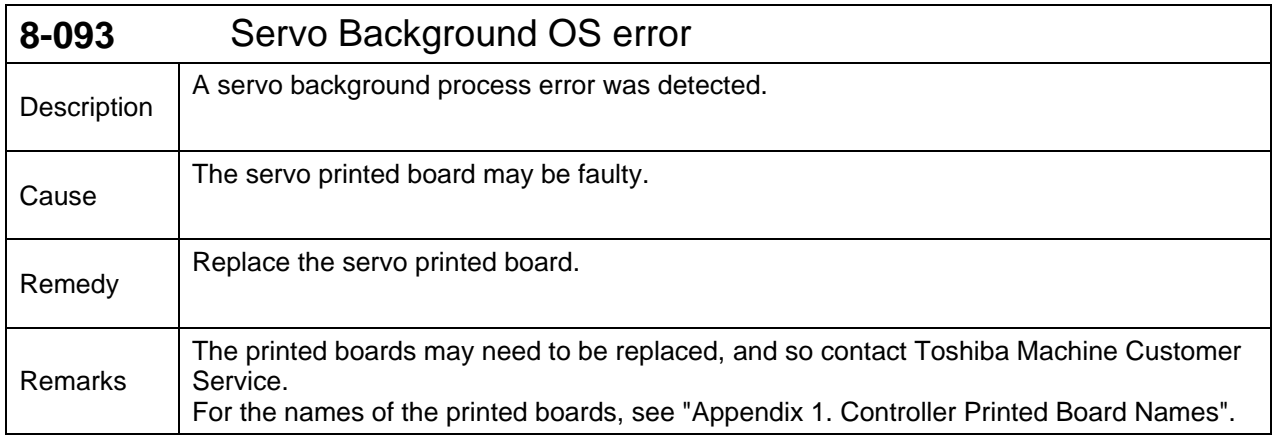

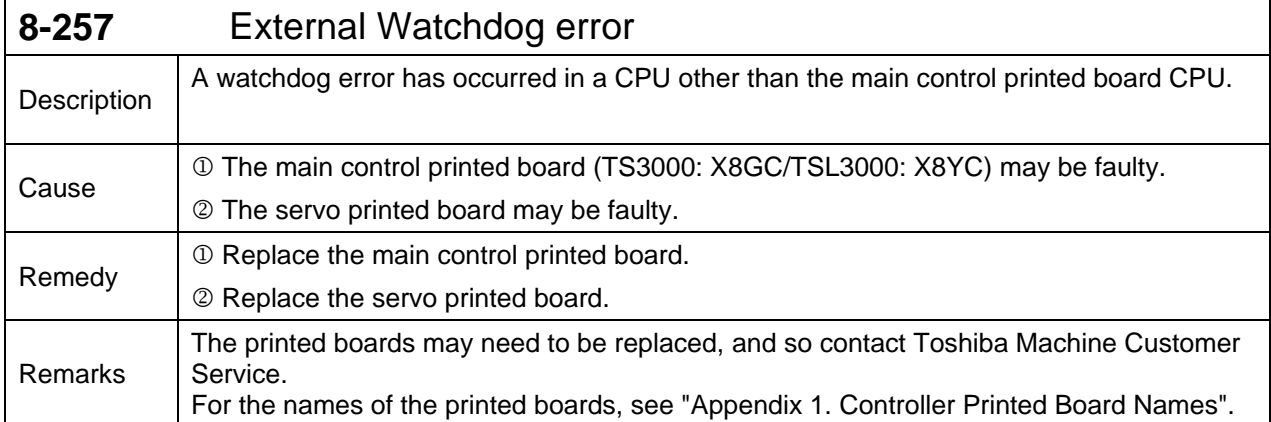

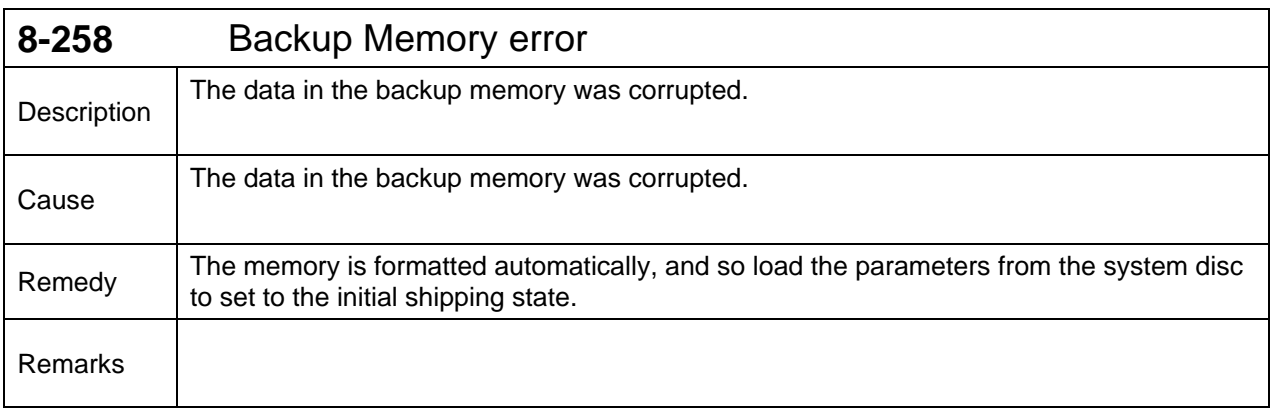

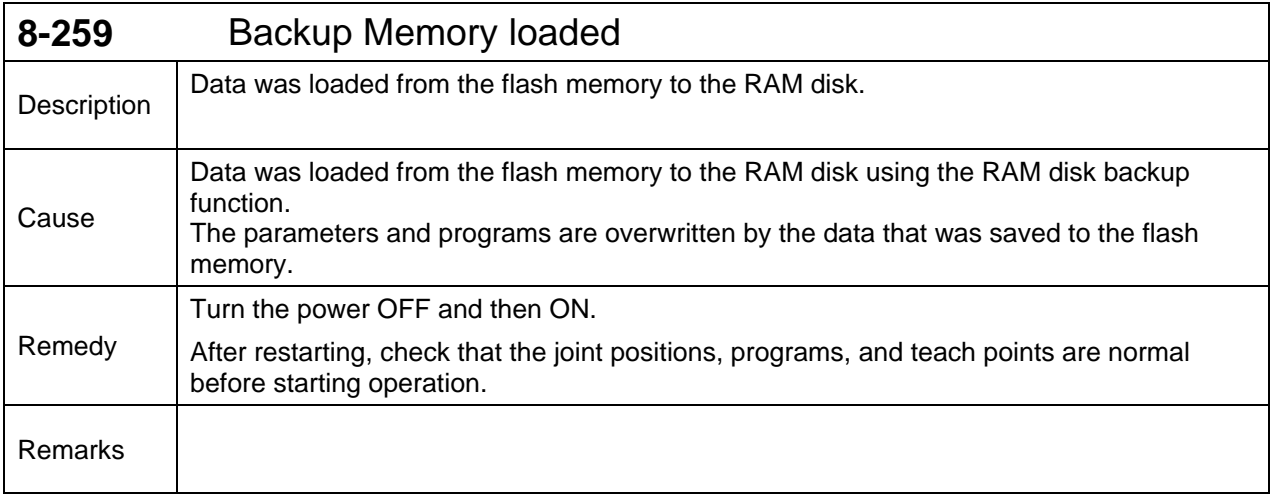

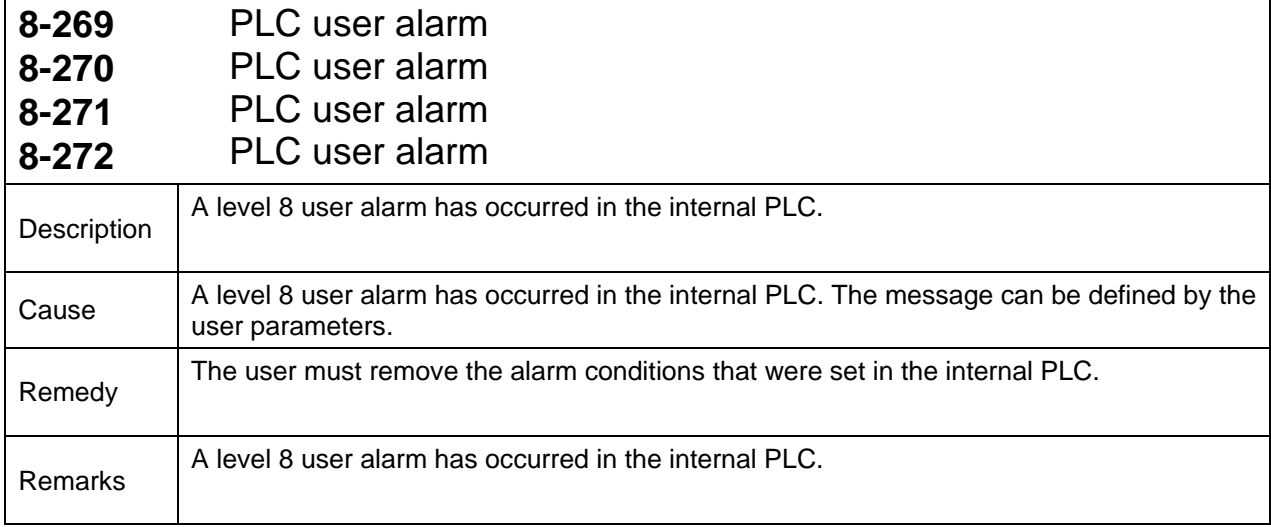

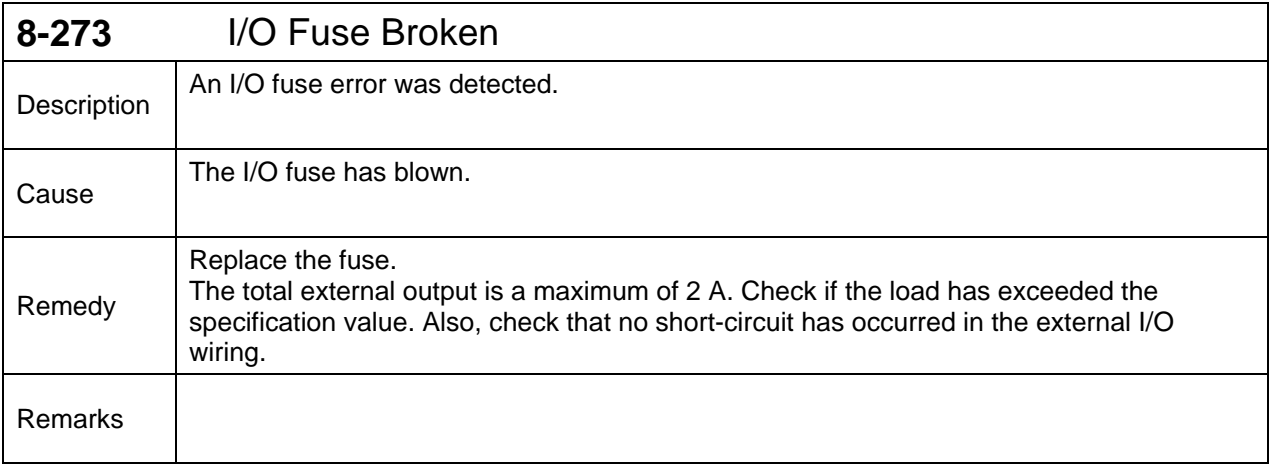

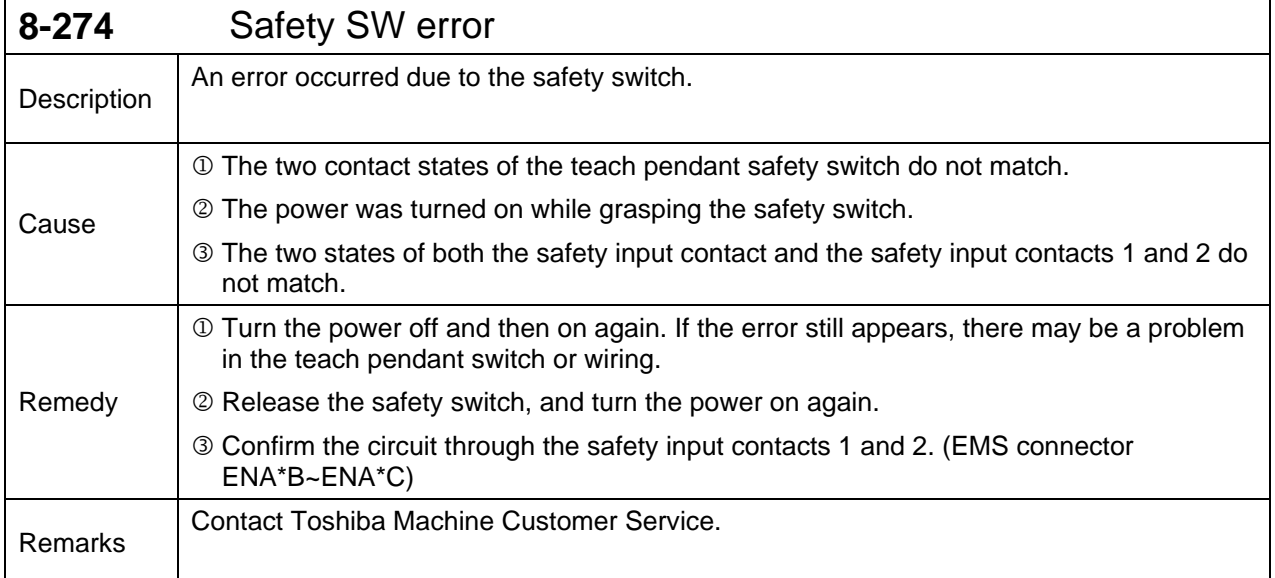

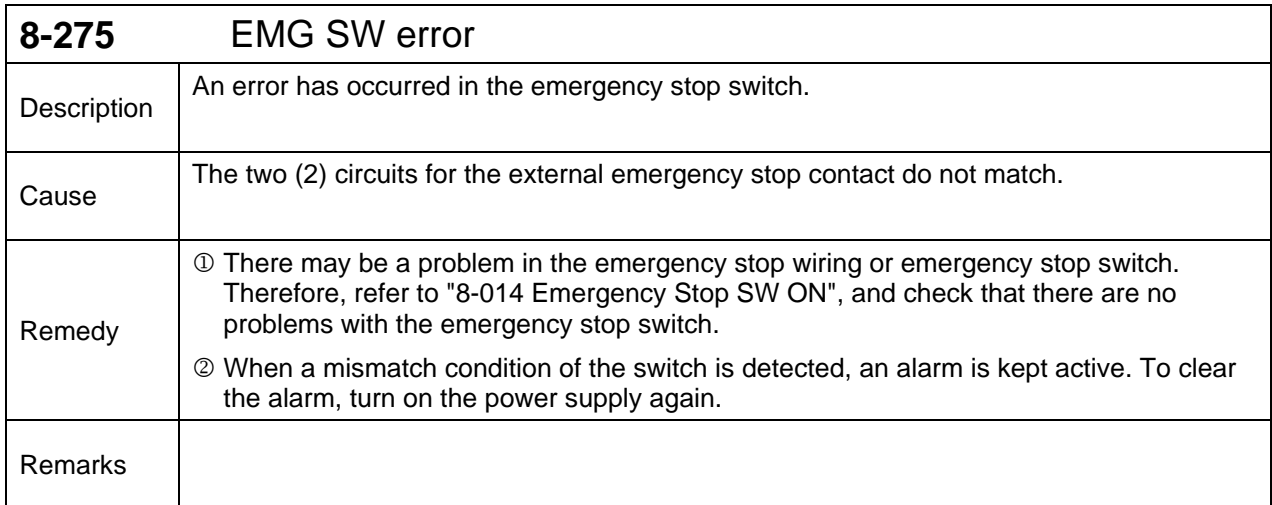

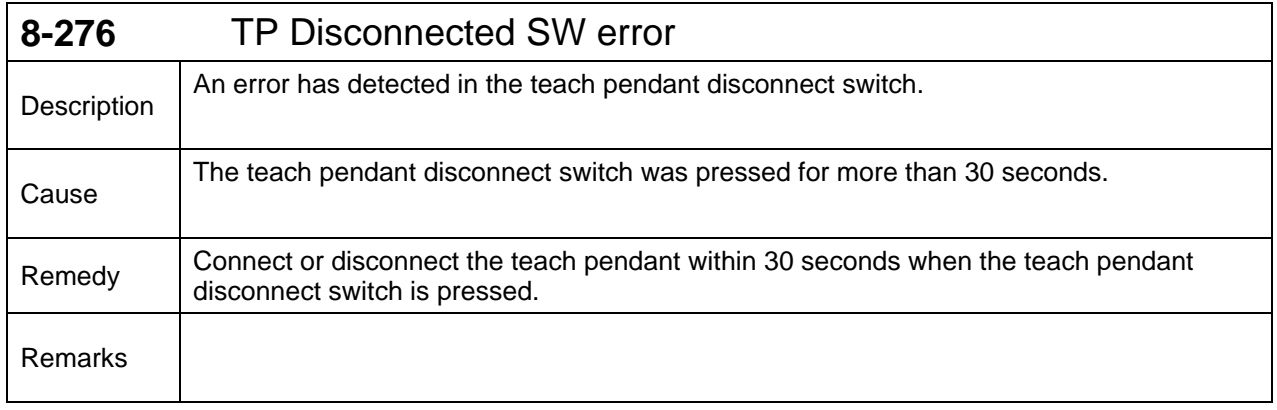

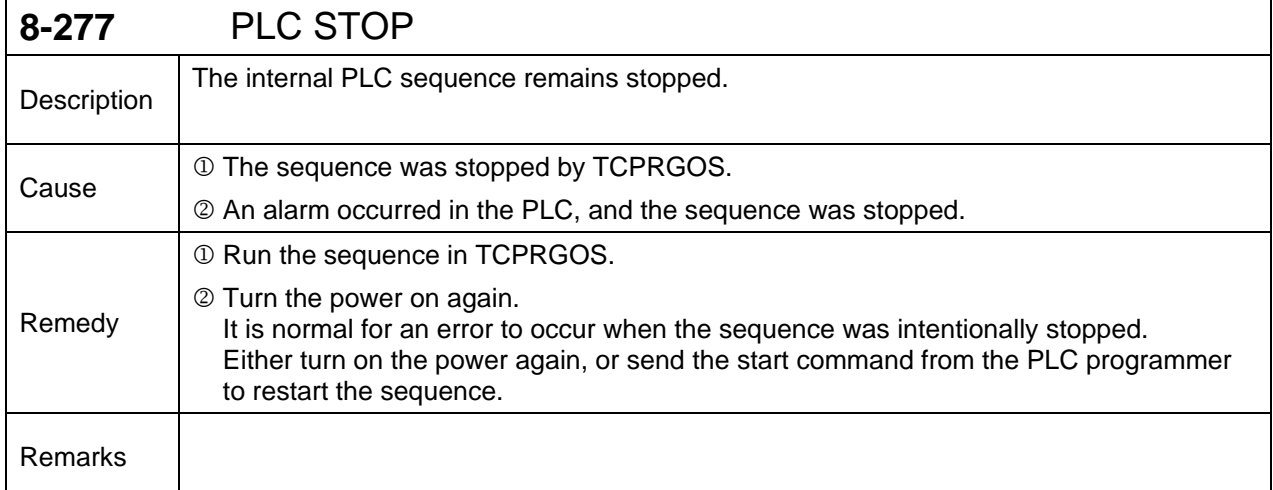

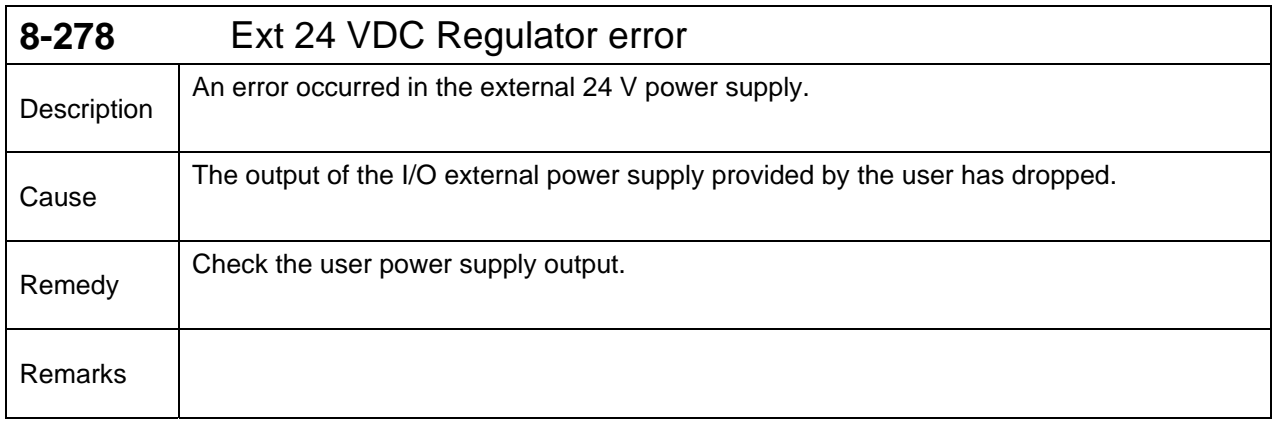

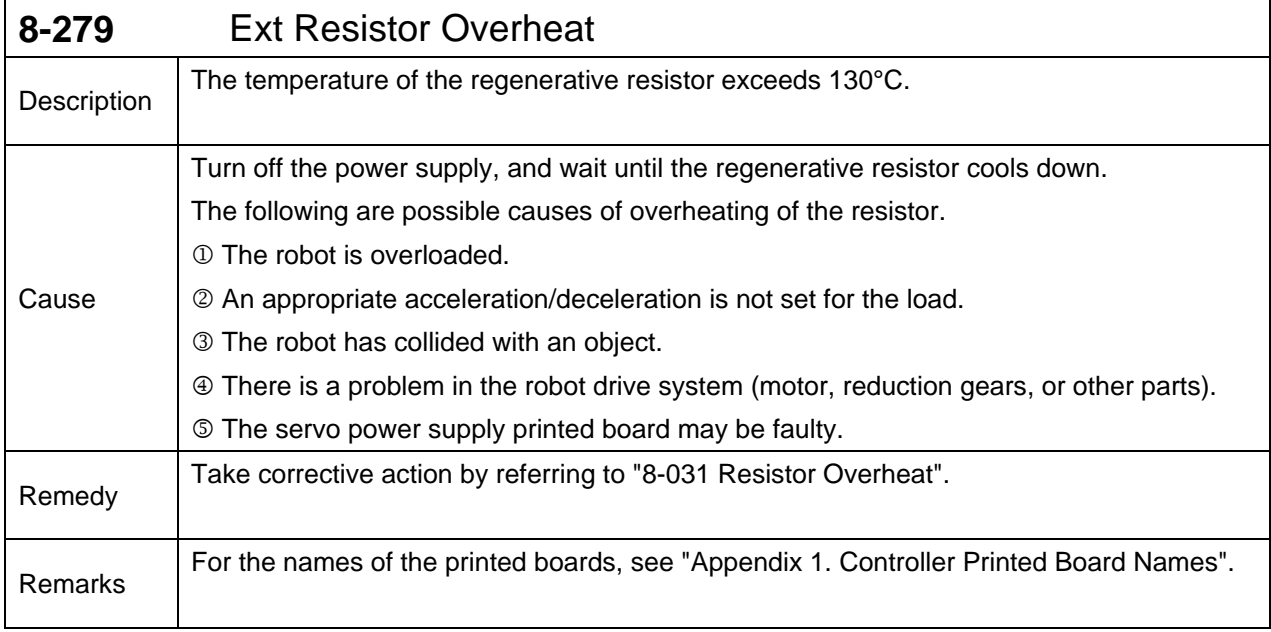

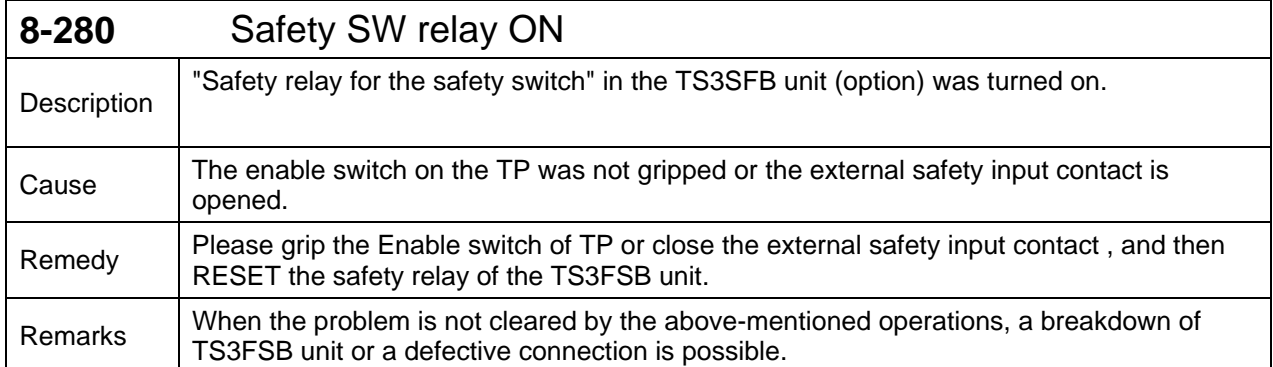

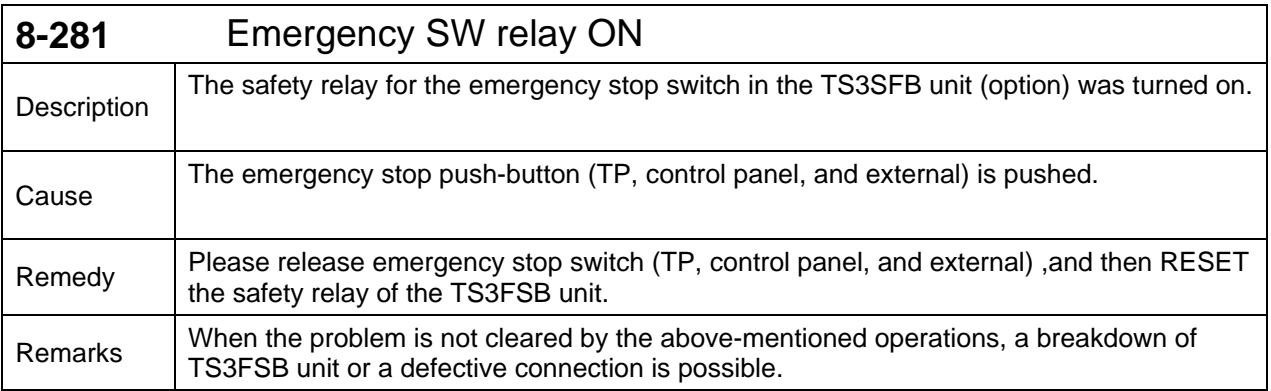

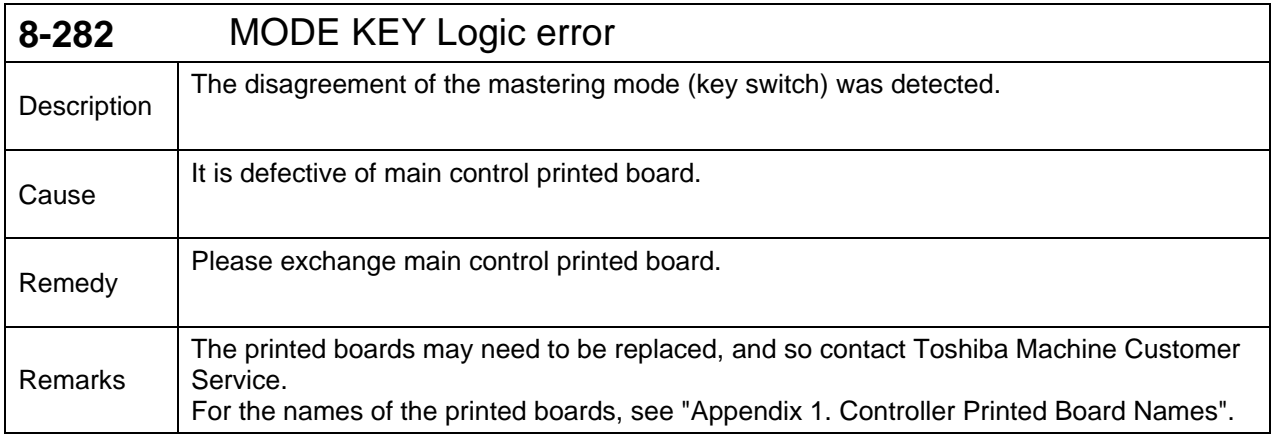

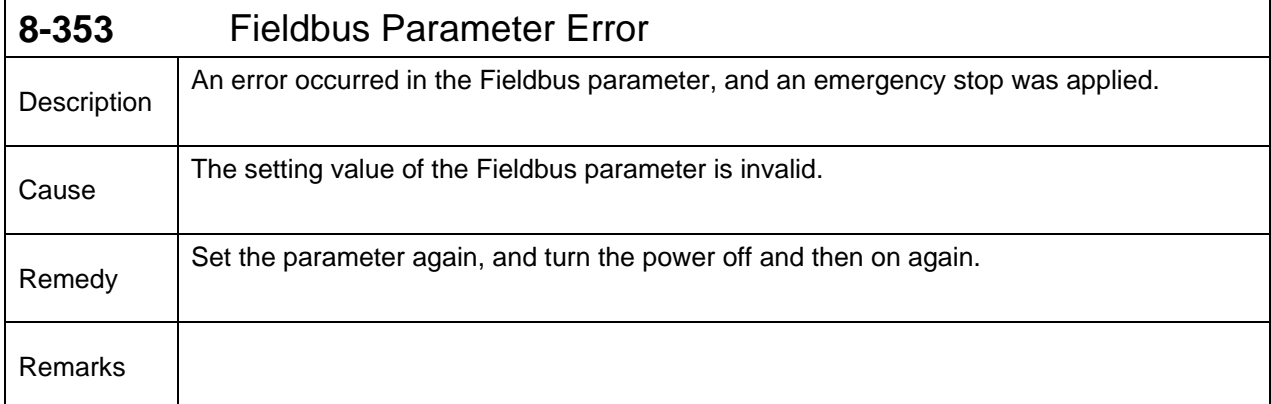

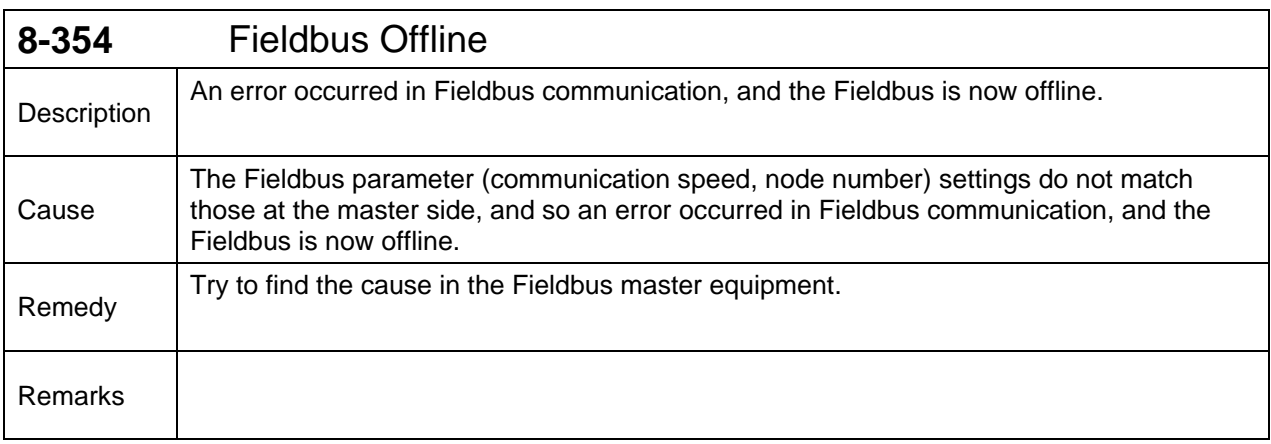

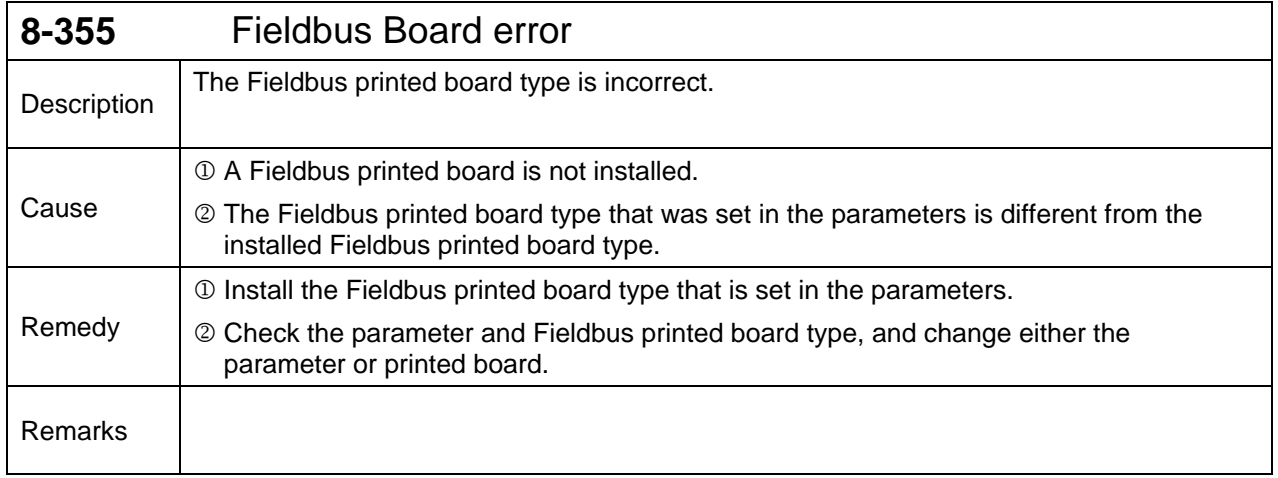

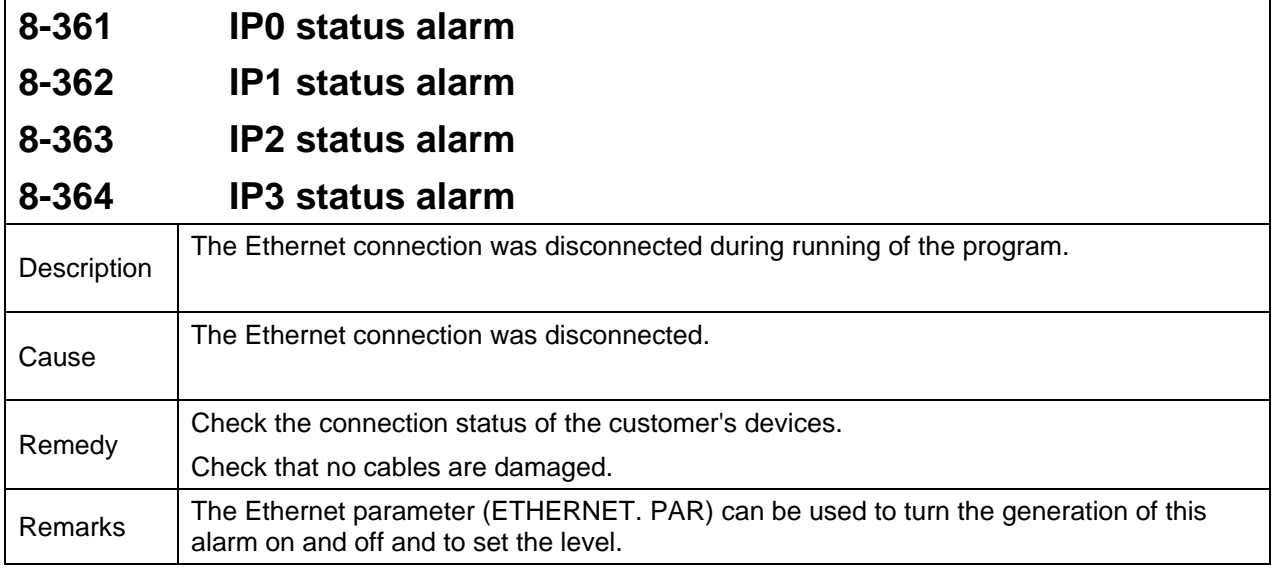

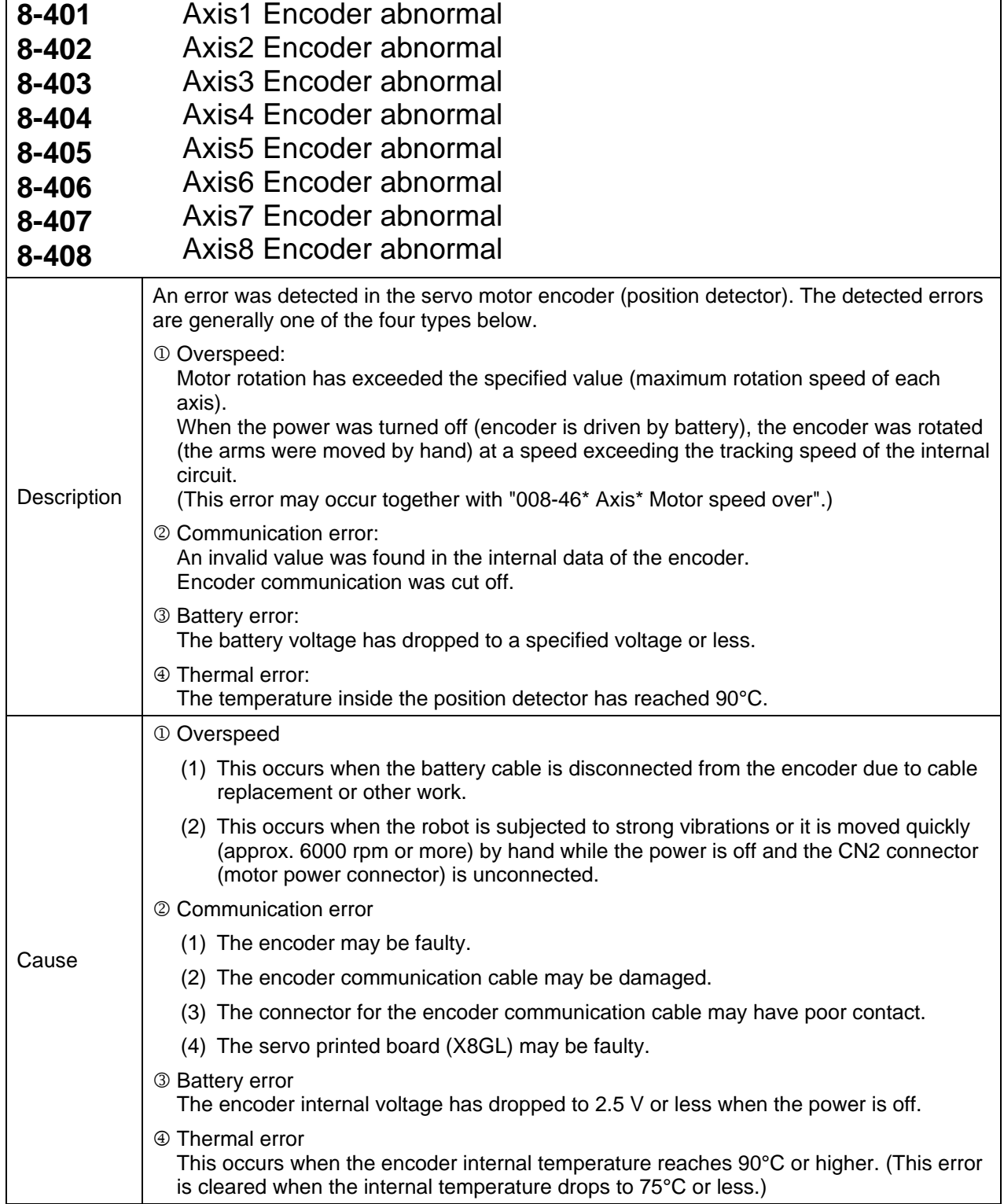

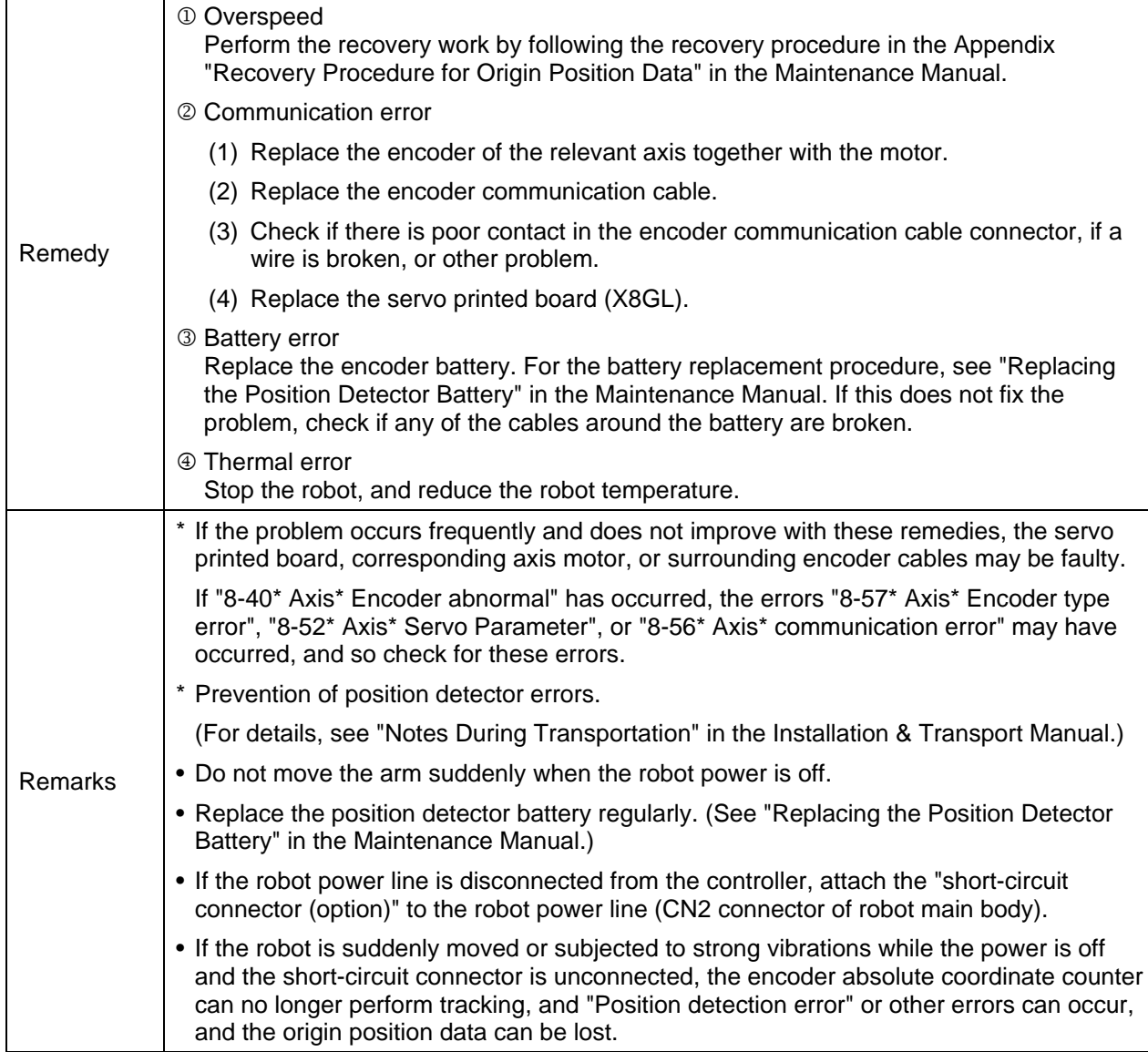

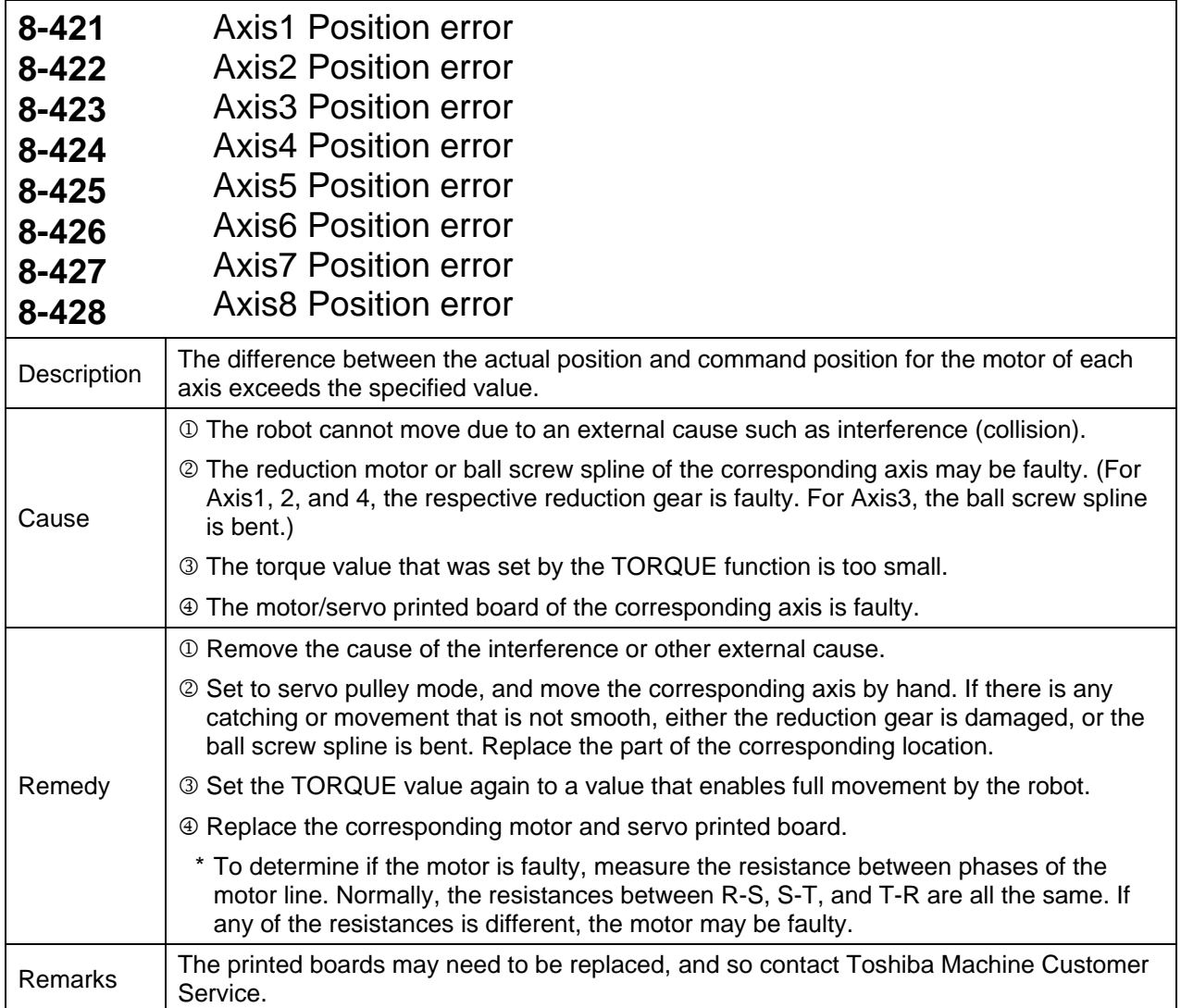

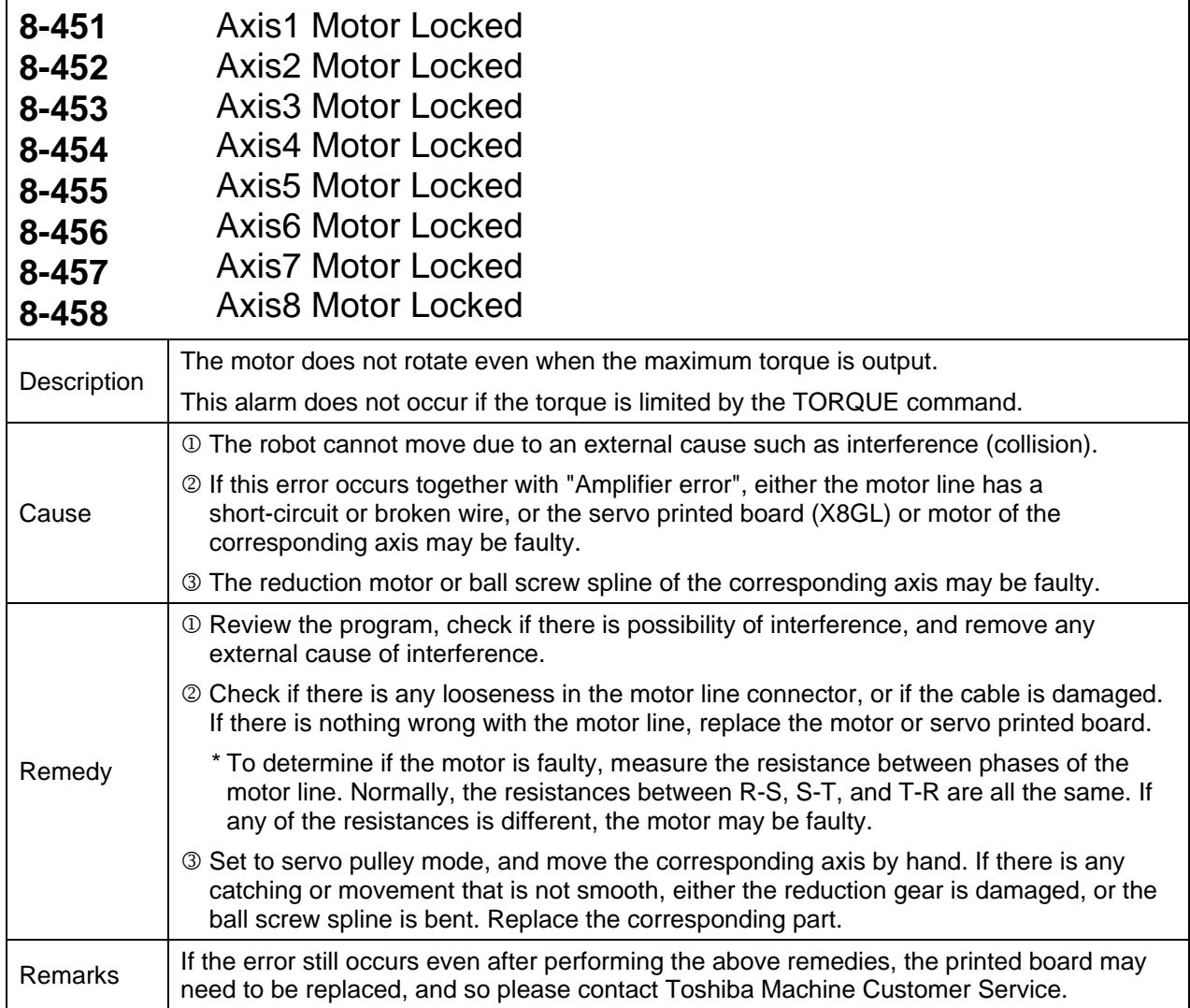

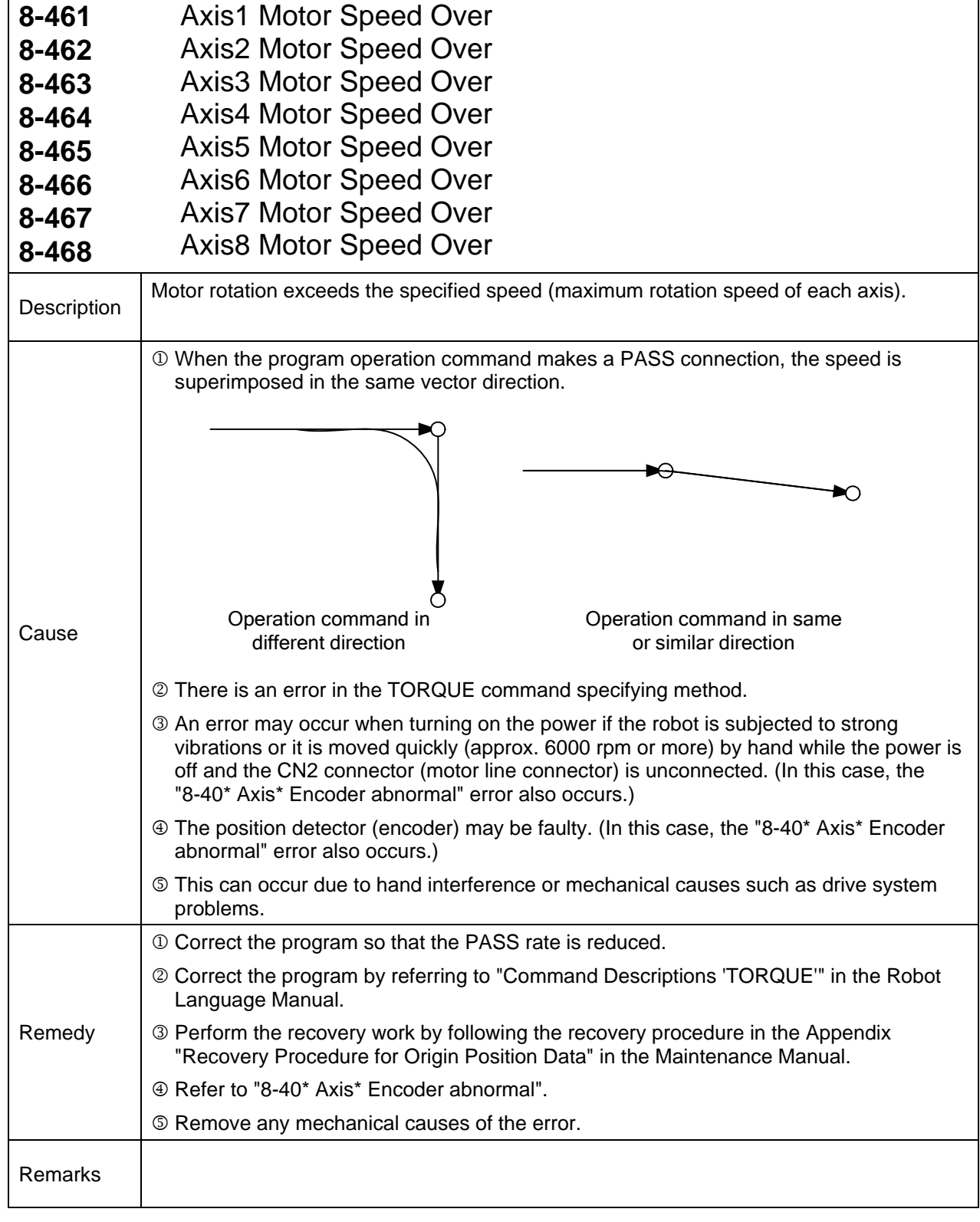

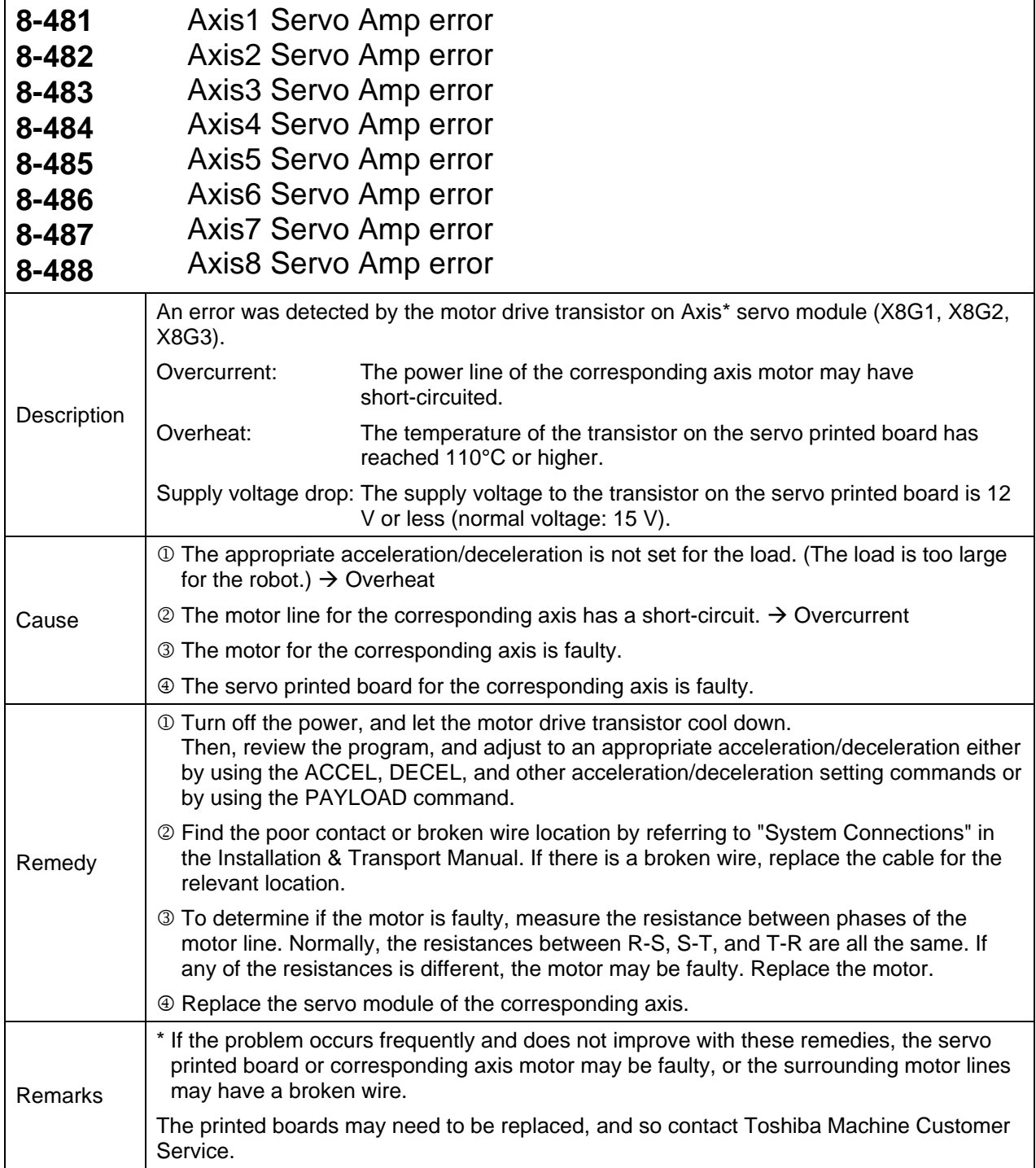
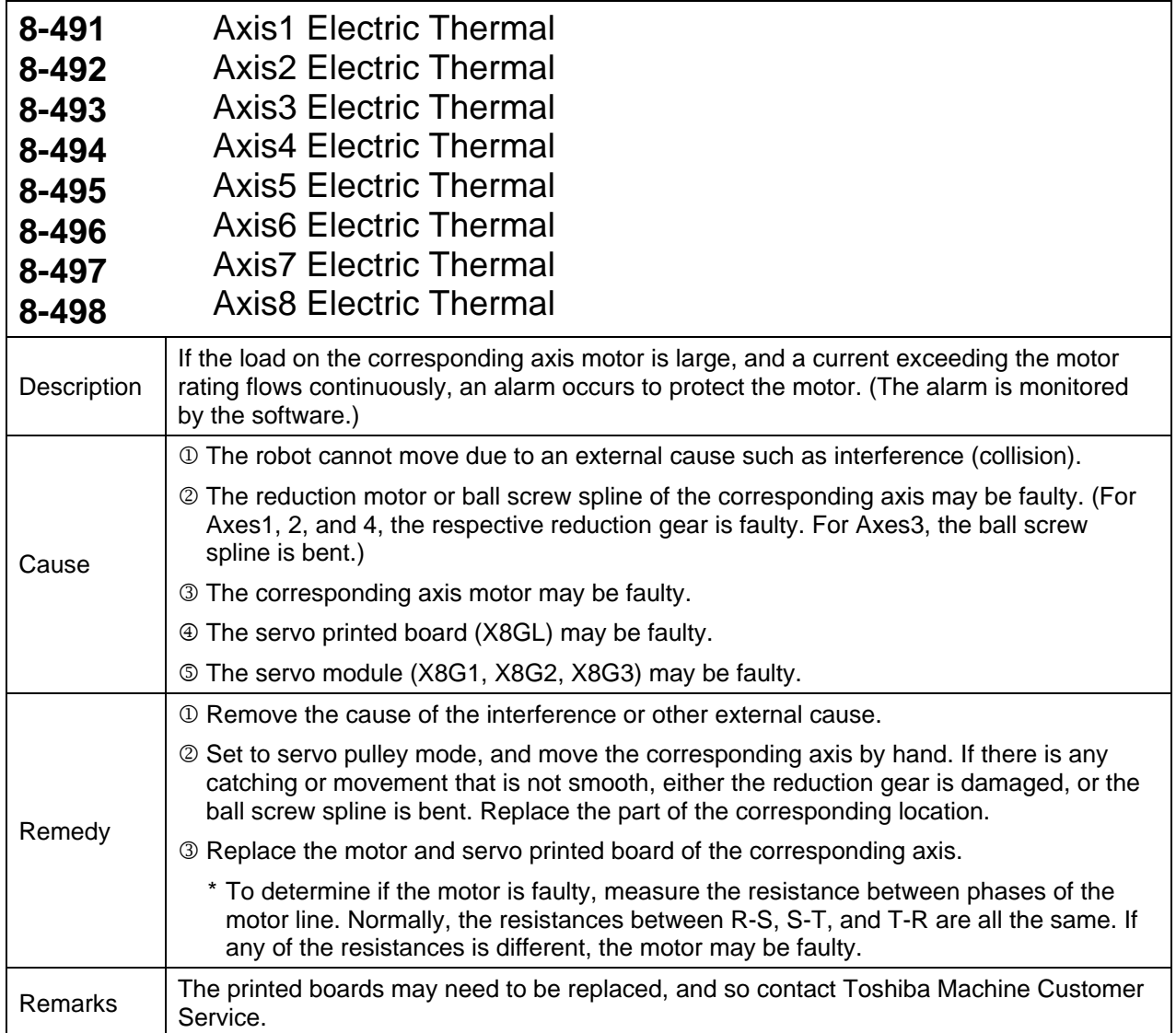

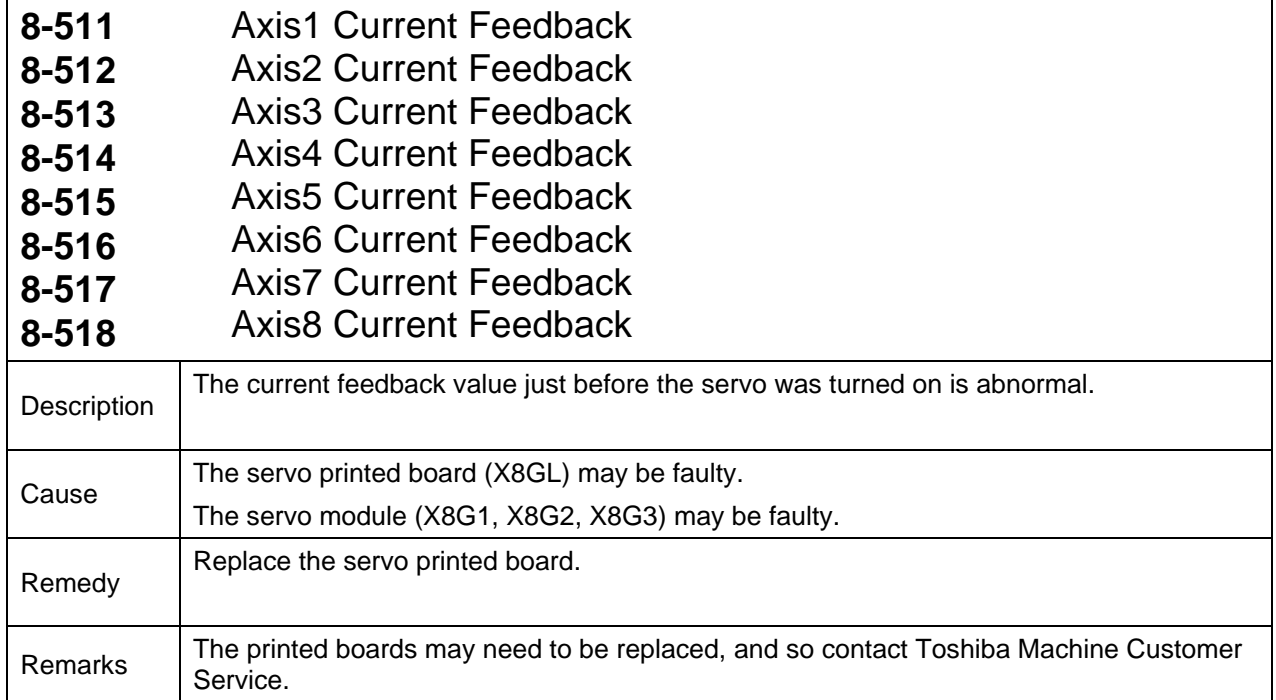

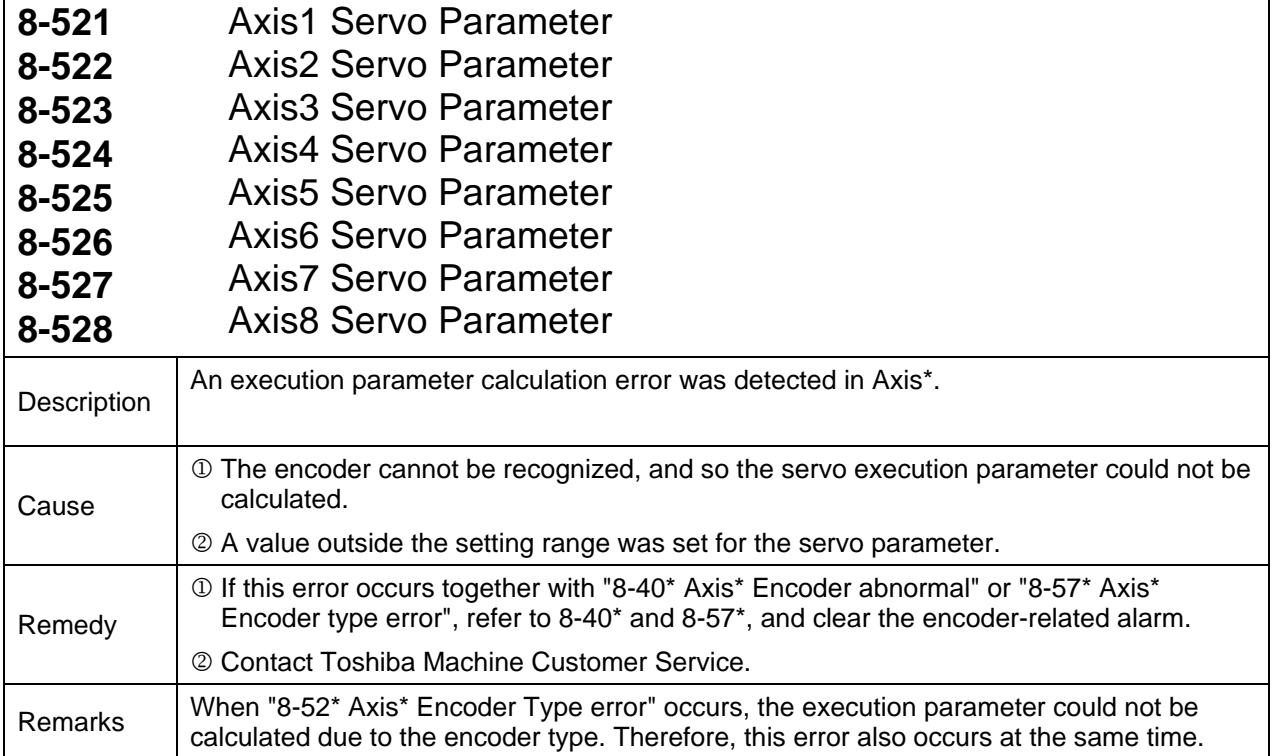

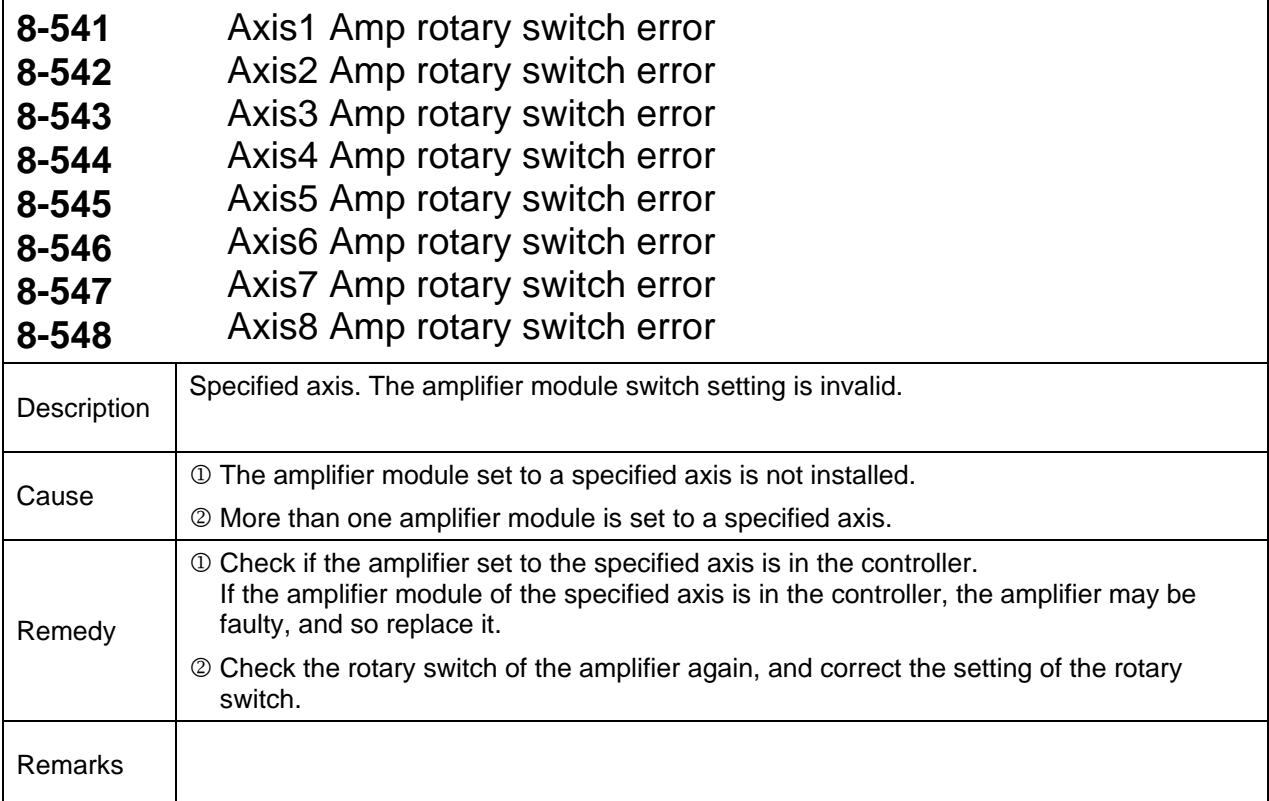

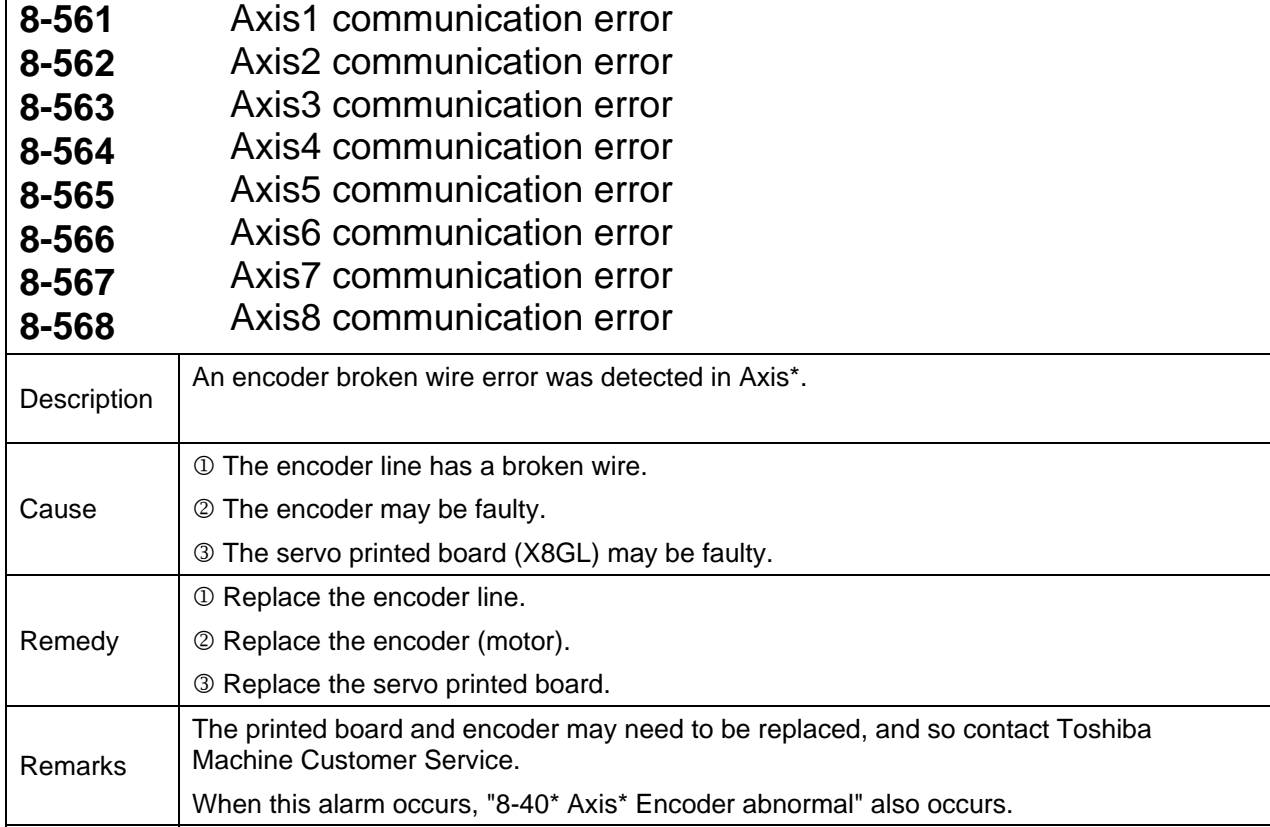

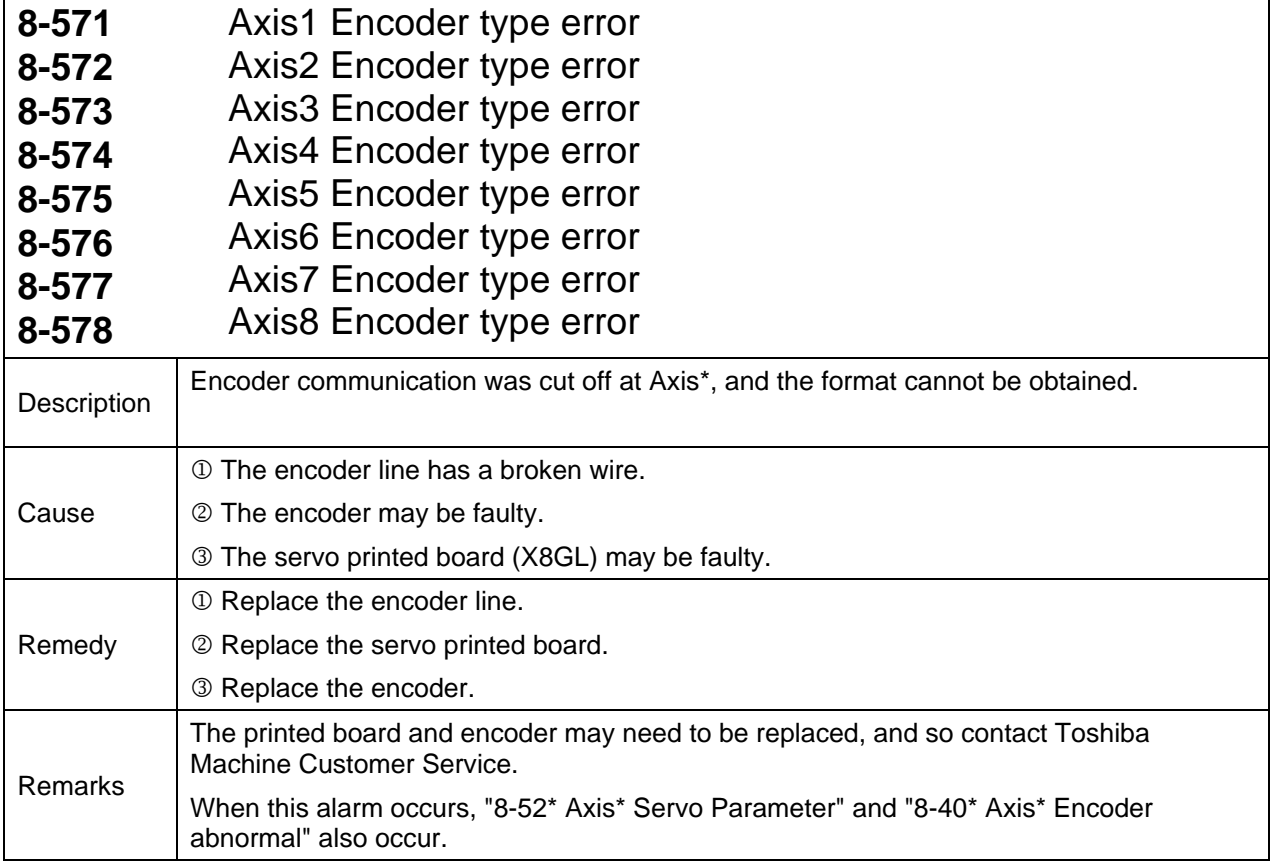

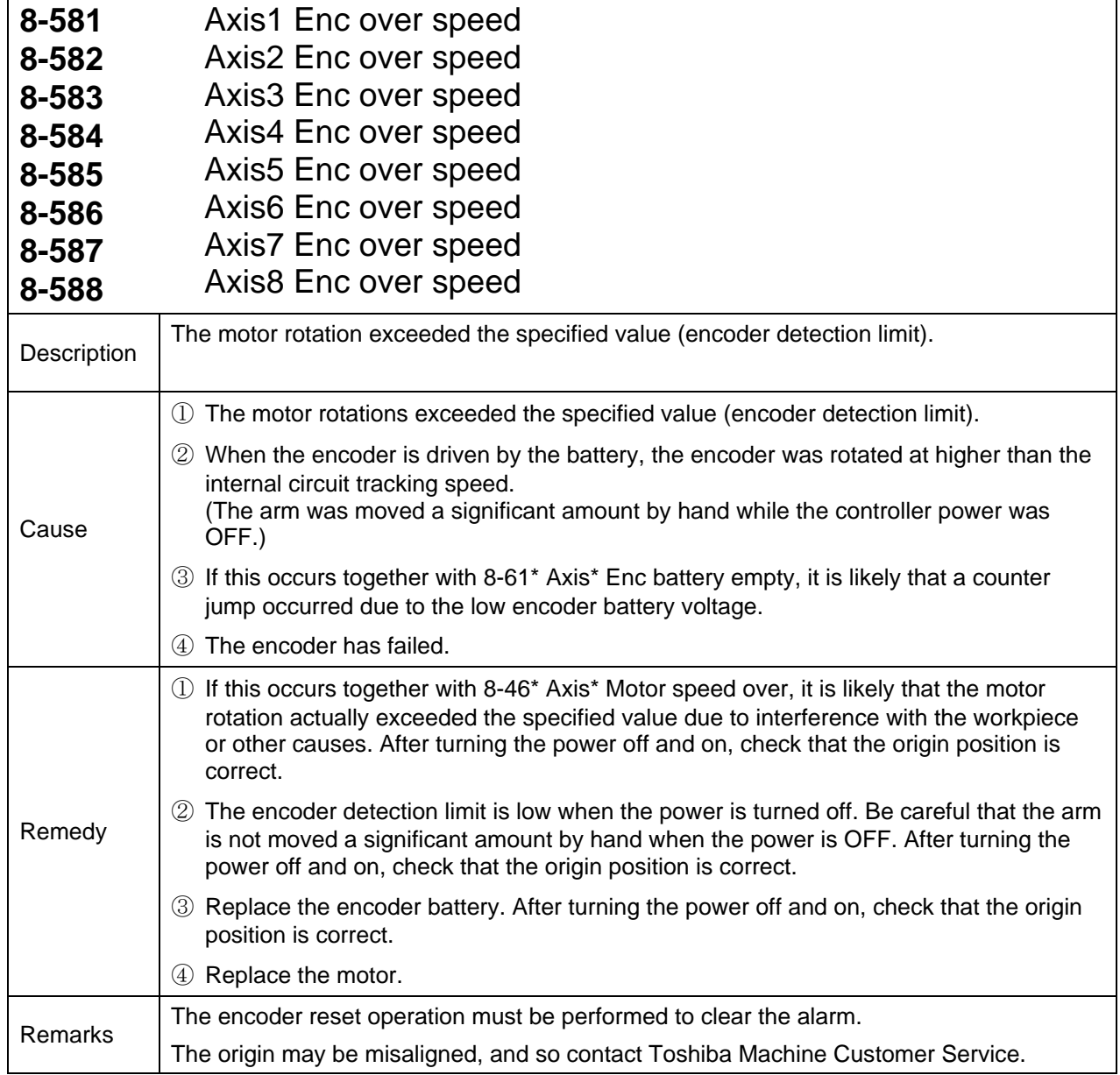

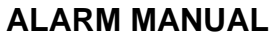

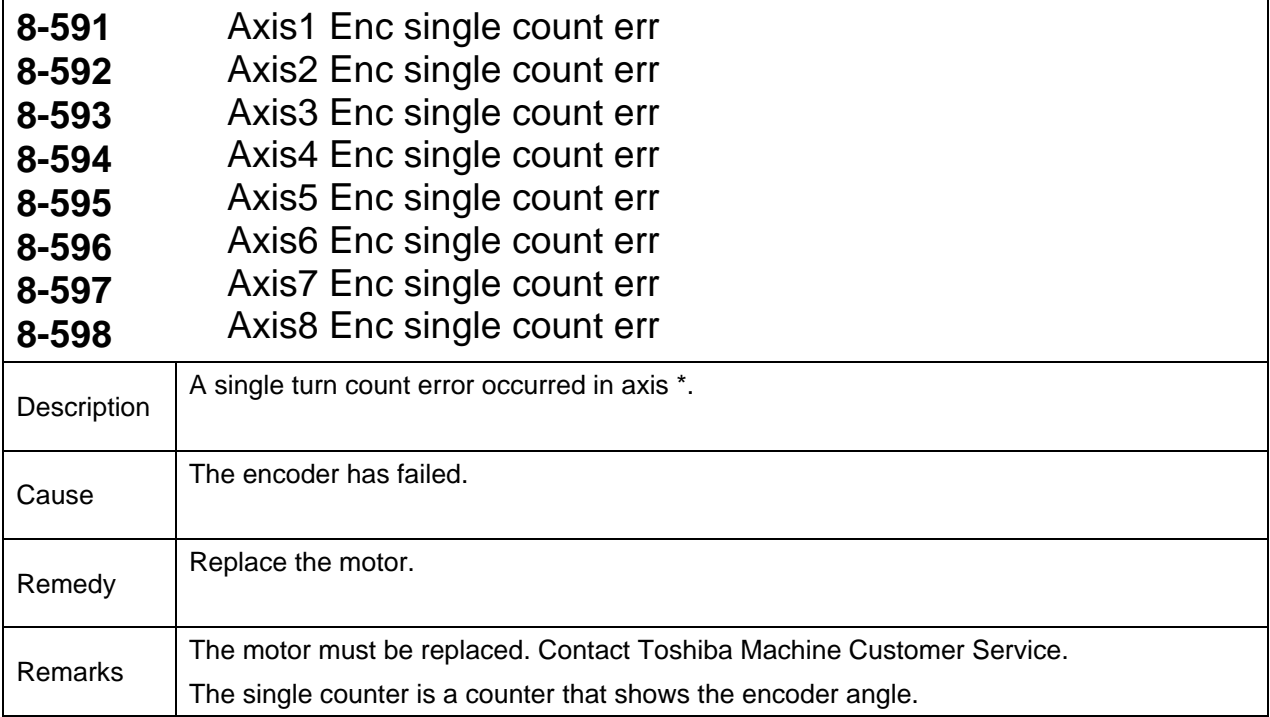

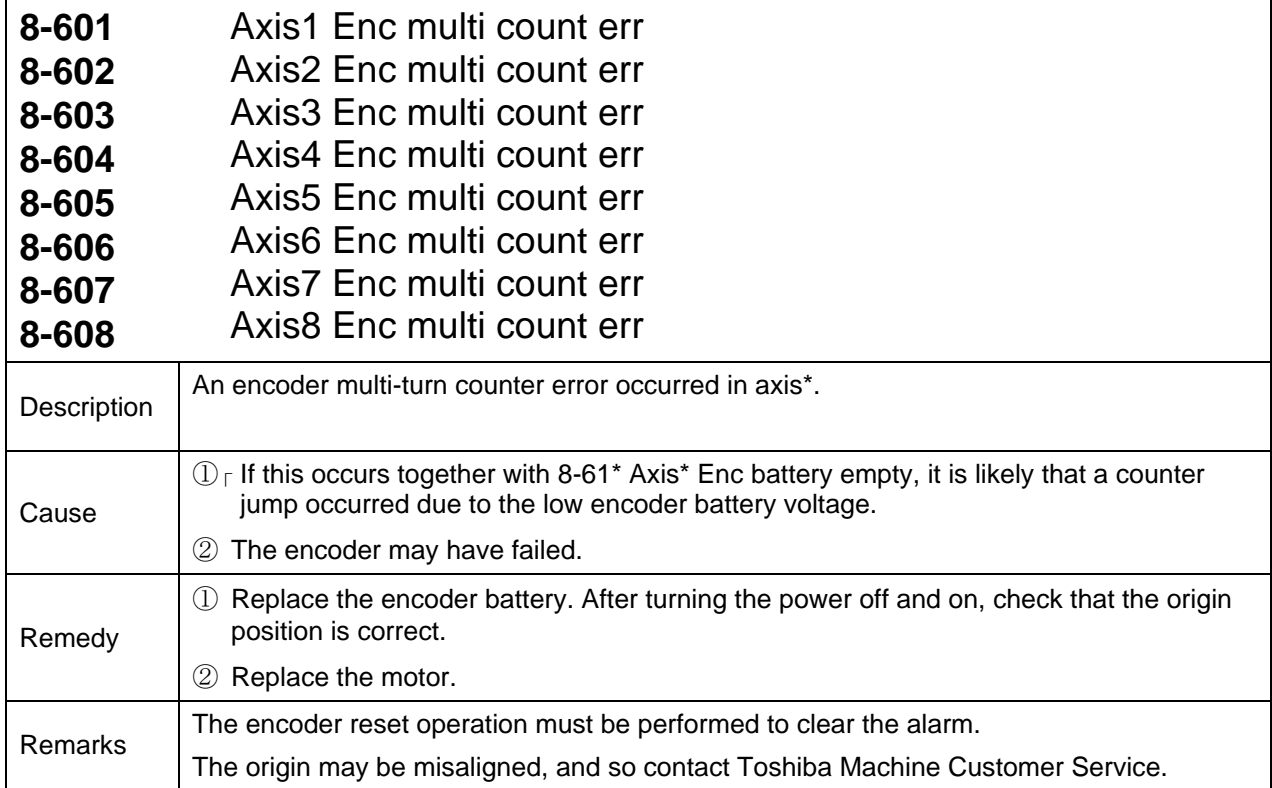

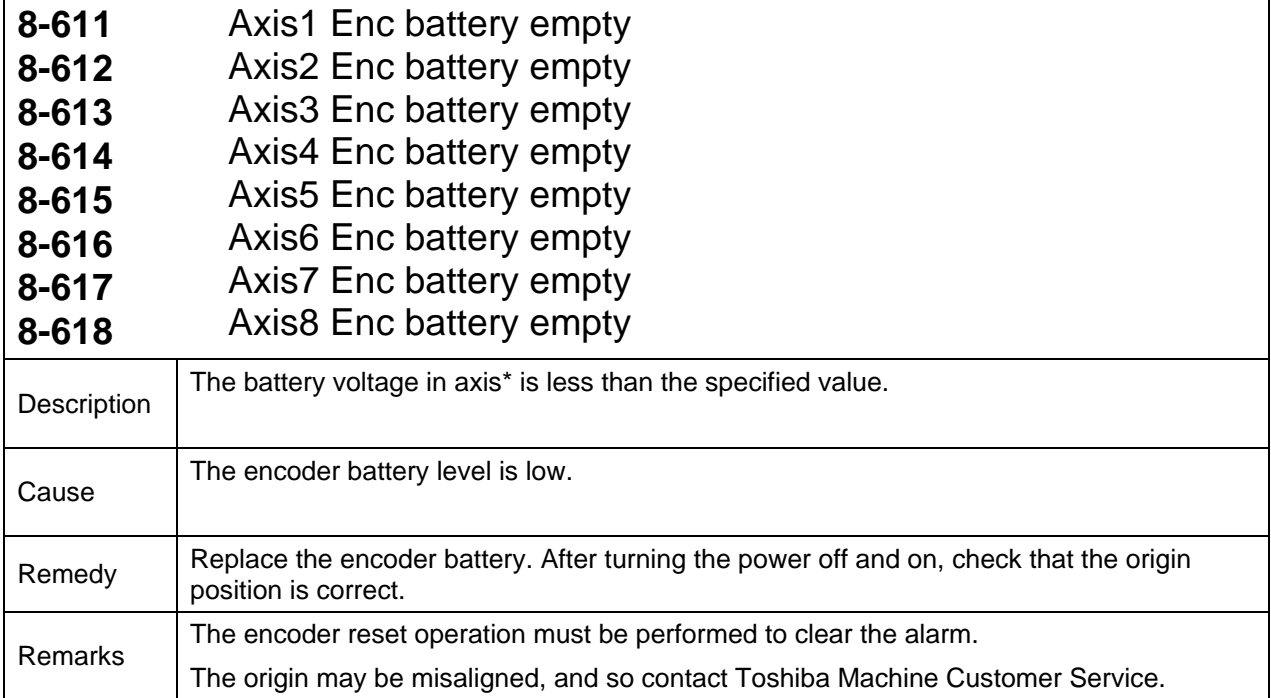

## **Level 4 Alarms**

These are alarms where the alarm numbers start with 4. When this alarm is detected, the robot stops at that position.

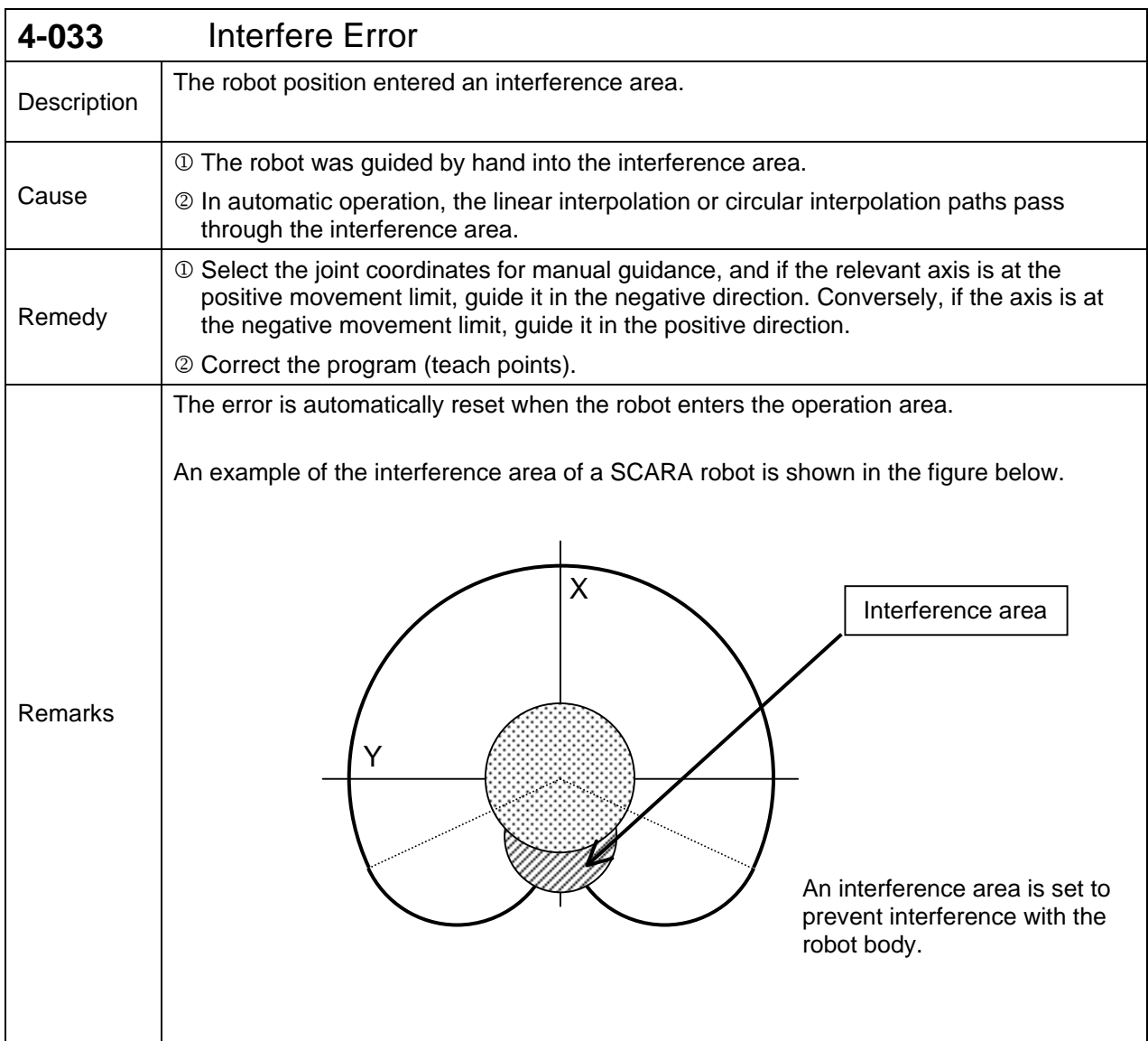

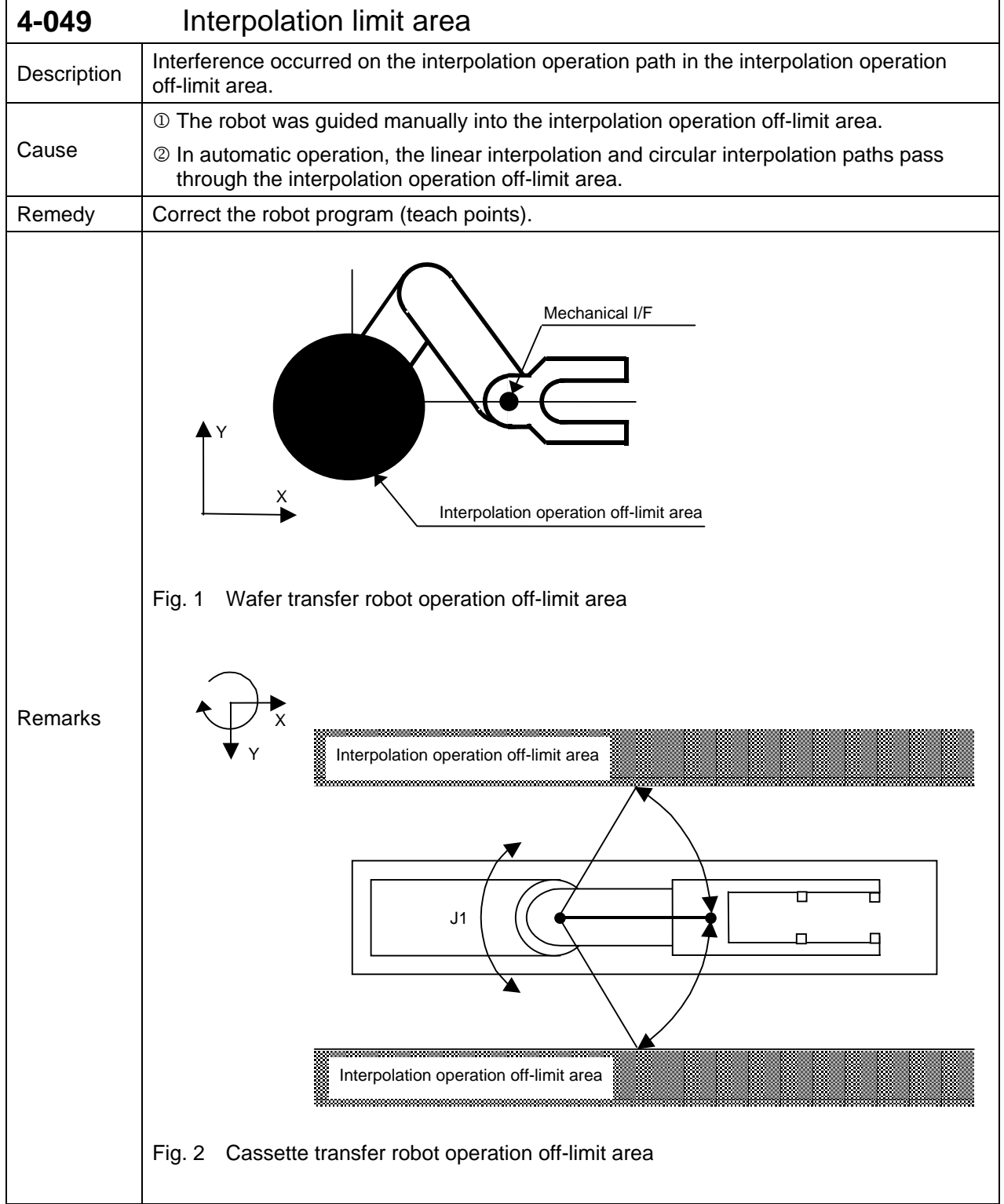

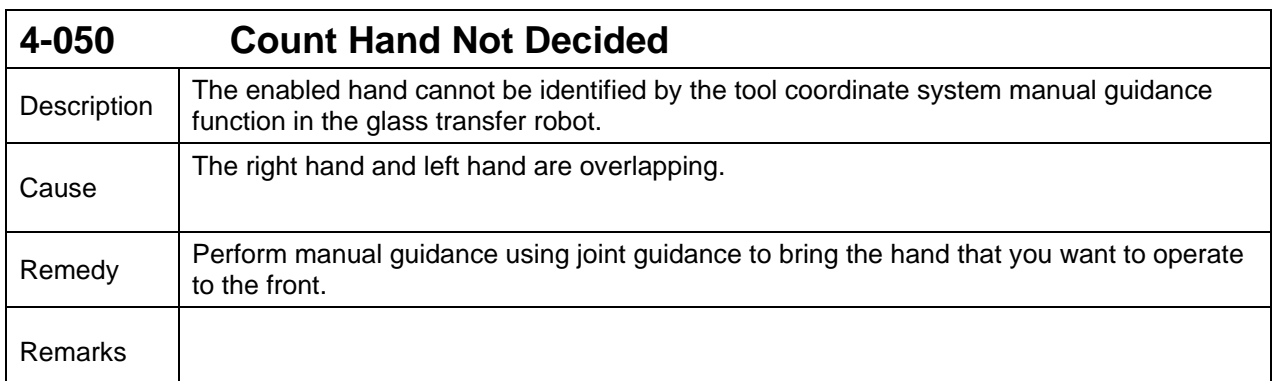

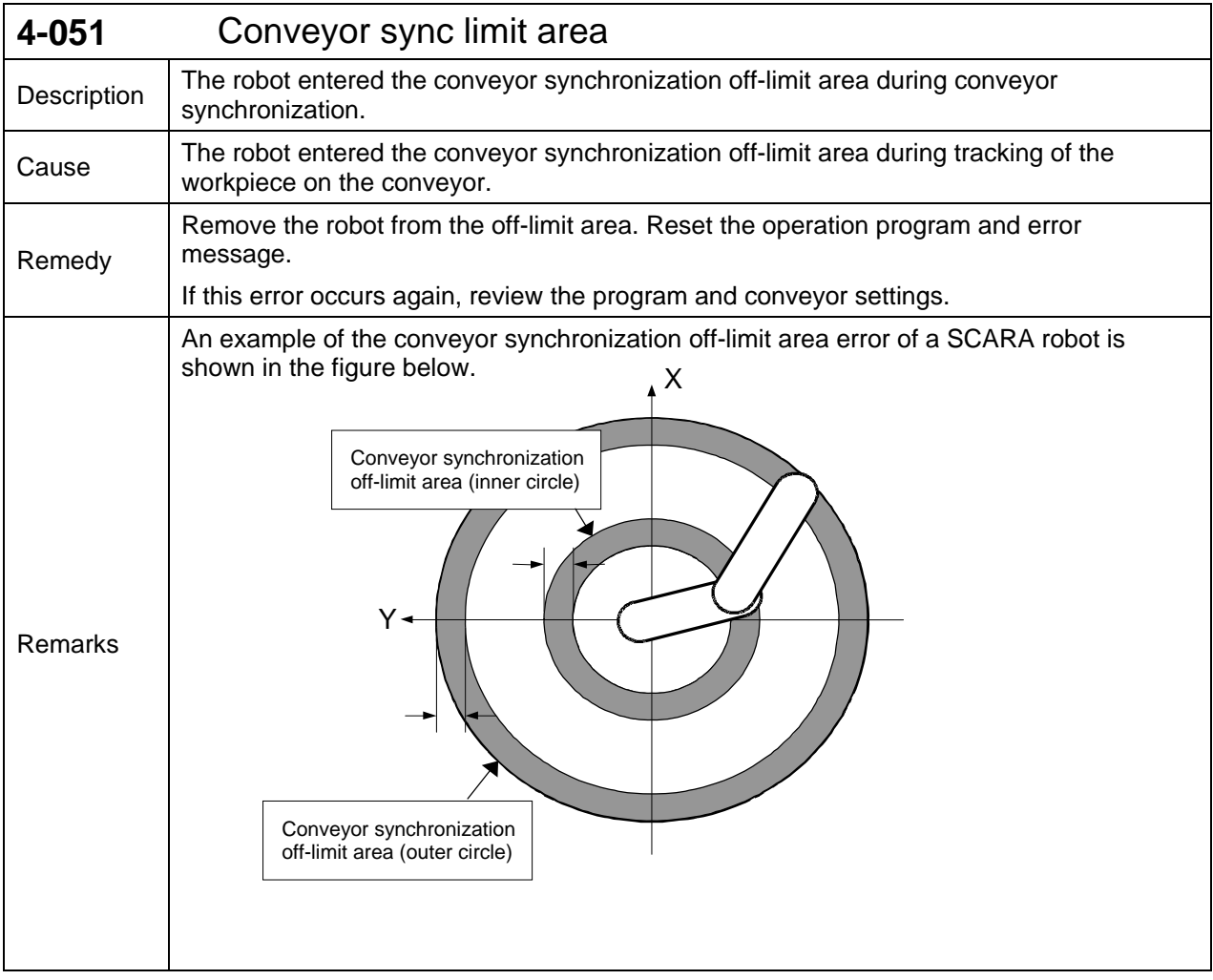

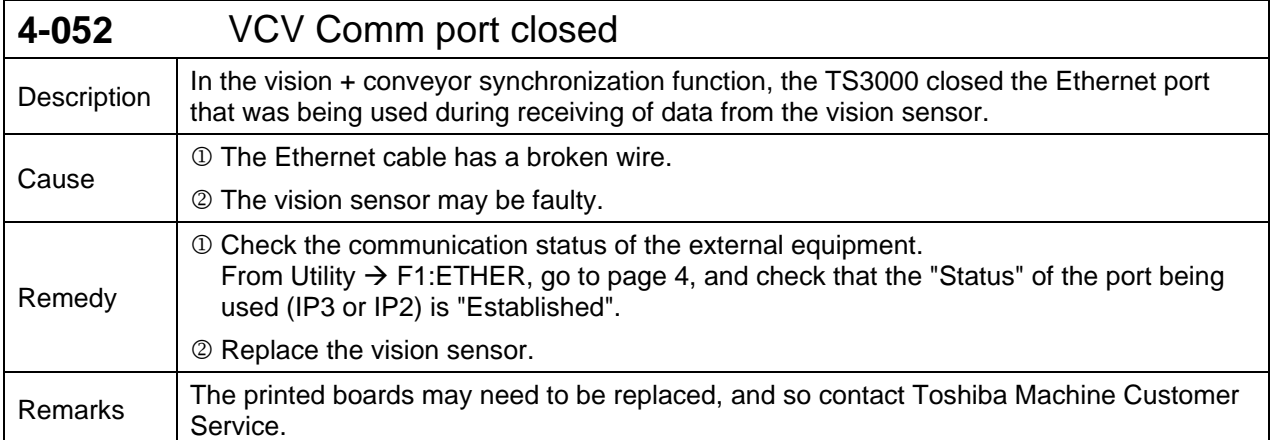

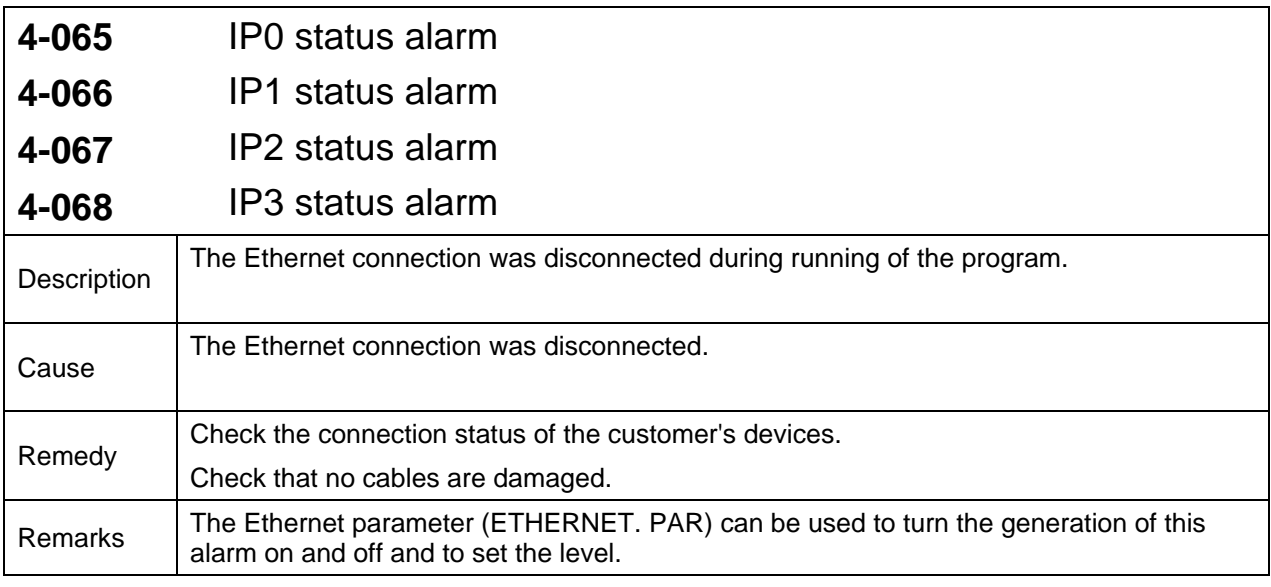

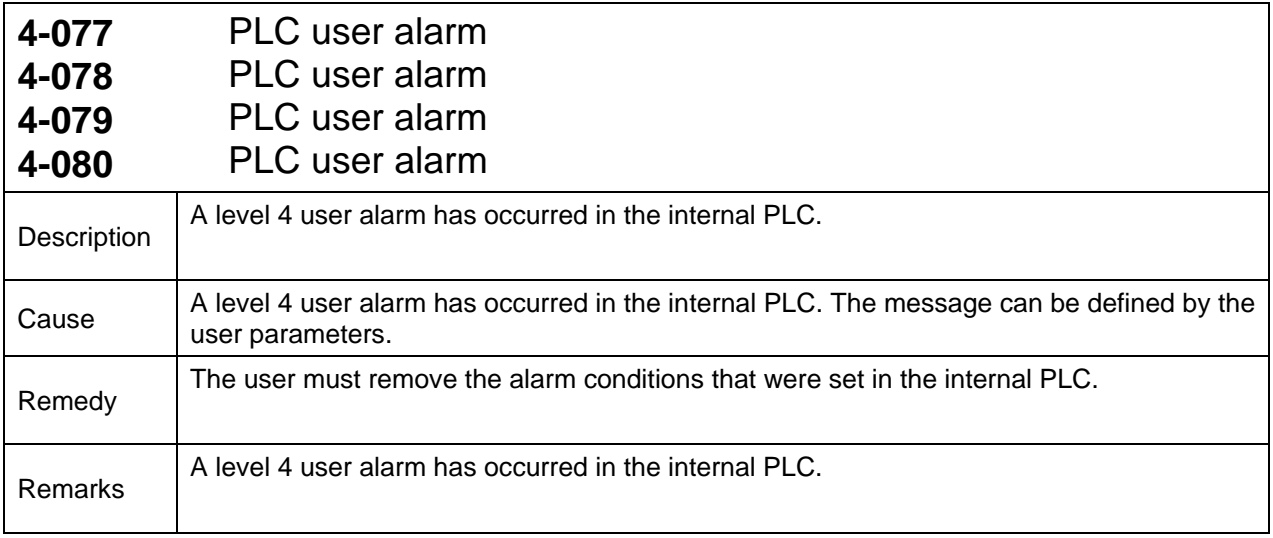

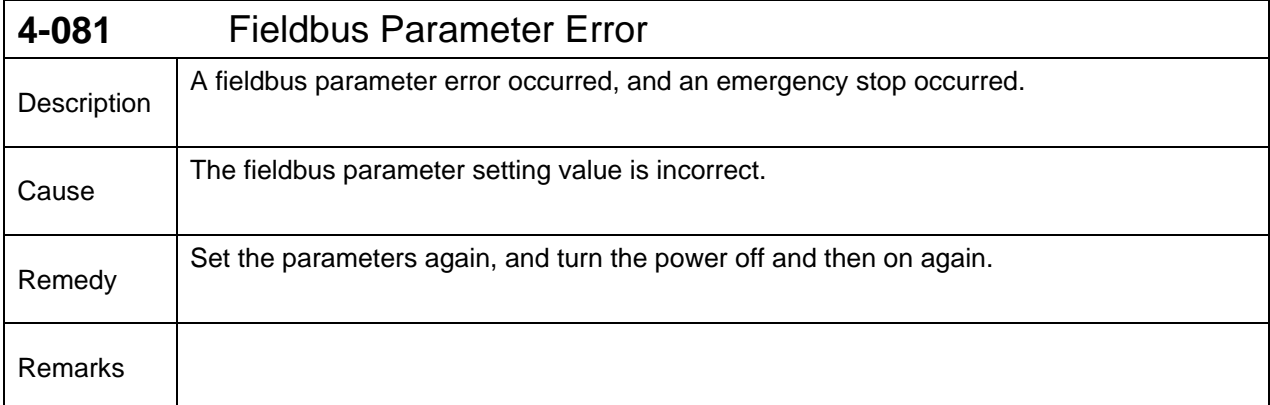

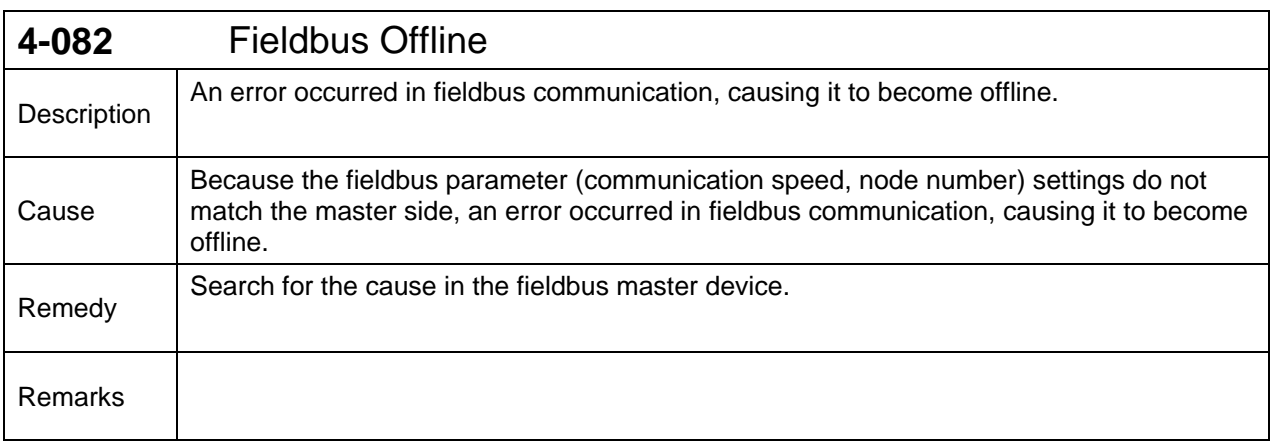

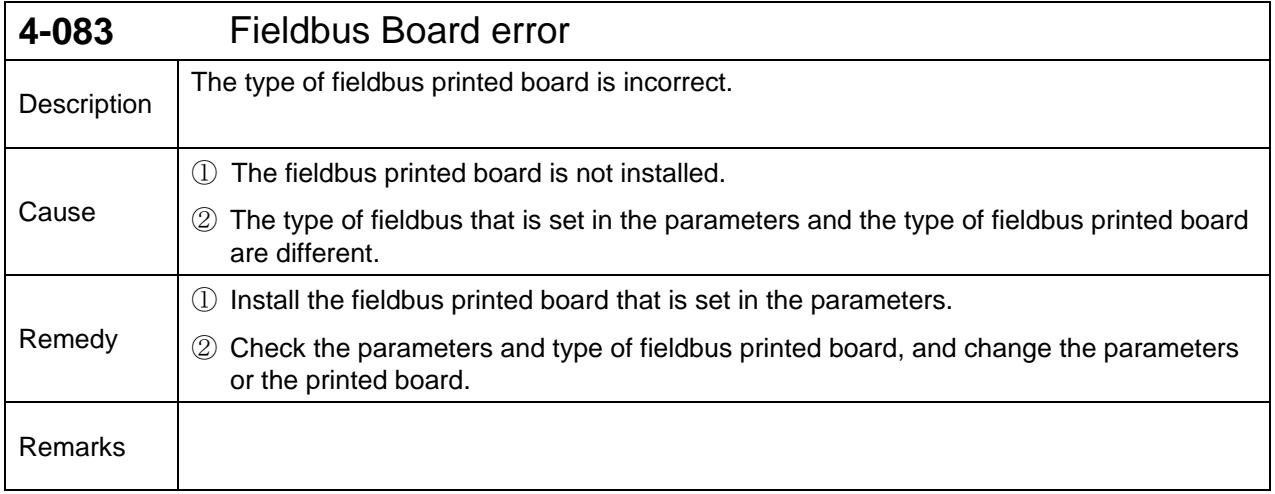

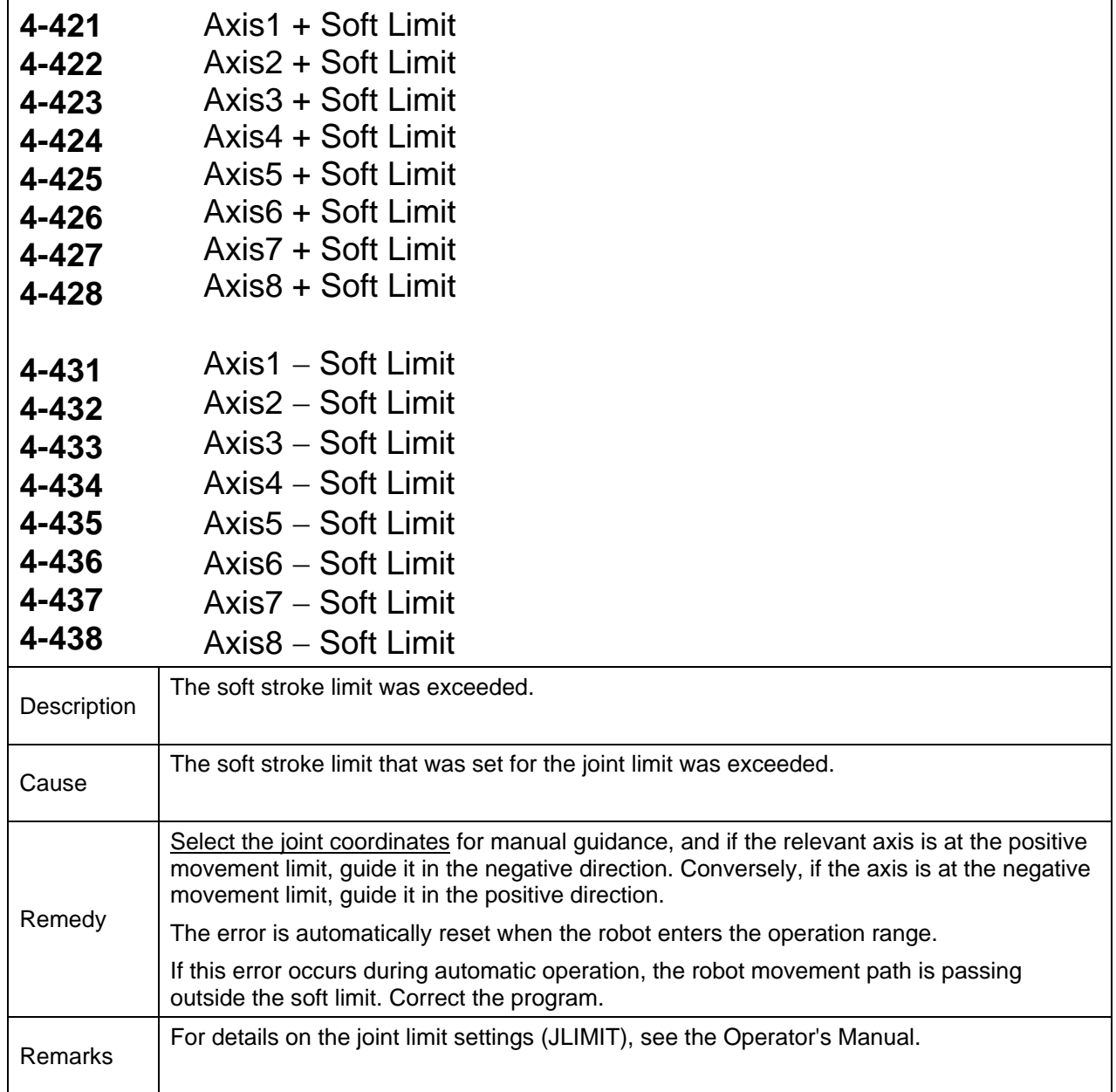

## **Level 2 Alarms**

These are alarms where the alarm numbers start with 2.

When a level 2 alarm occurs, the robot stops just before the problem location in the SCOL program.

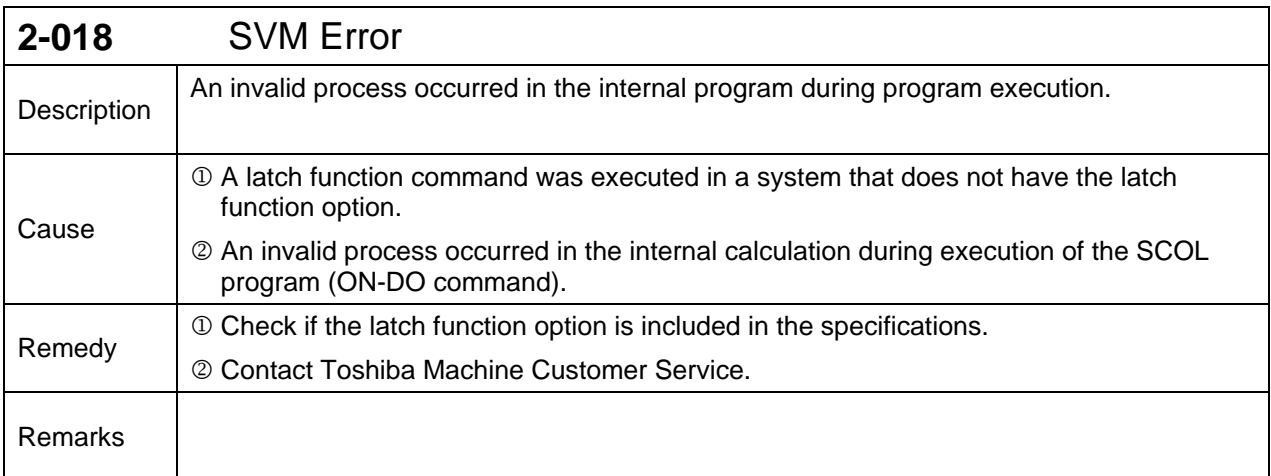

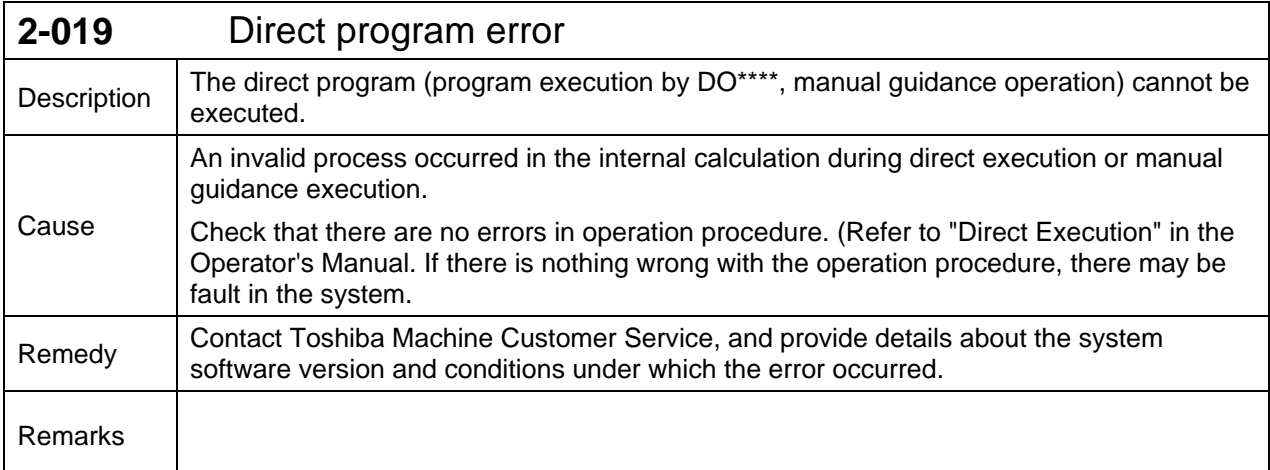

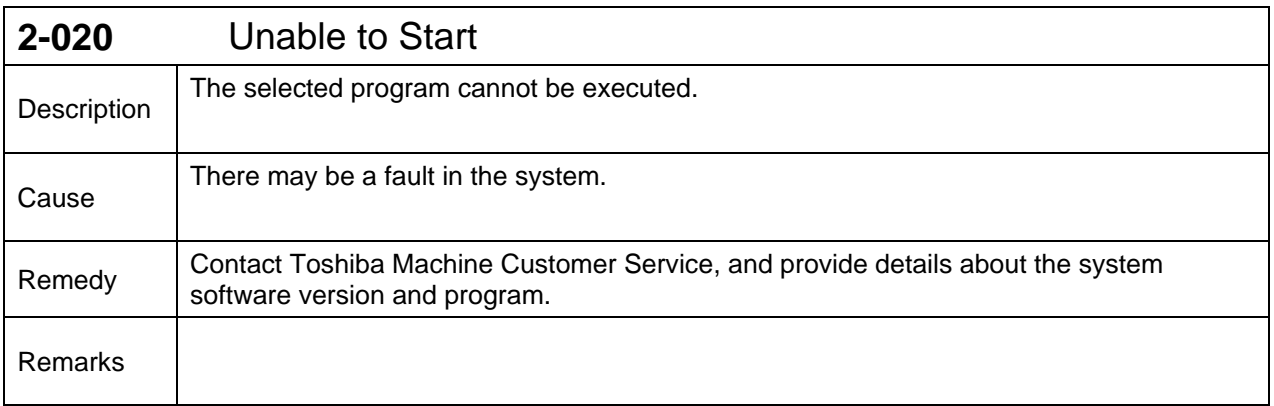

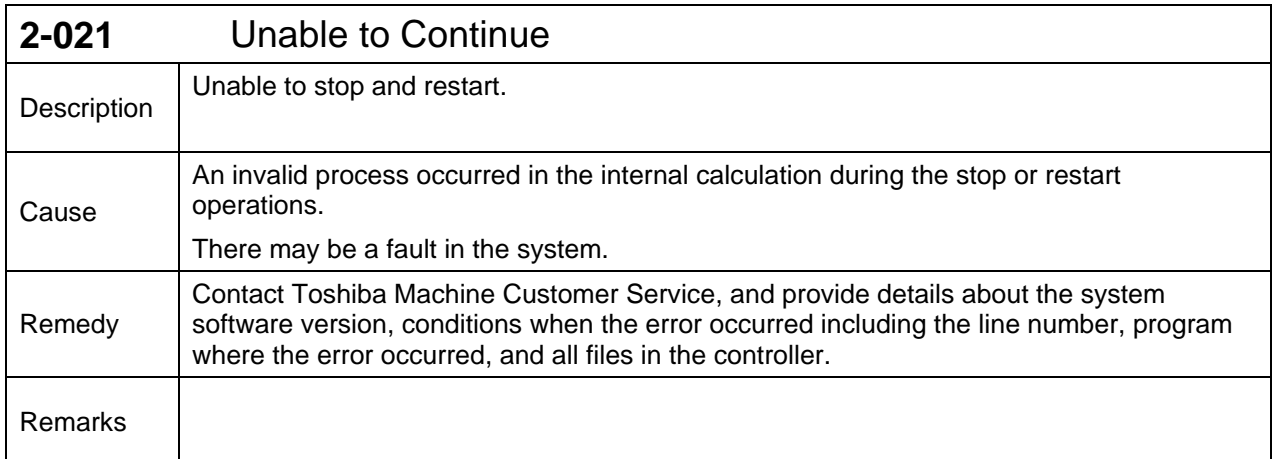

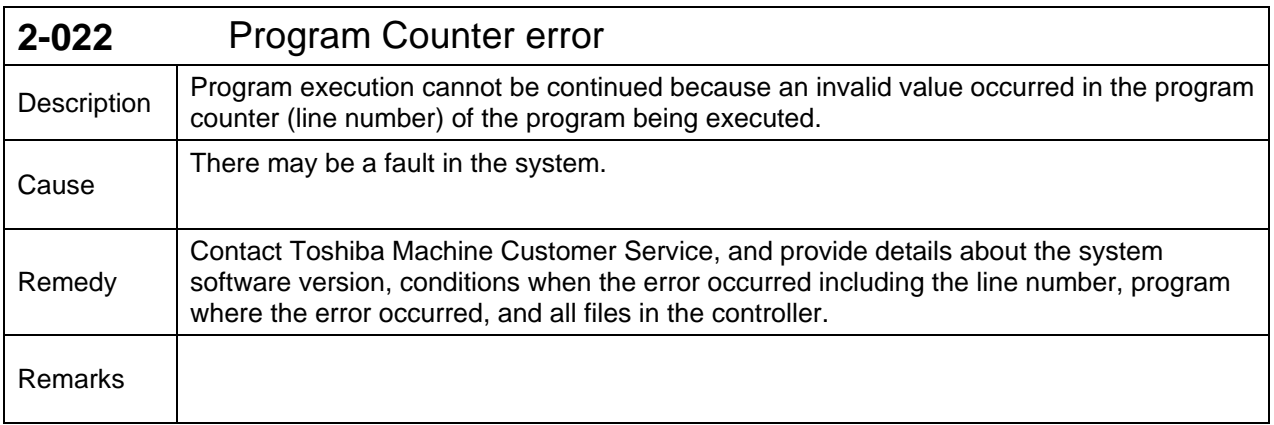

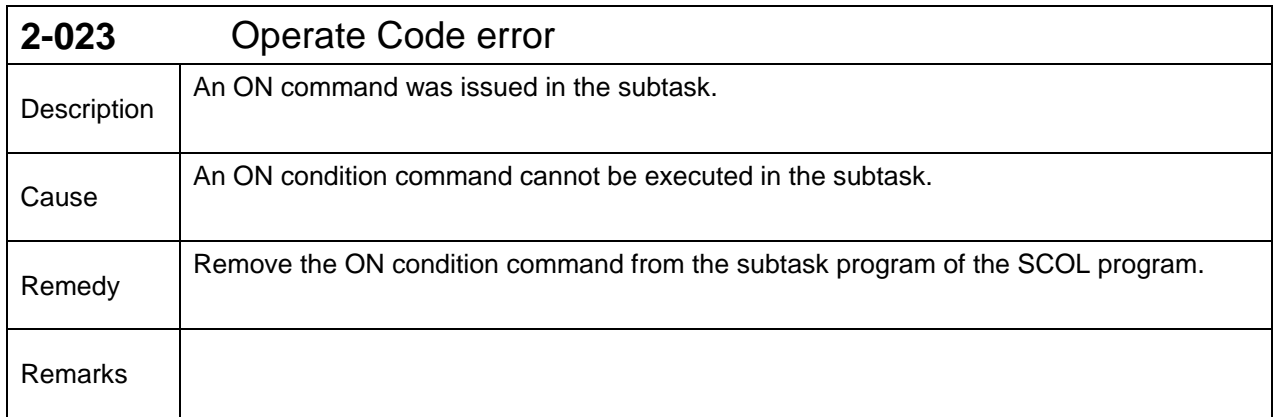

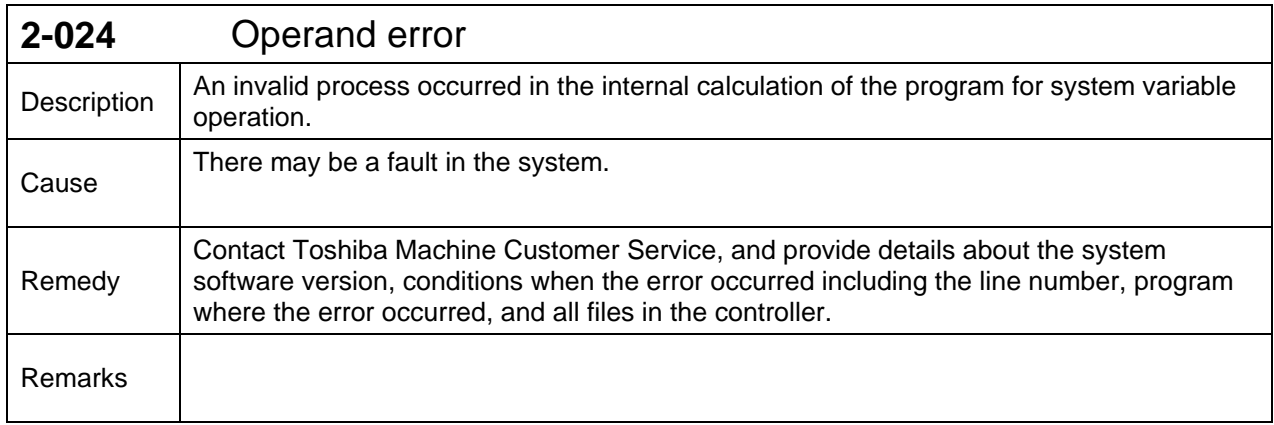

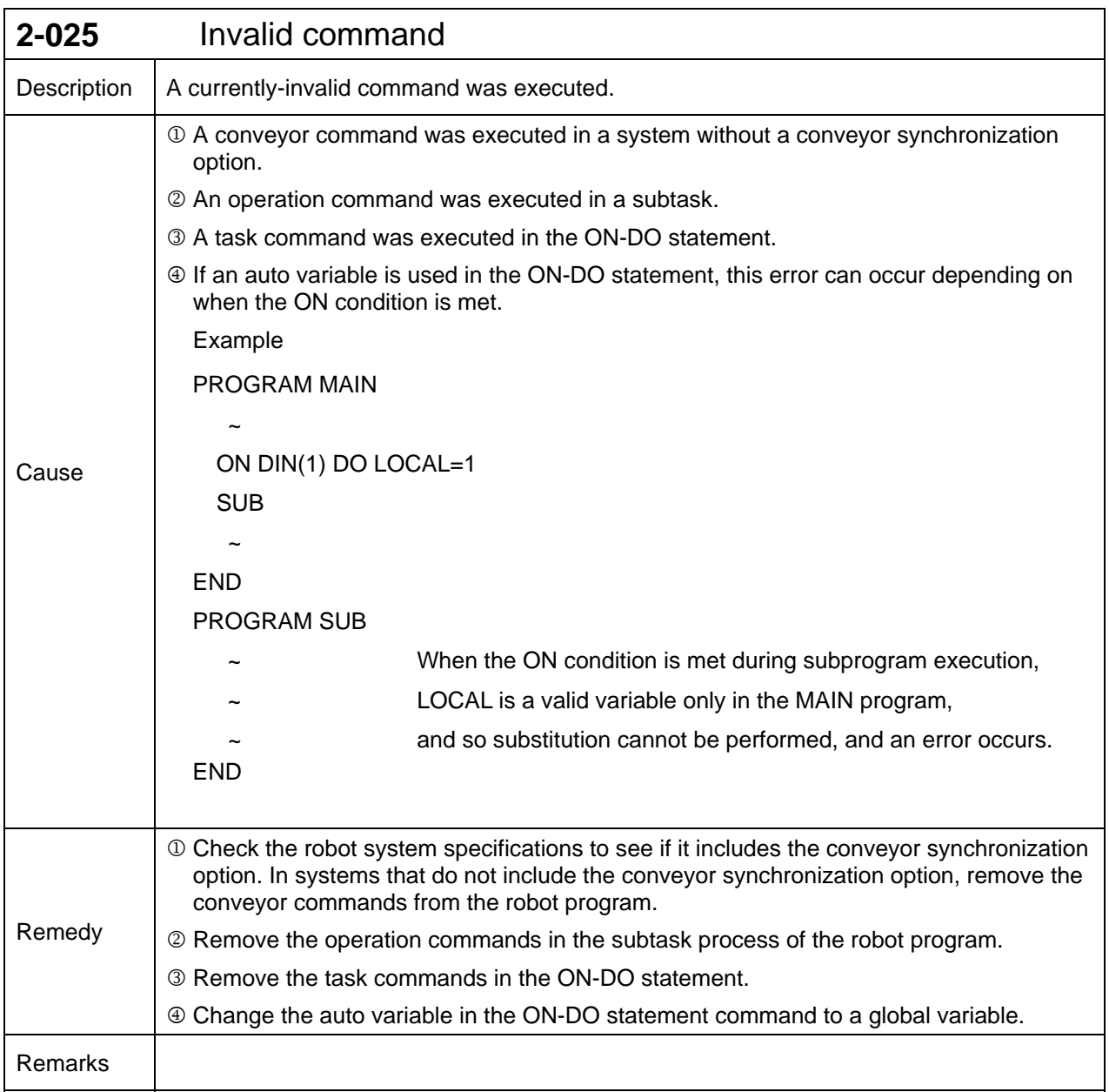

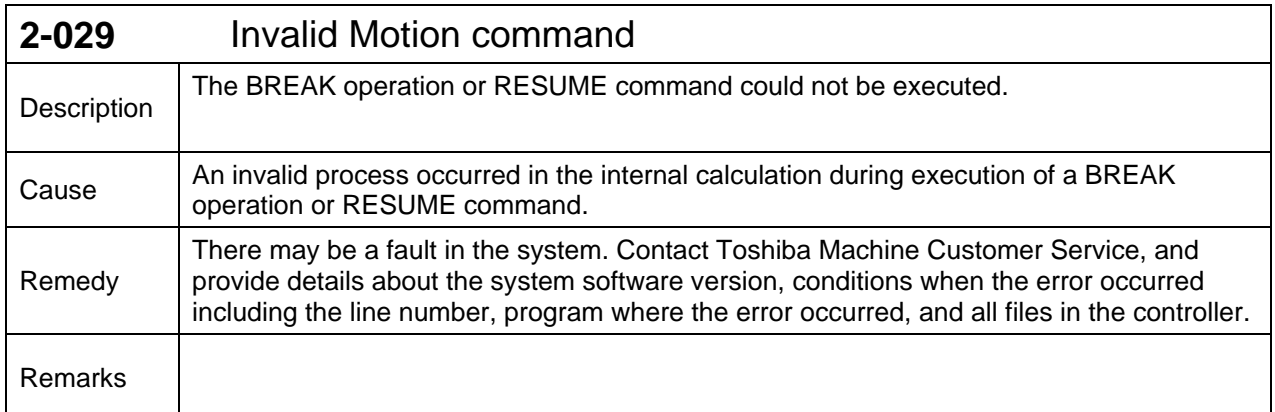

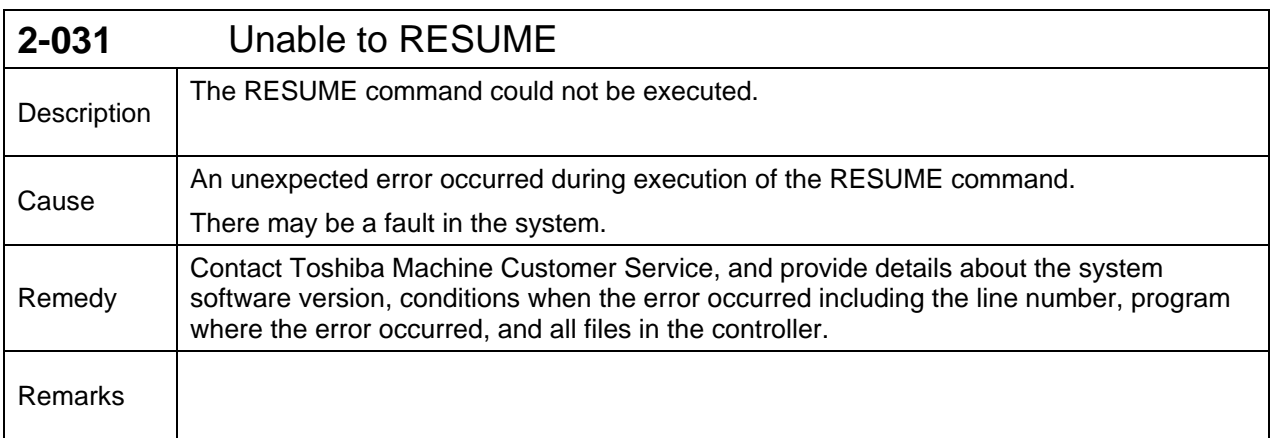

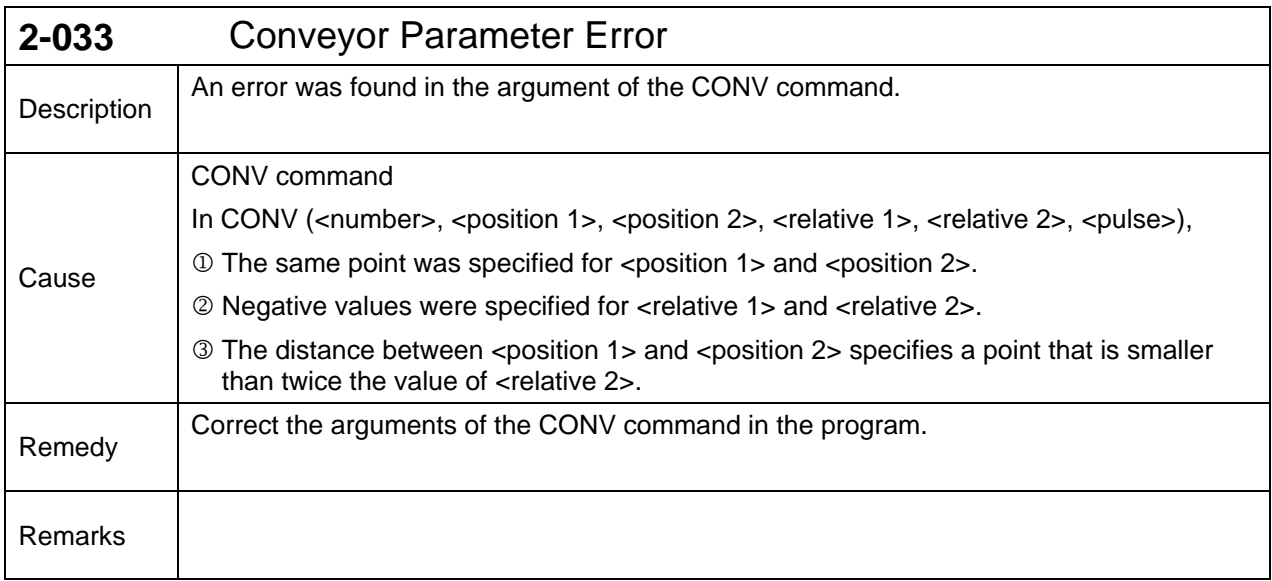

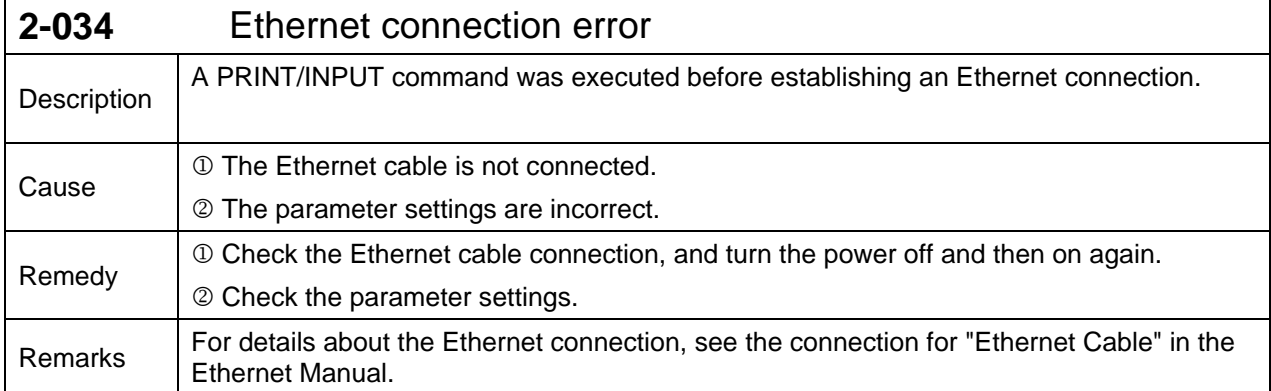

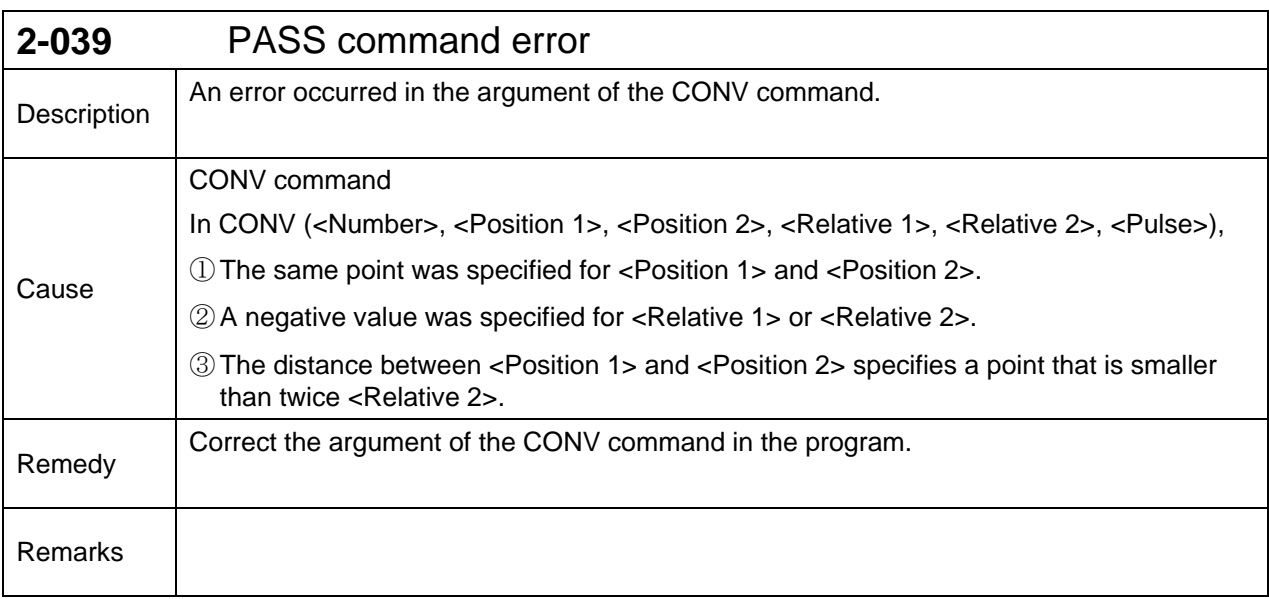

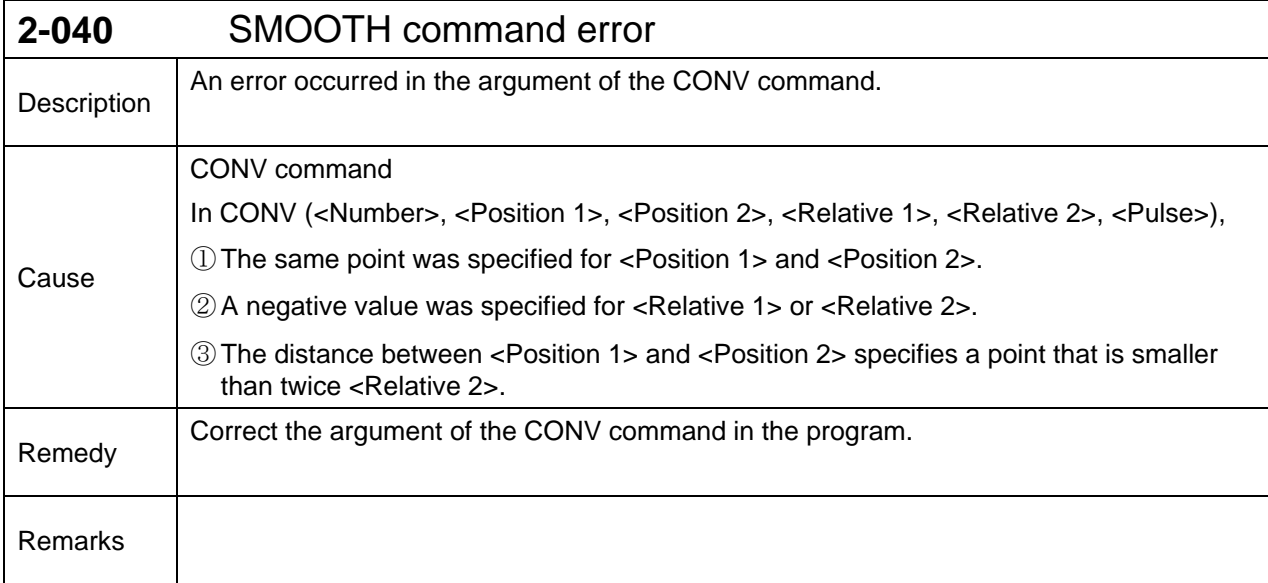

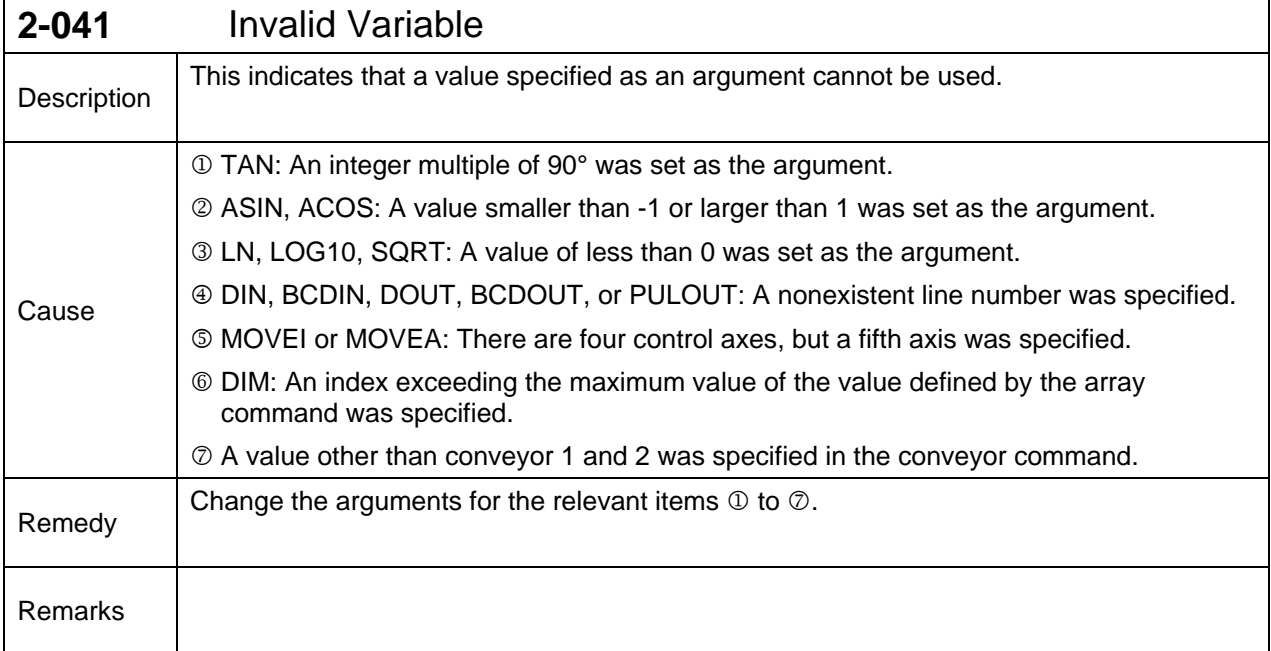

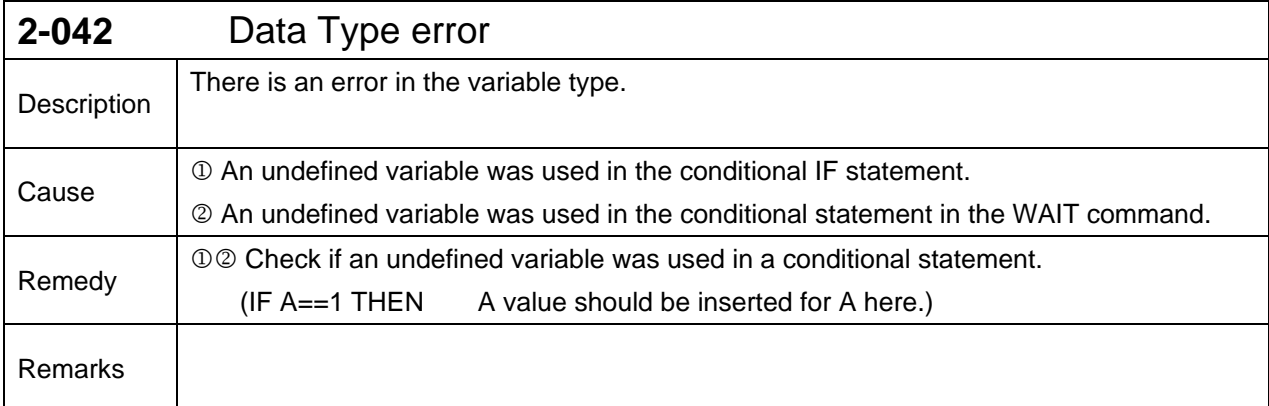

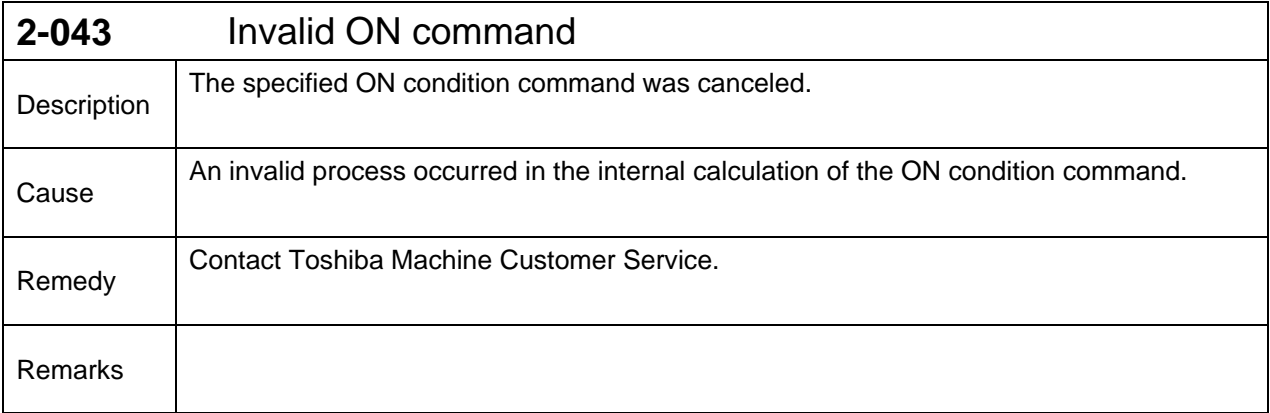

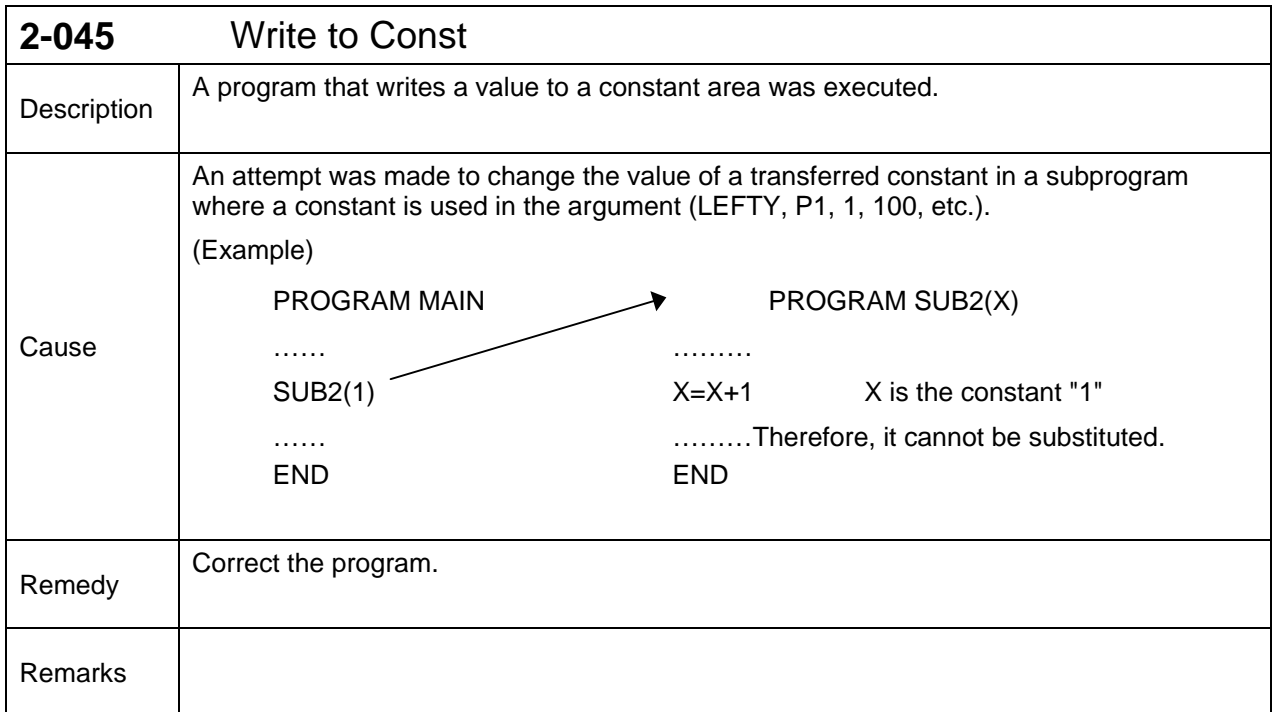

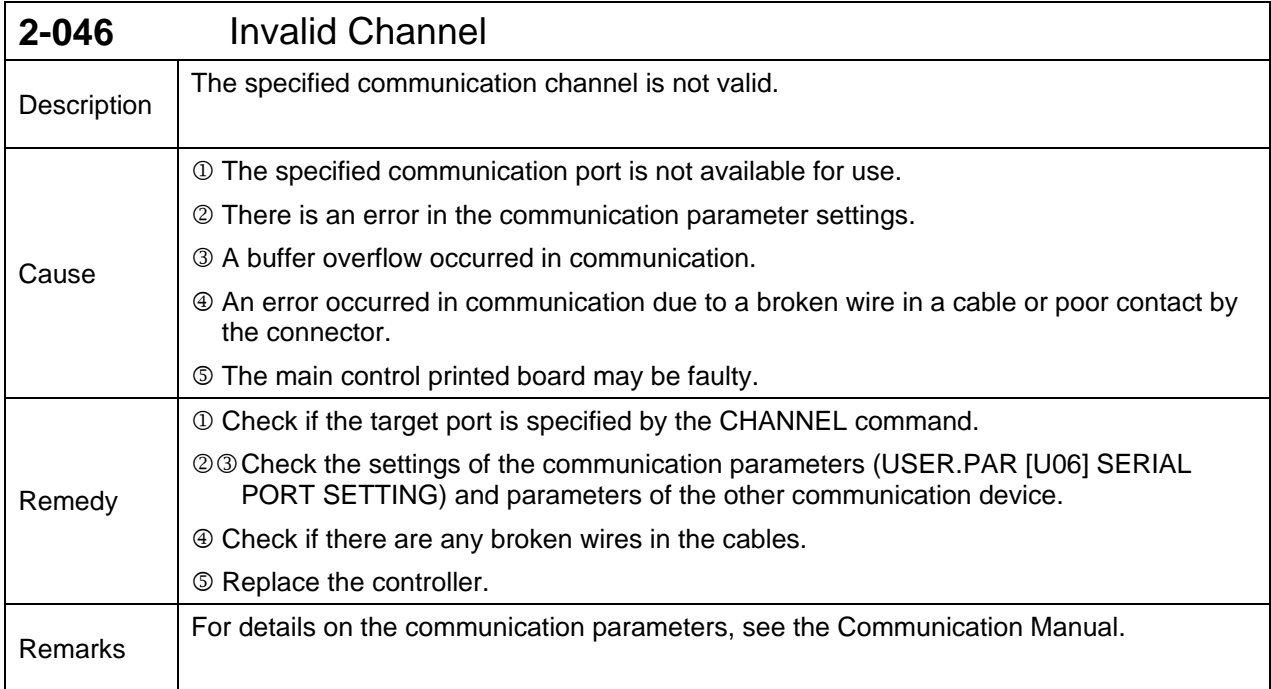

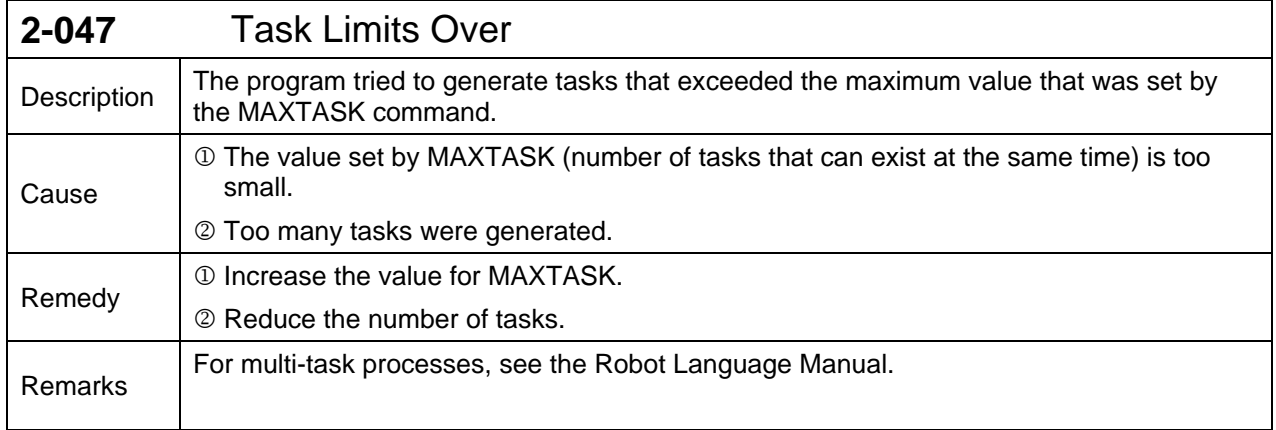

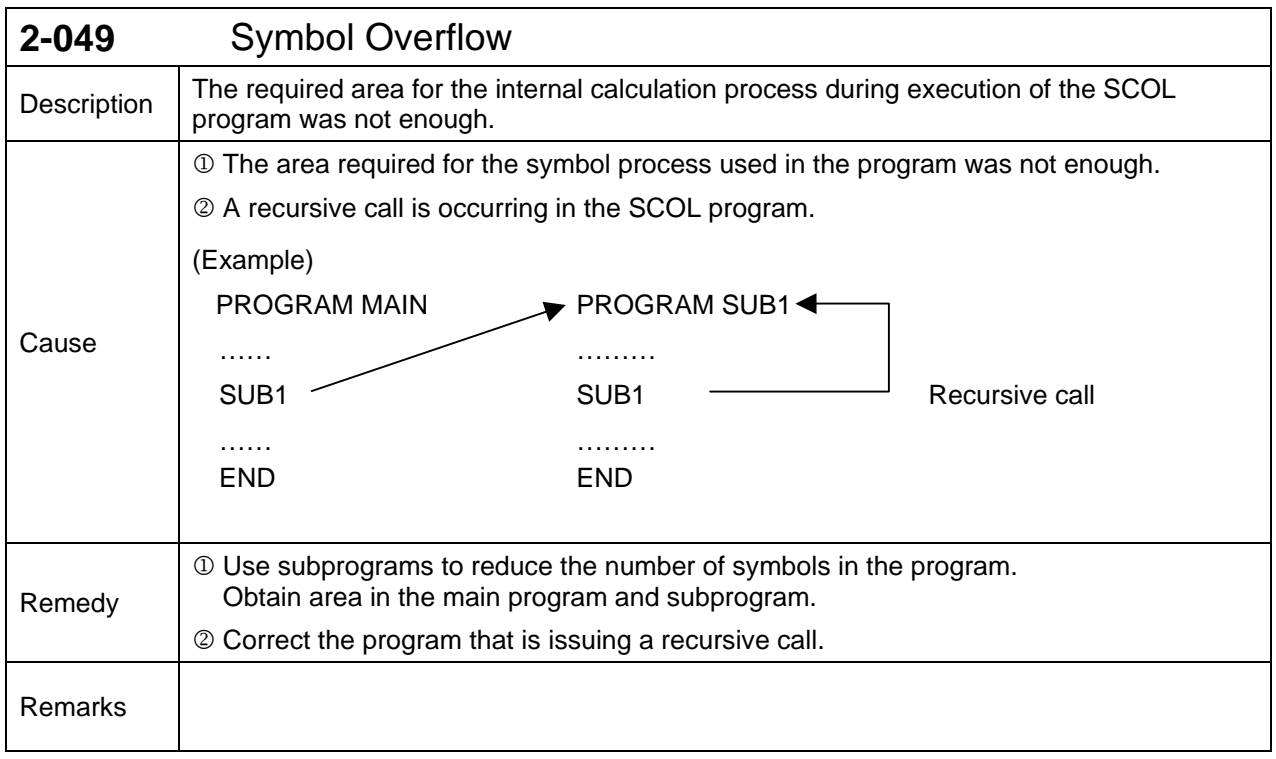

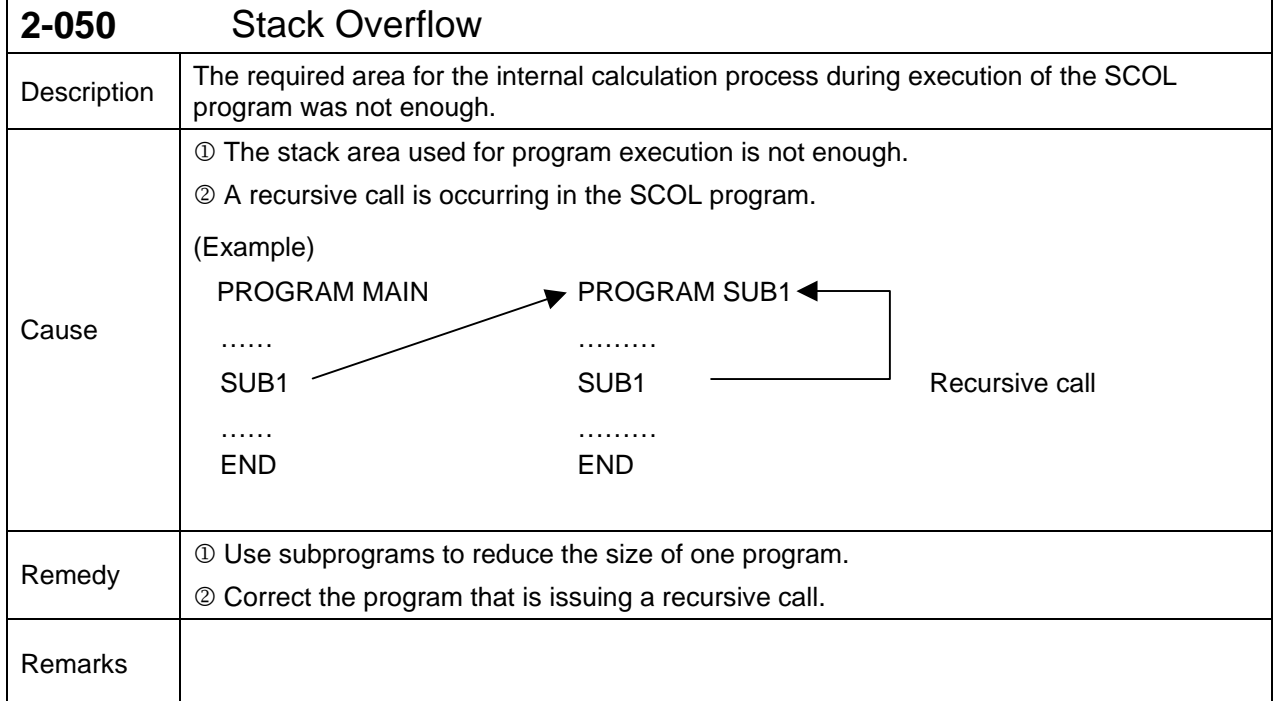

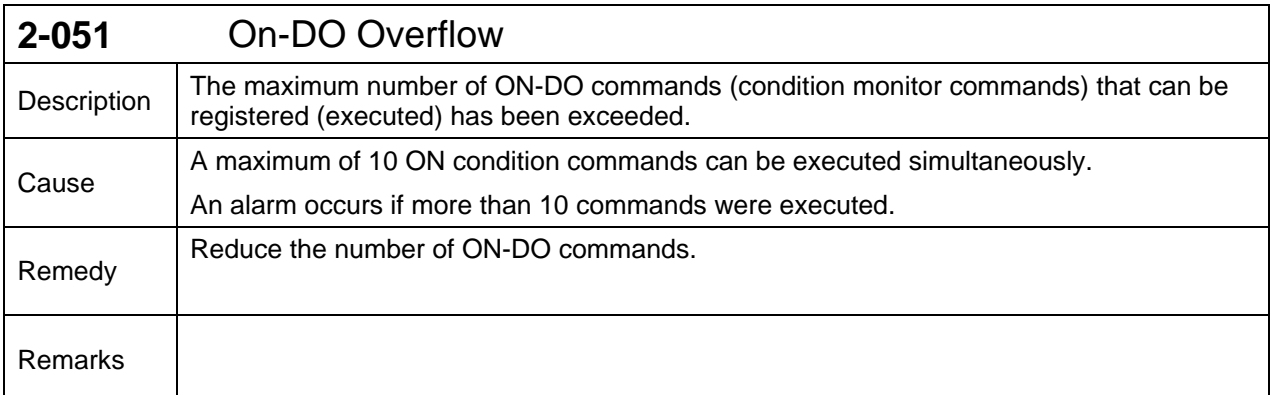

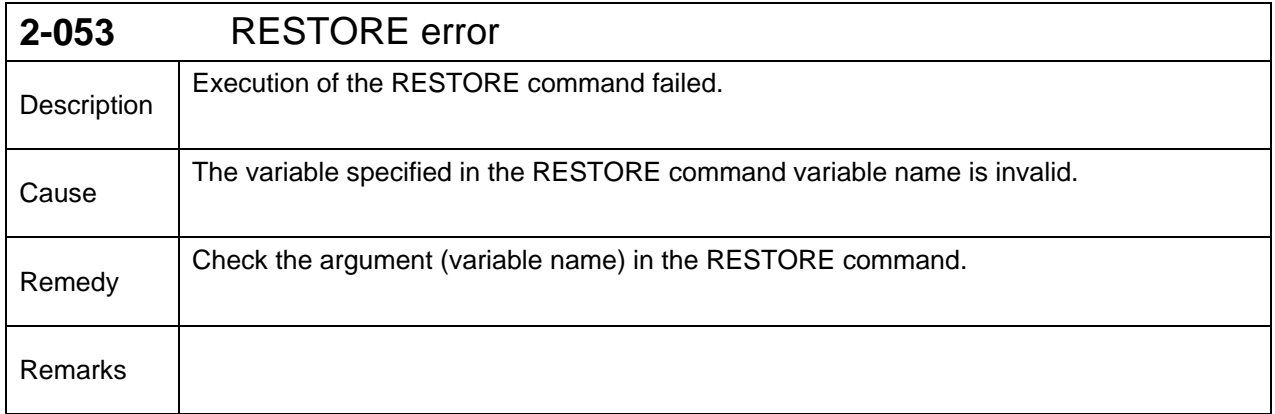

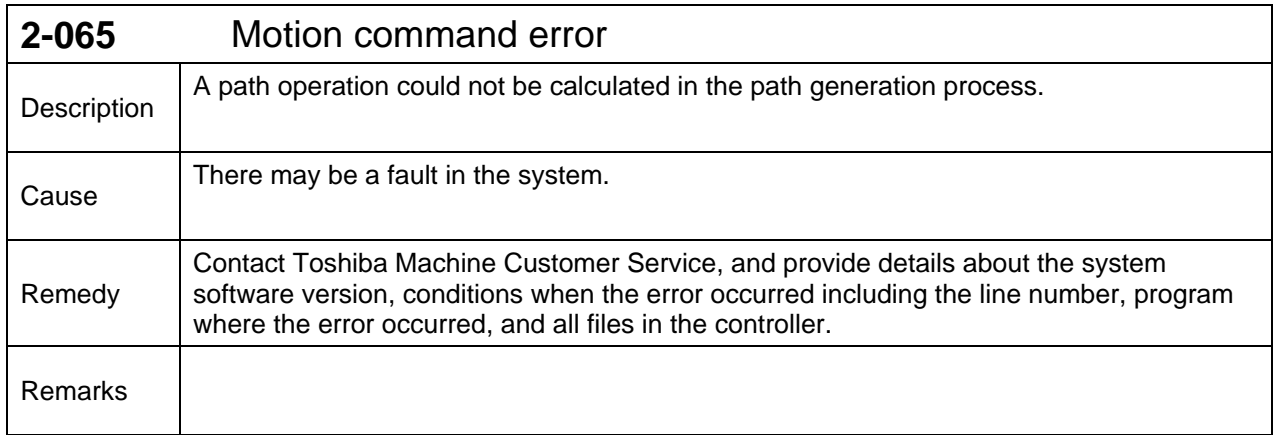

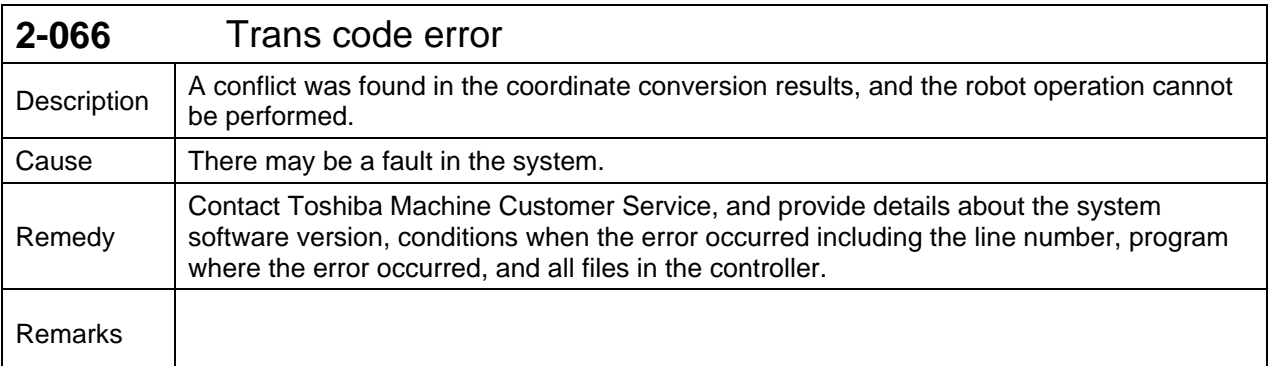

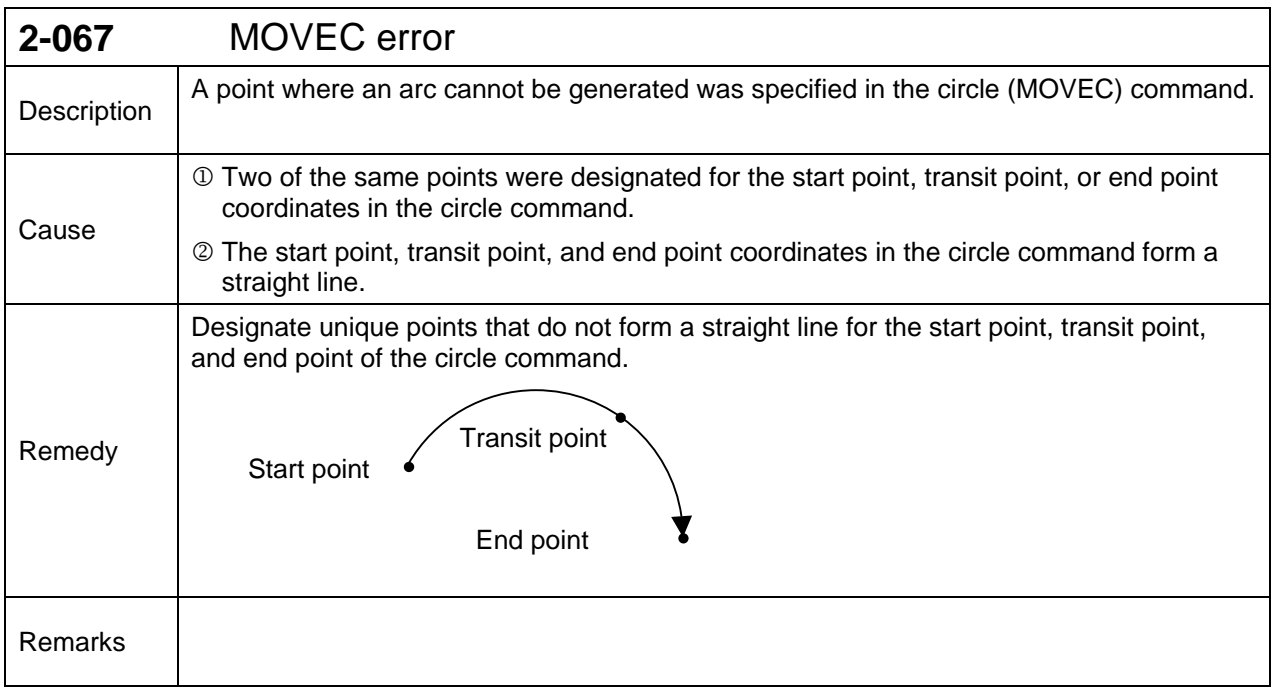

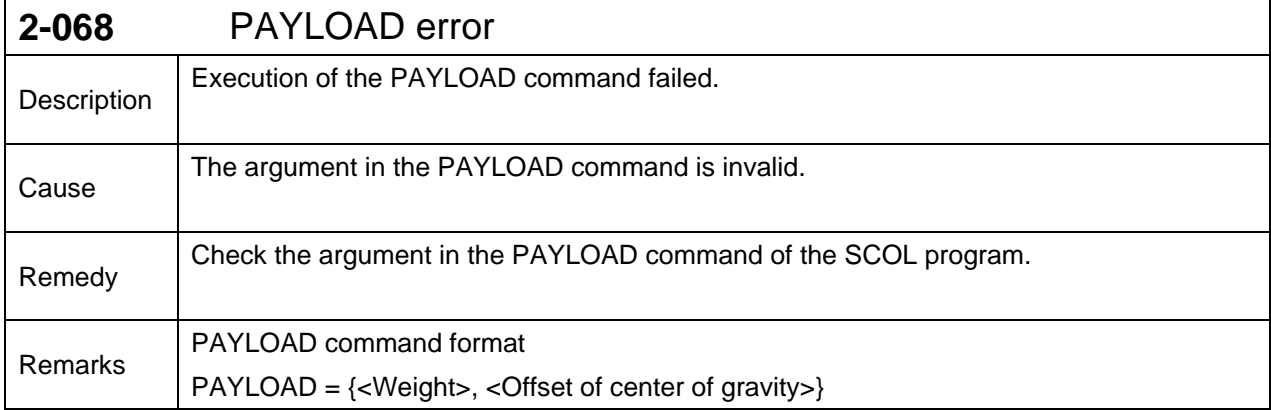

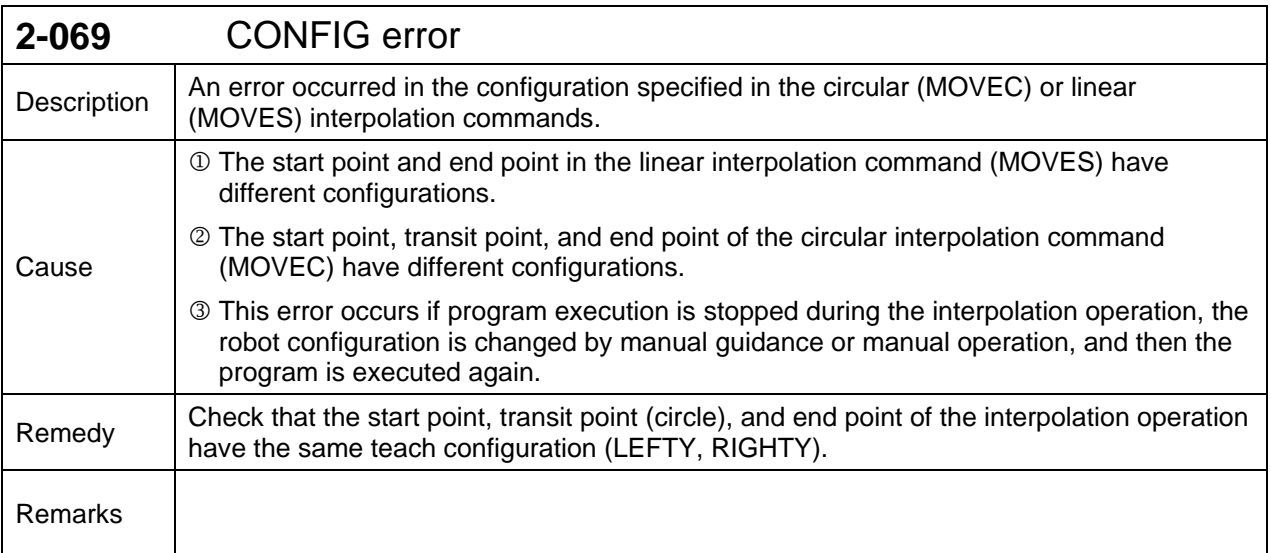

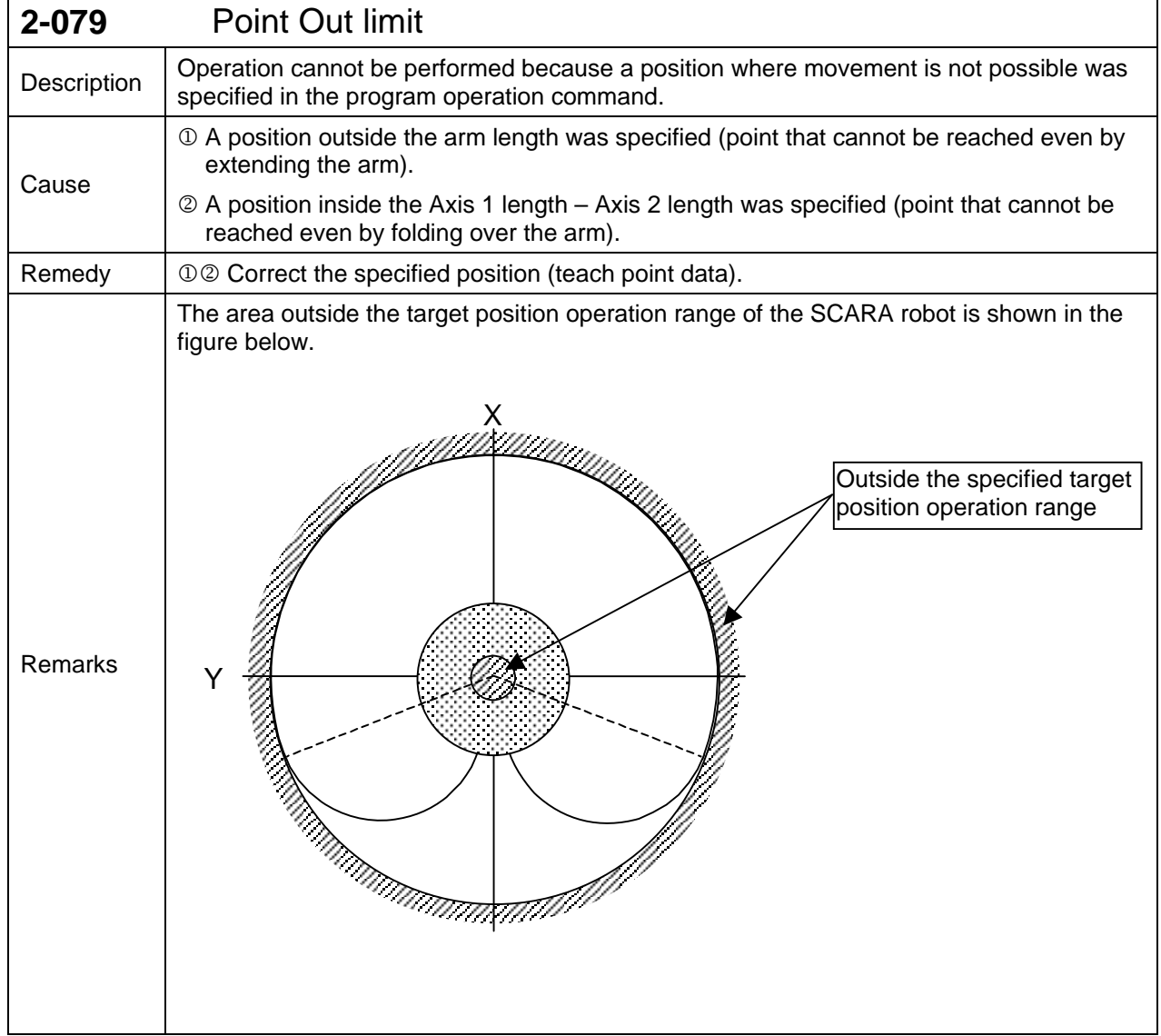

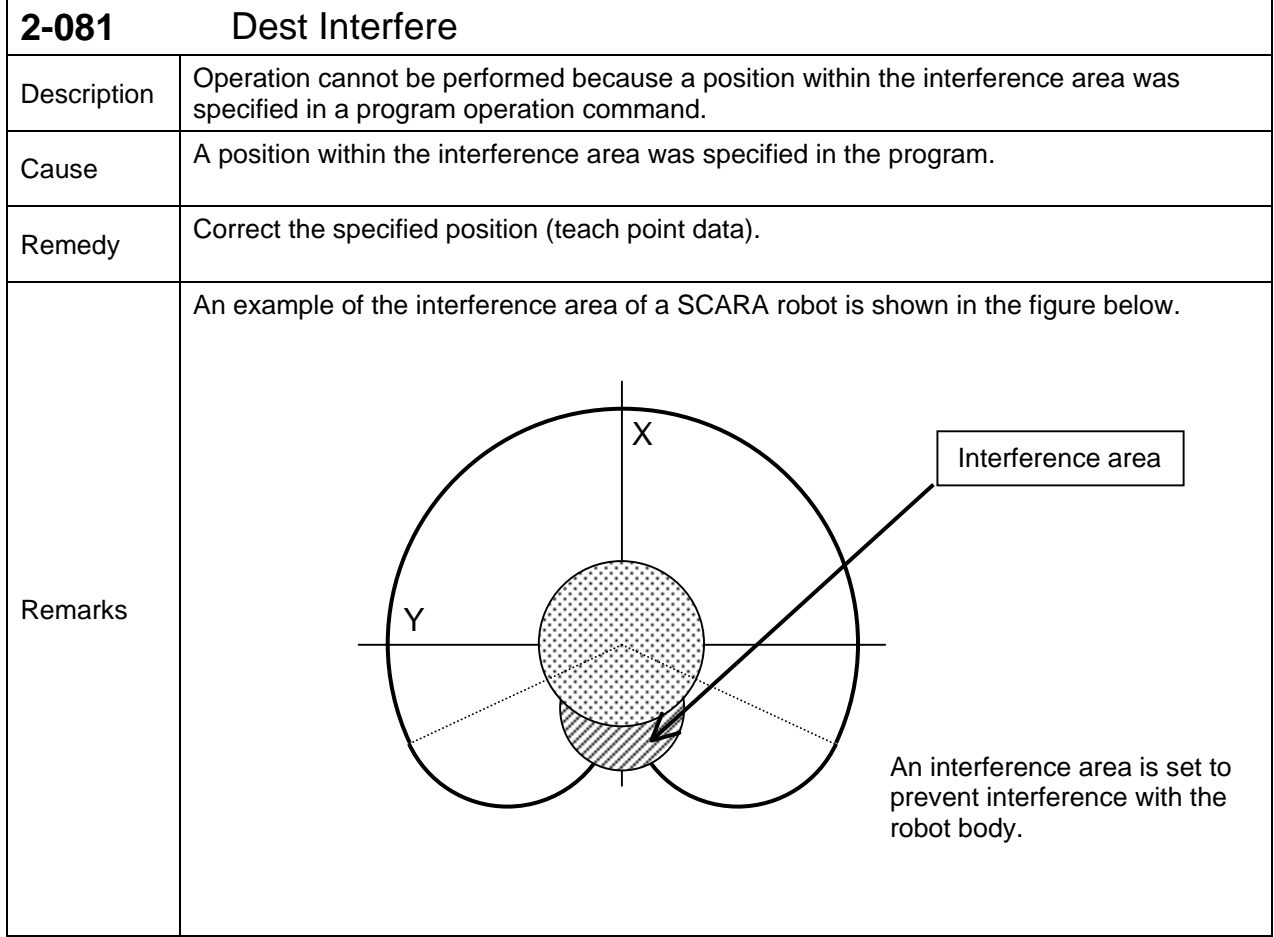

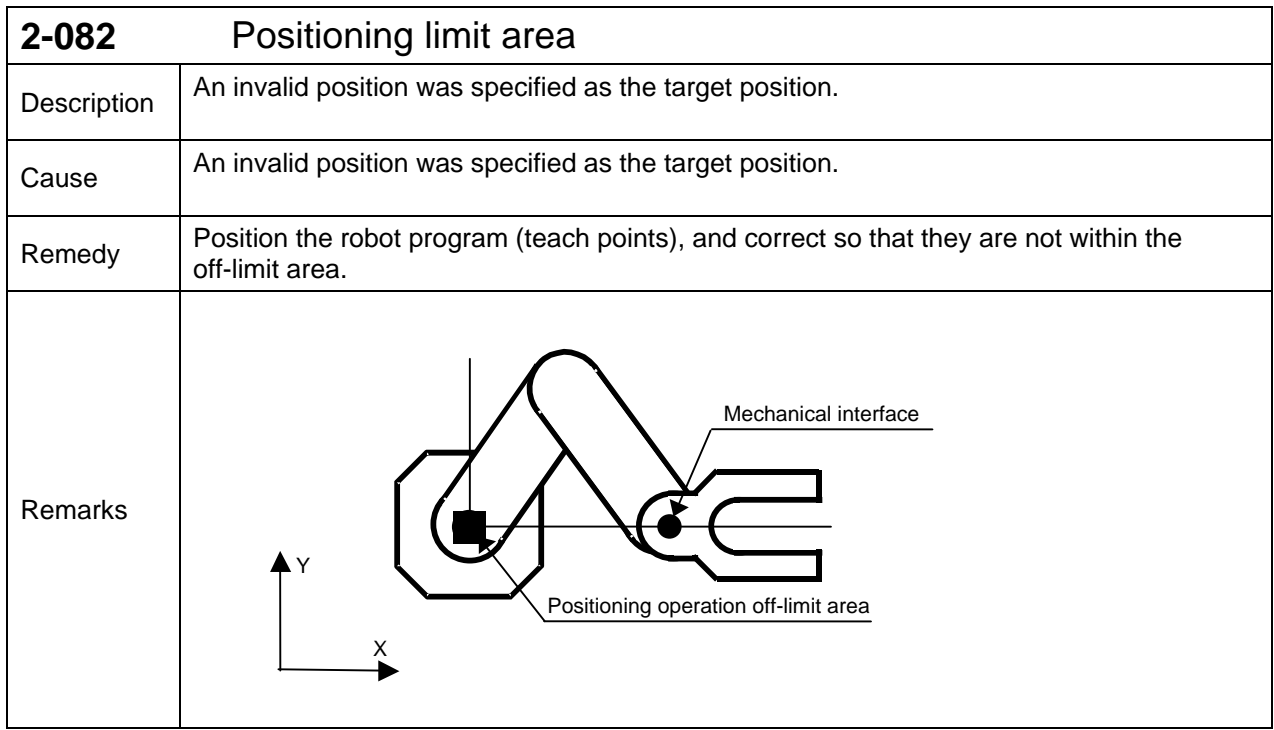

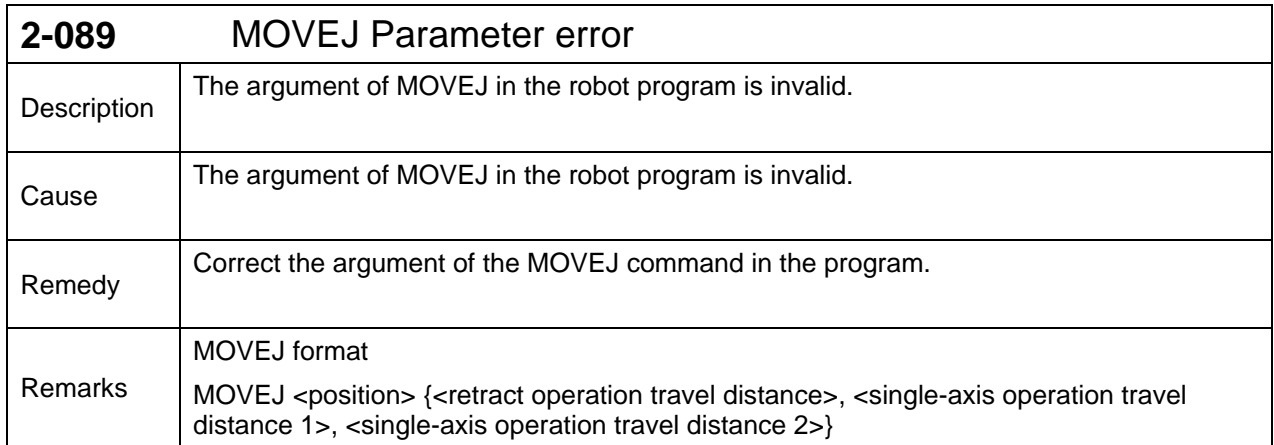

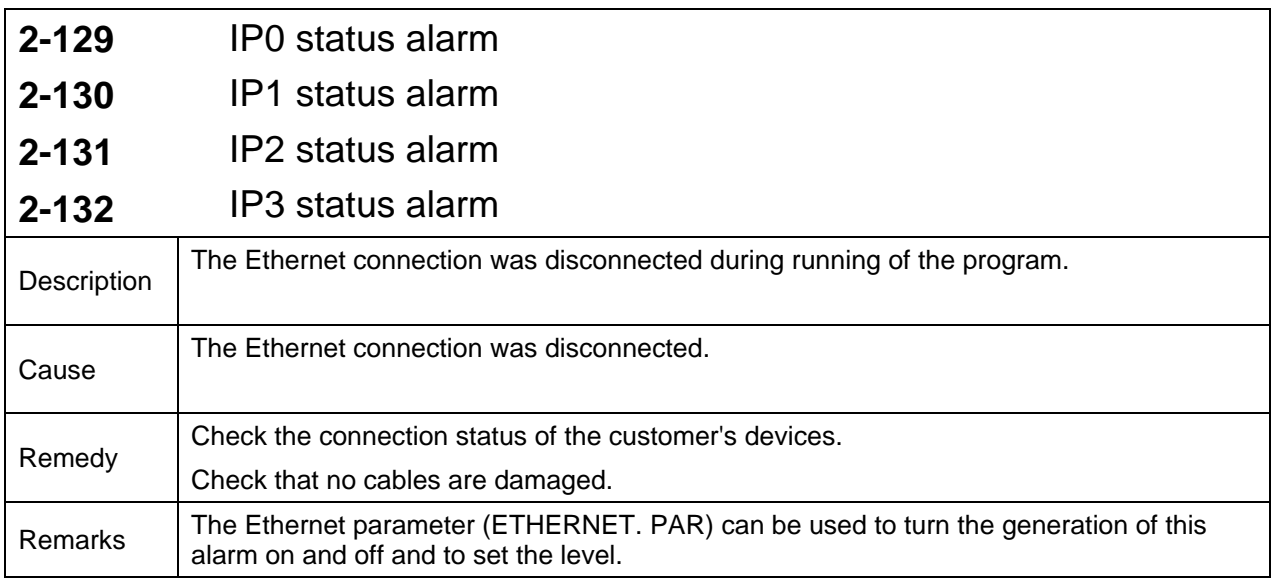

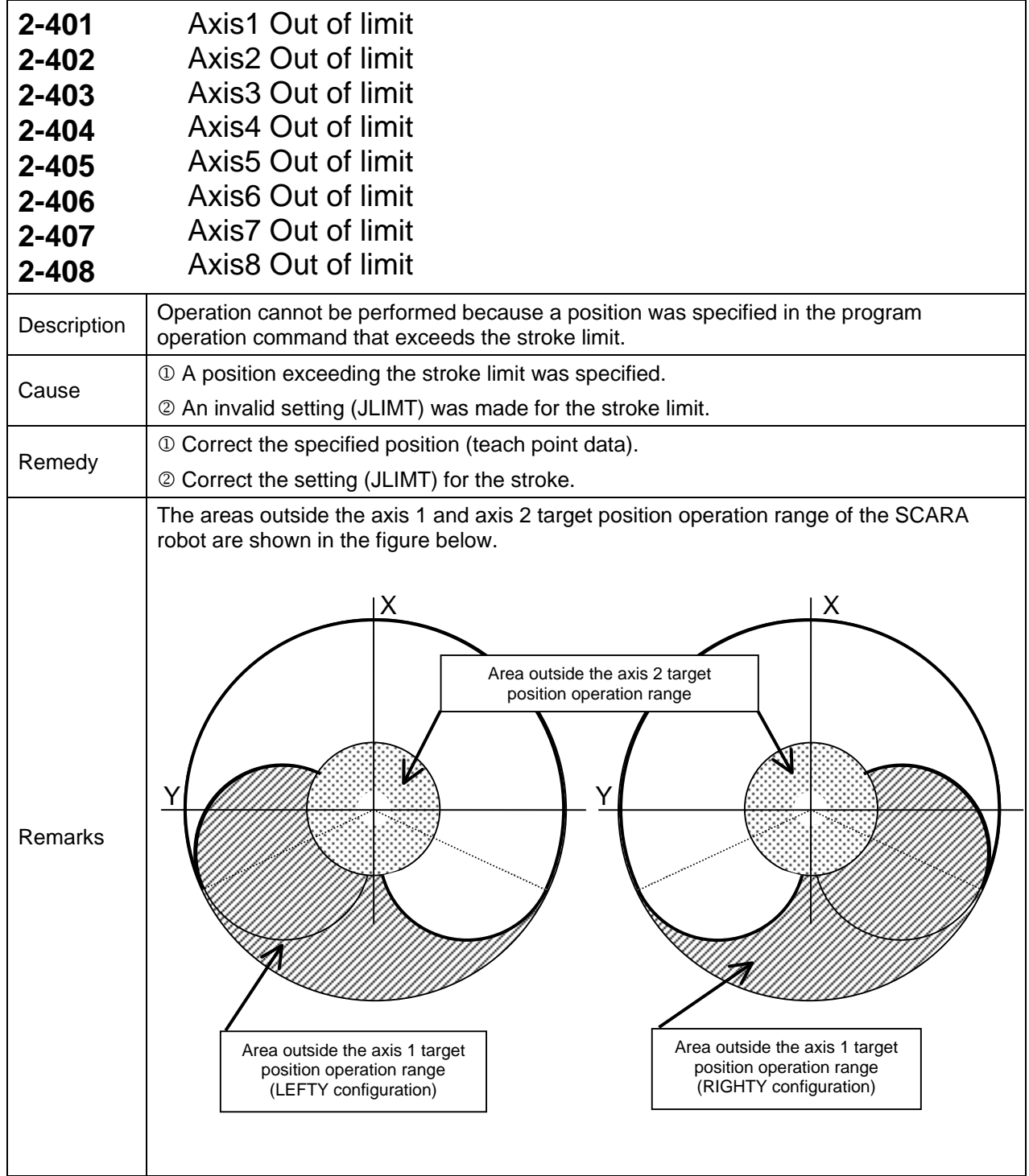

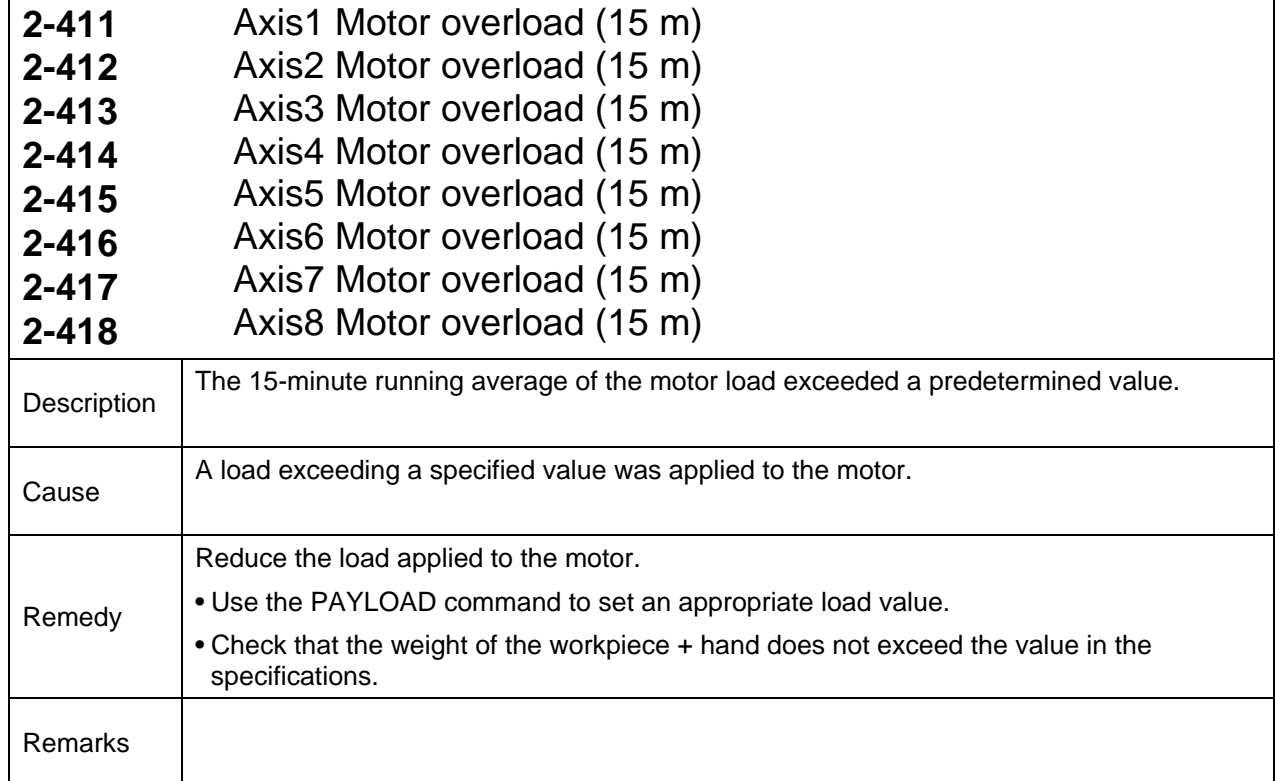

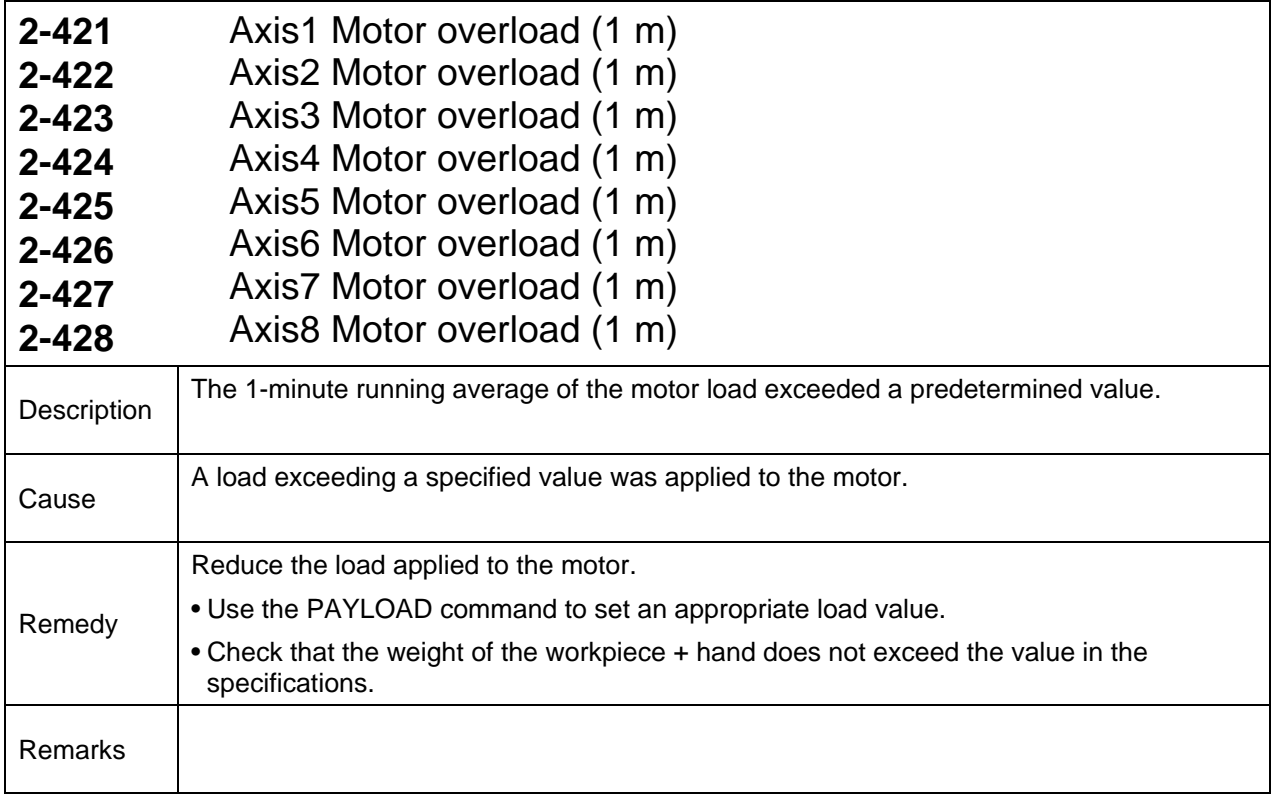

**ALARM MANUAL**

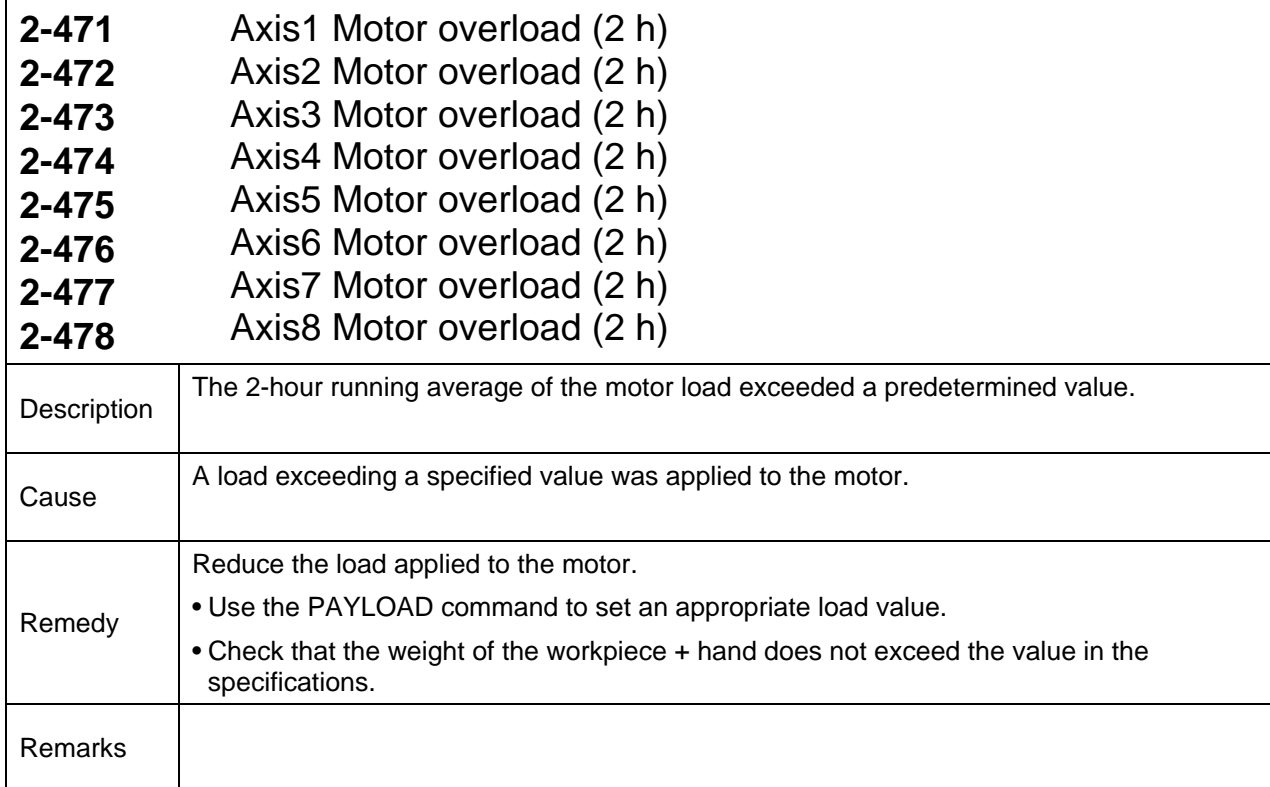

## **Level 1 Alarms**

These are alarm messages where the code numbers start with 1. When a level 1 alarm occurs, the robot displays a message only.

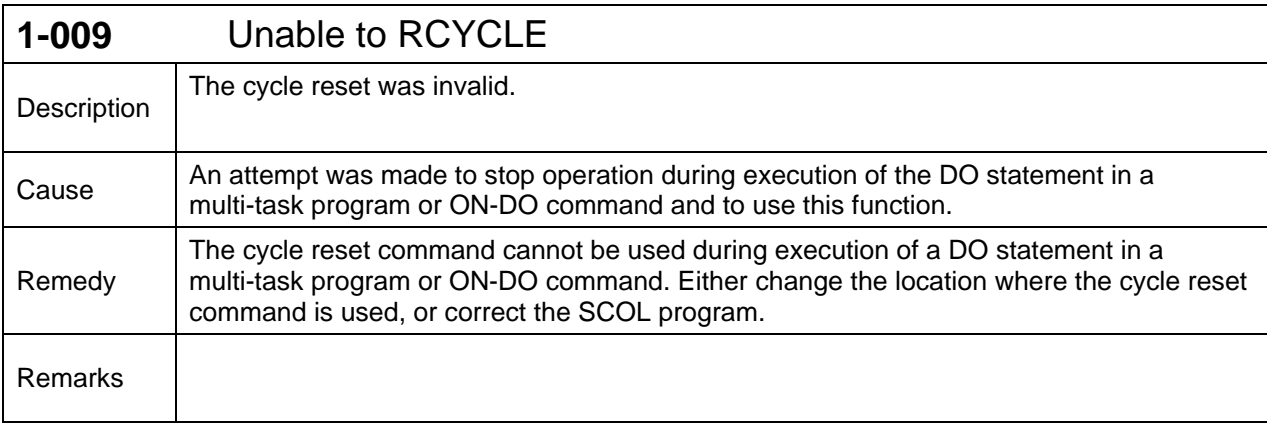

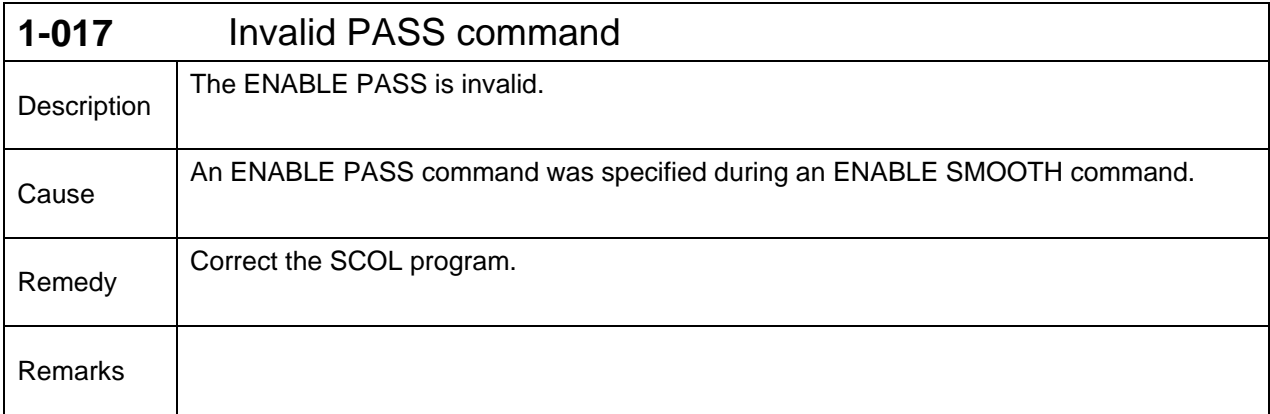

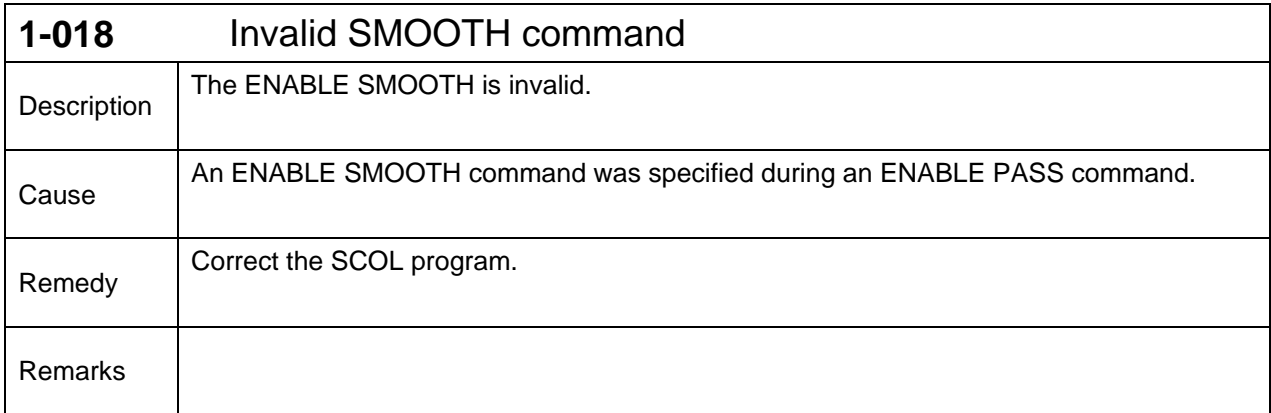

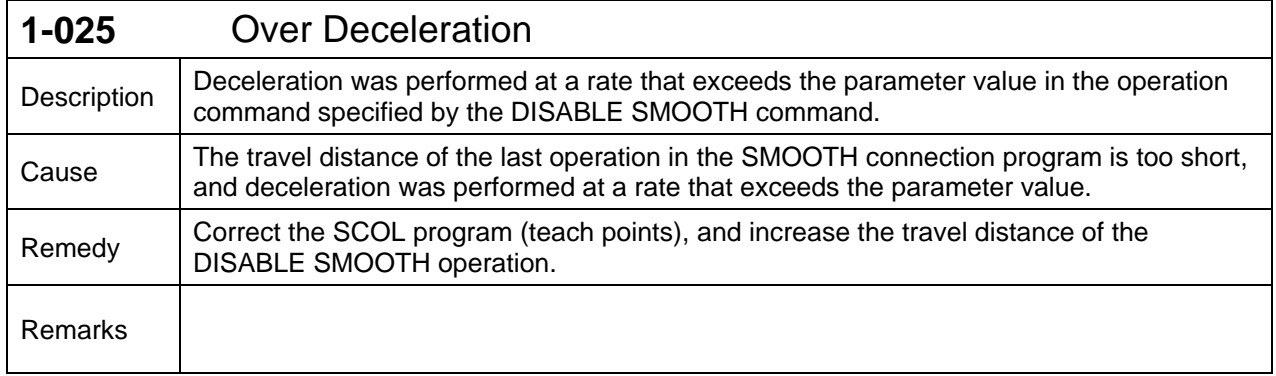

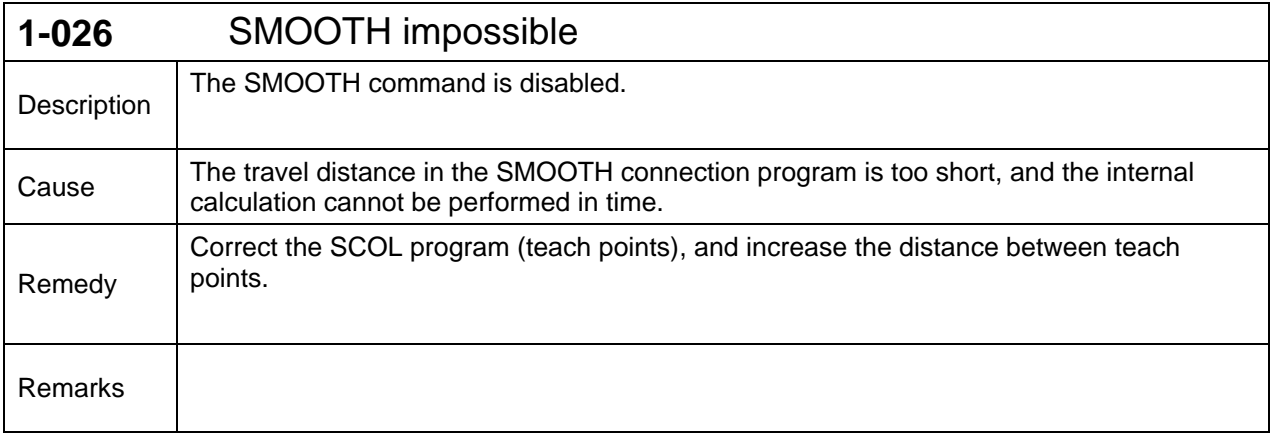

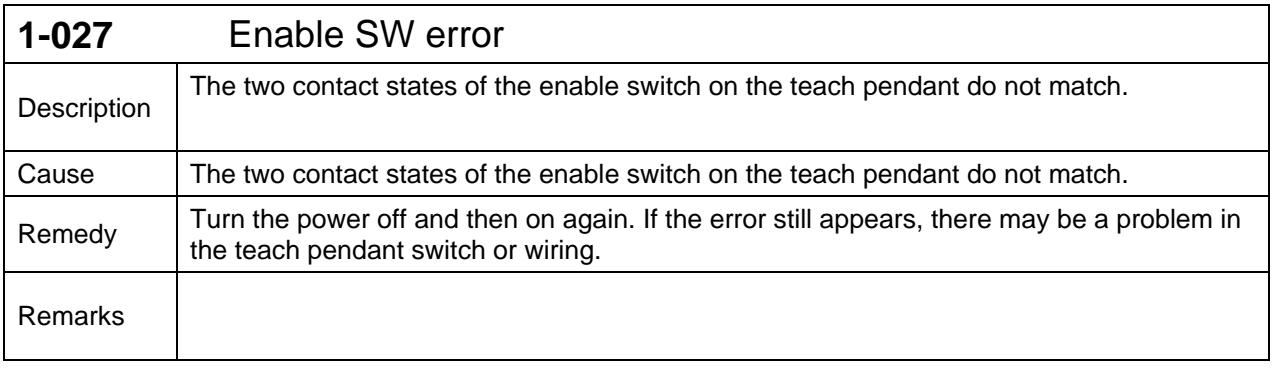

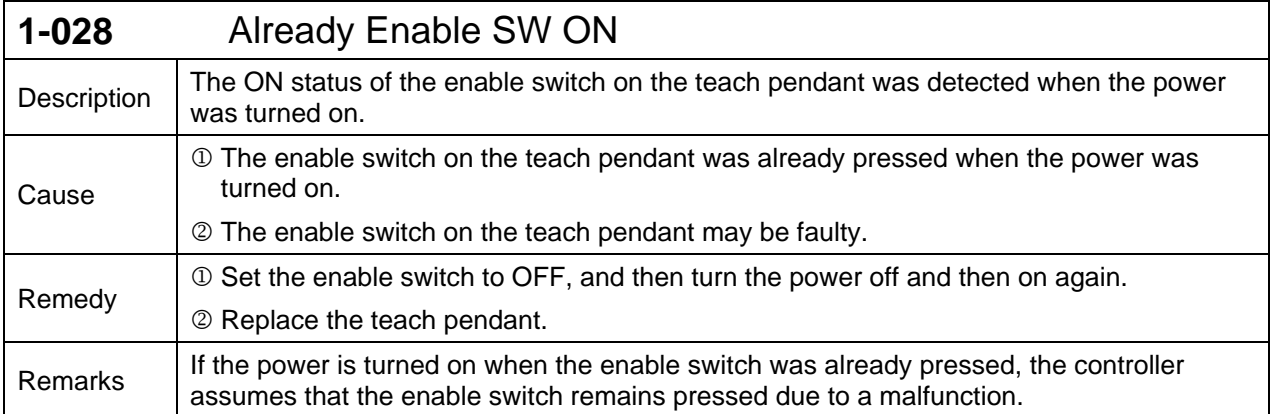

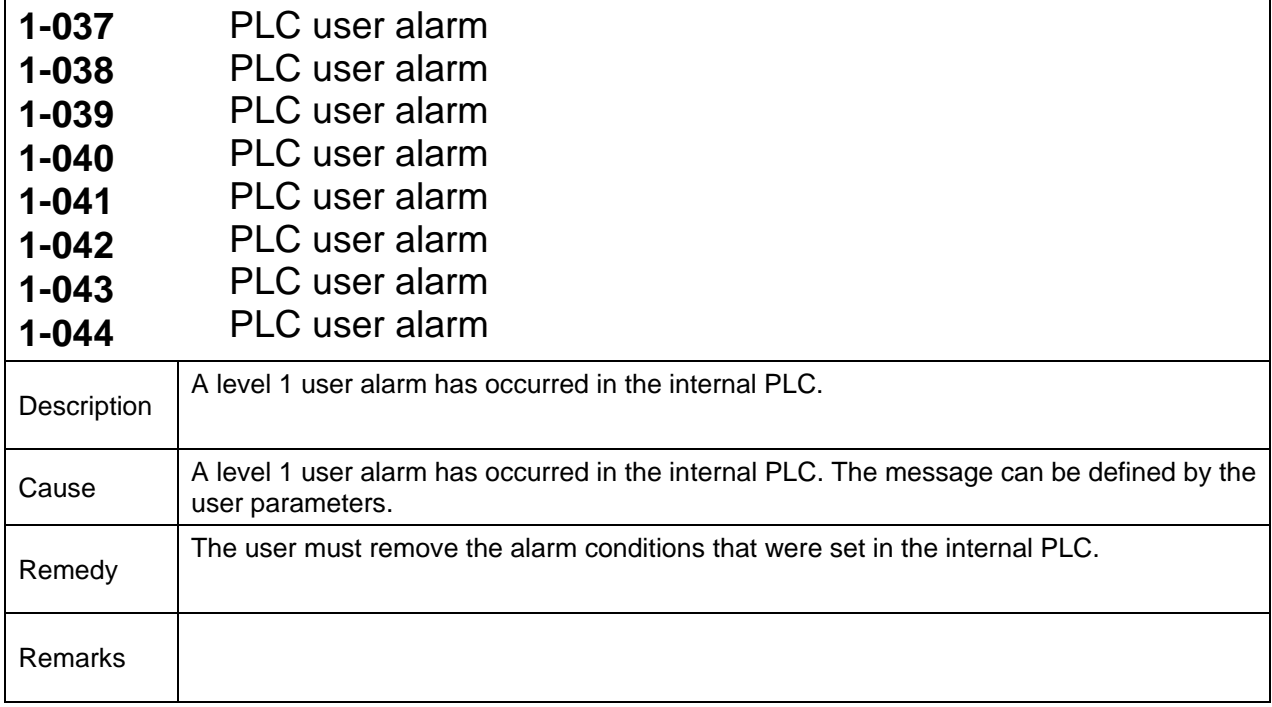
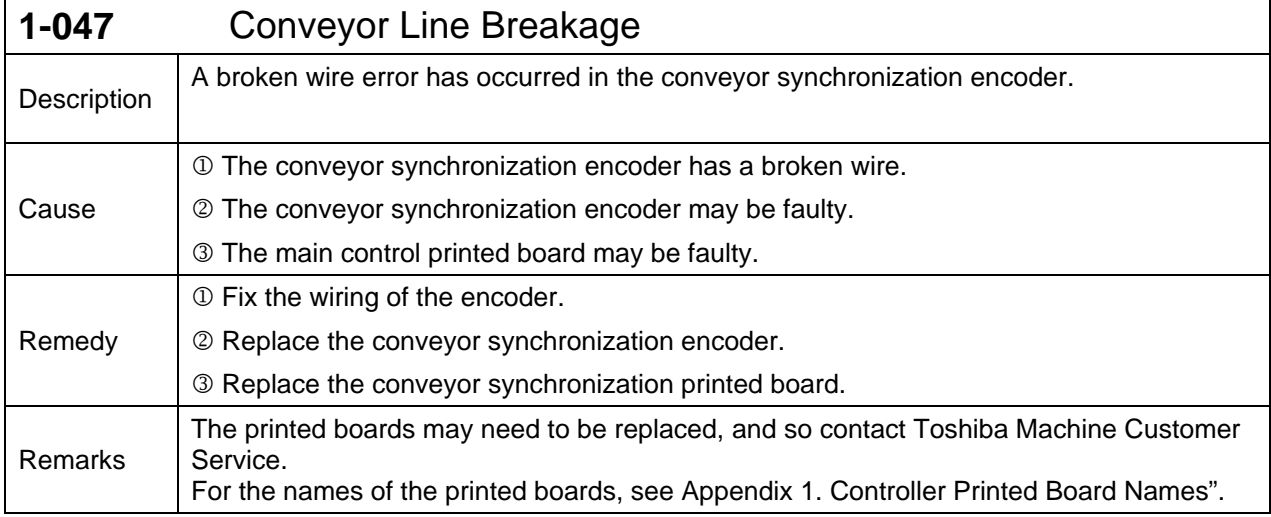

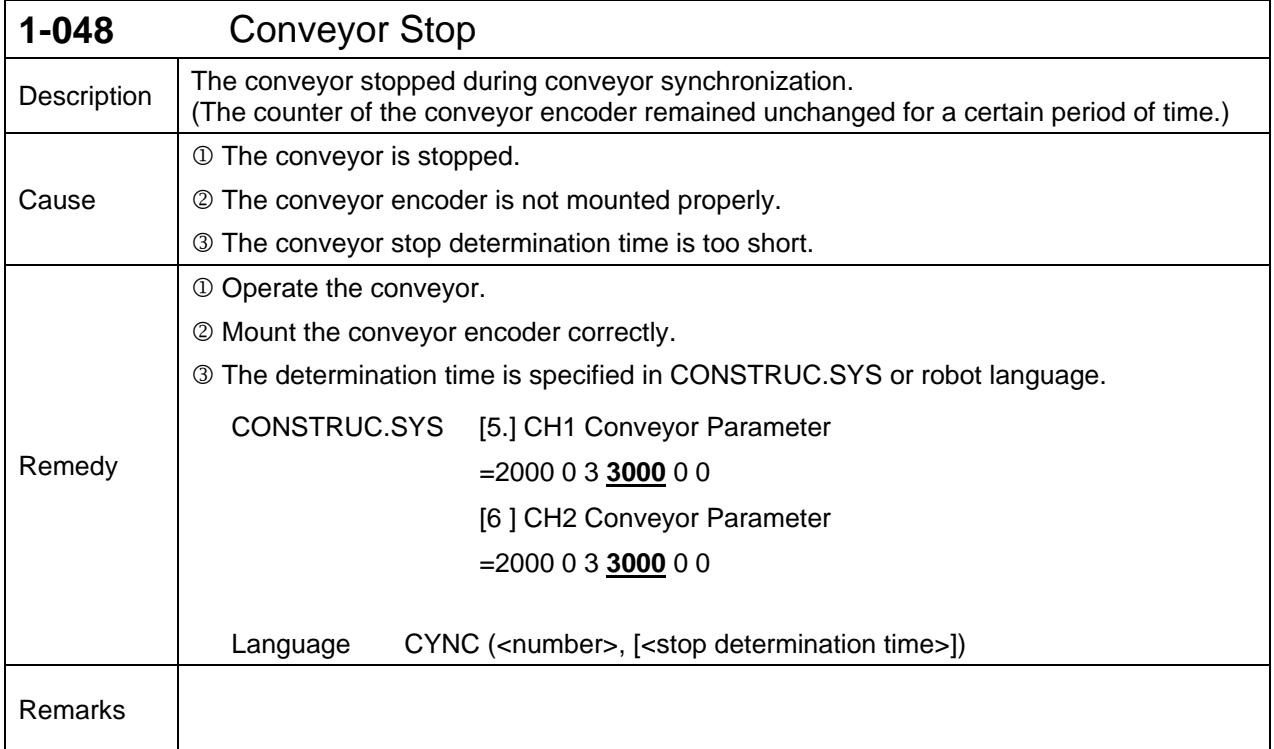

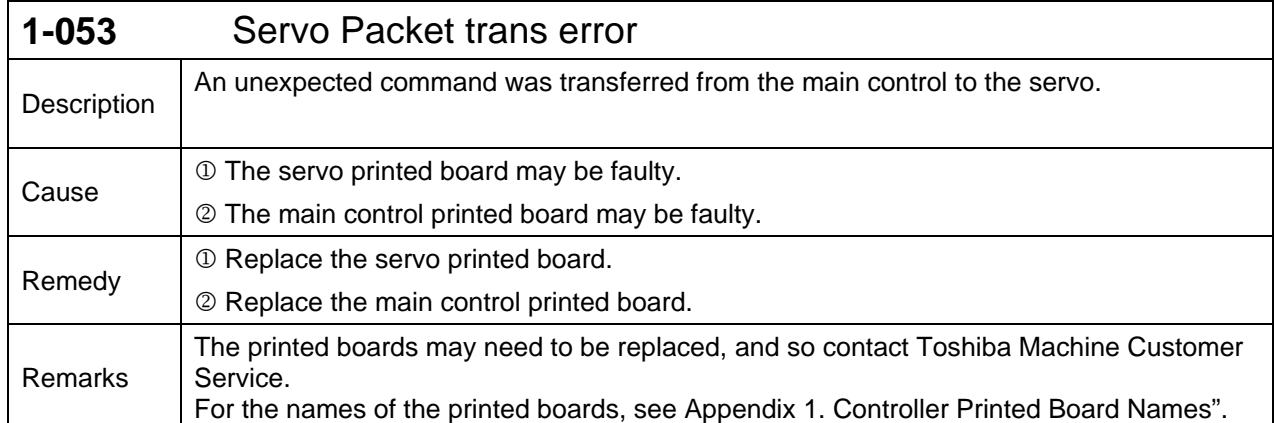

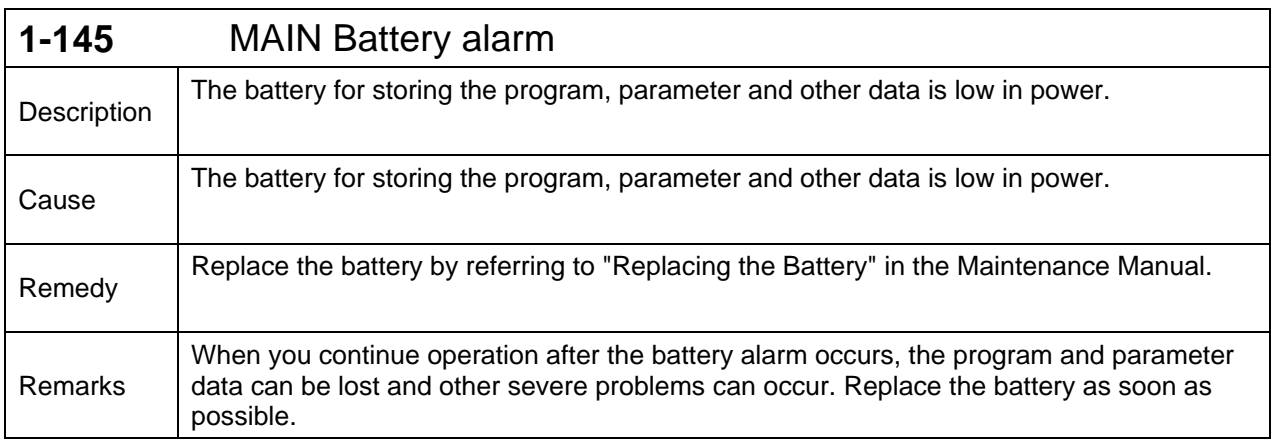

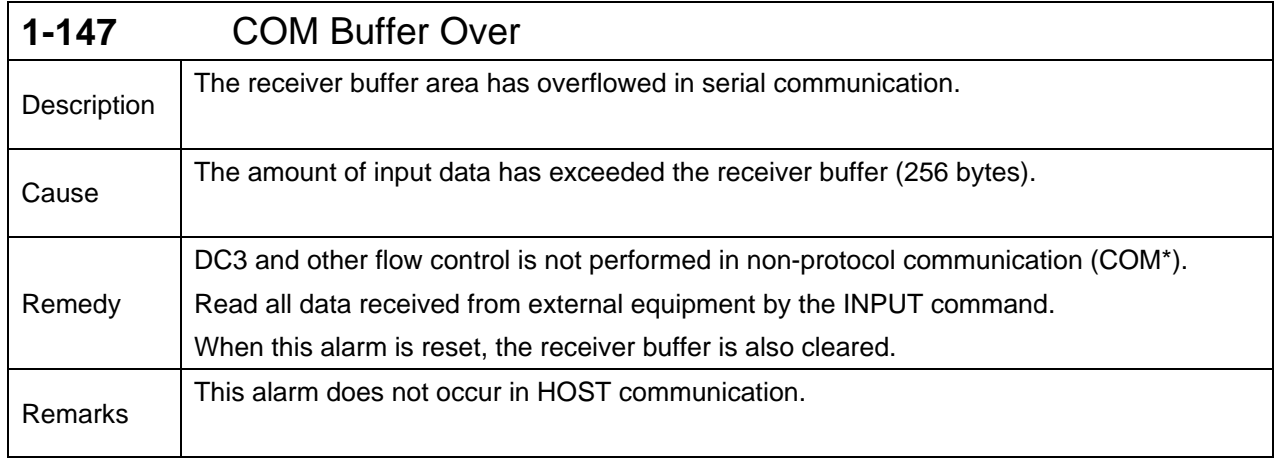

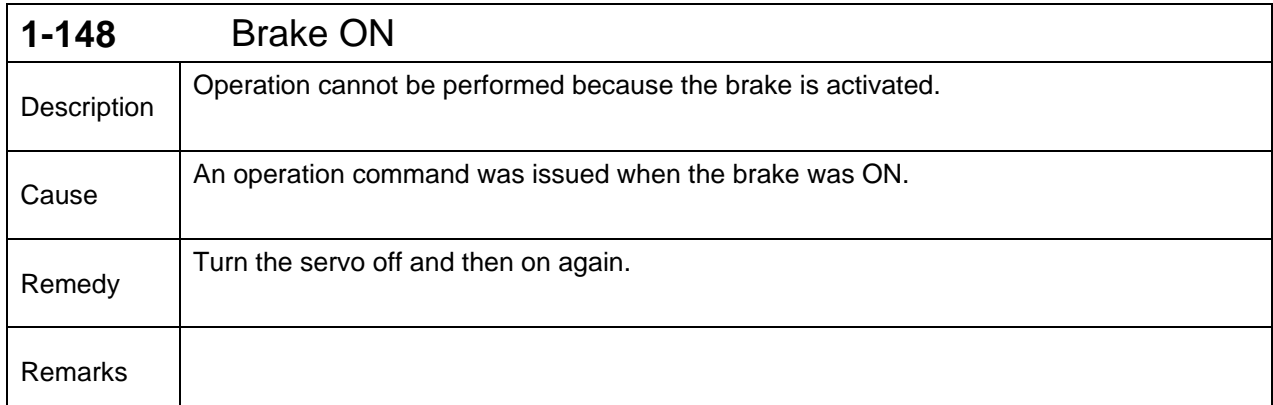

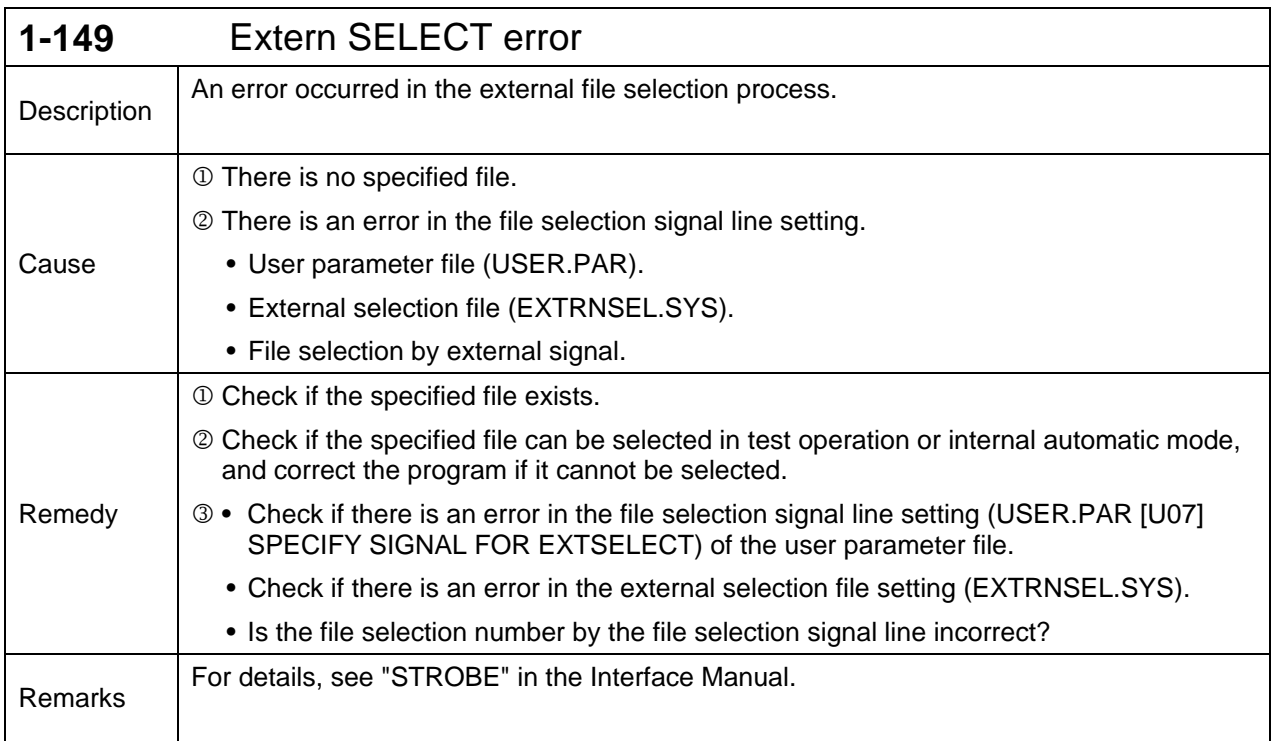

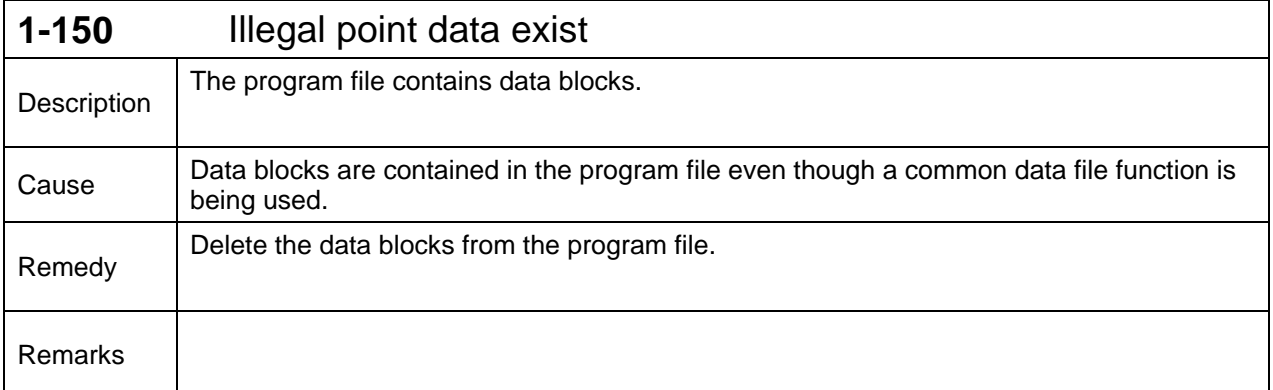

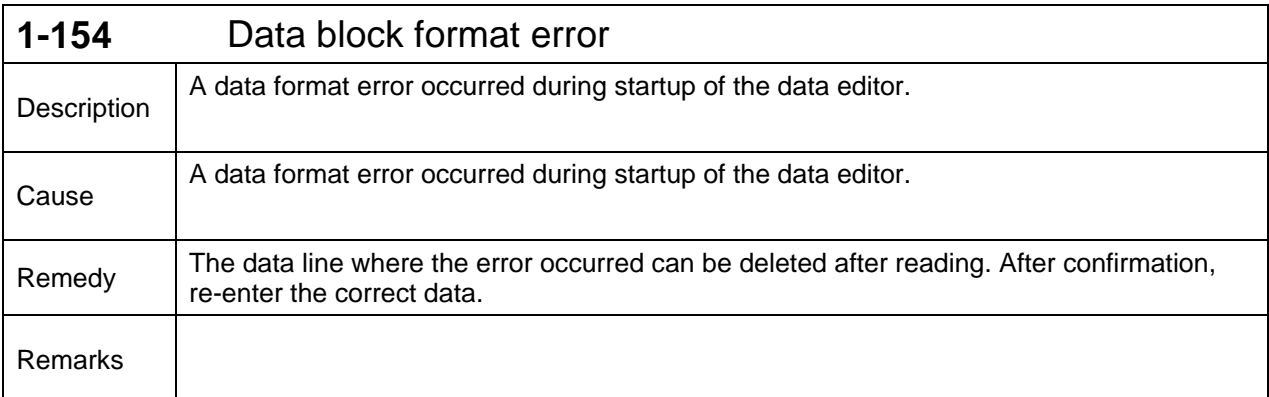

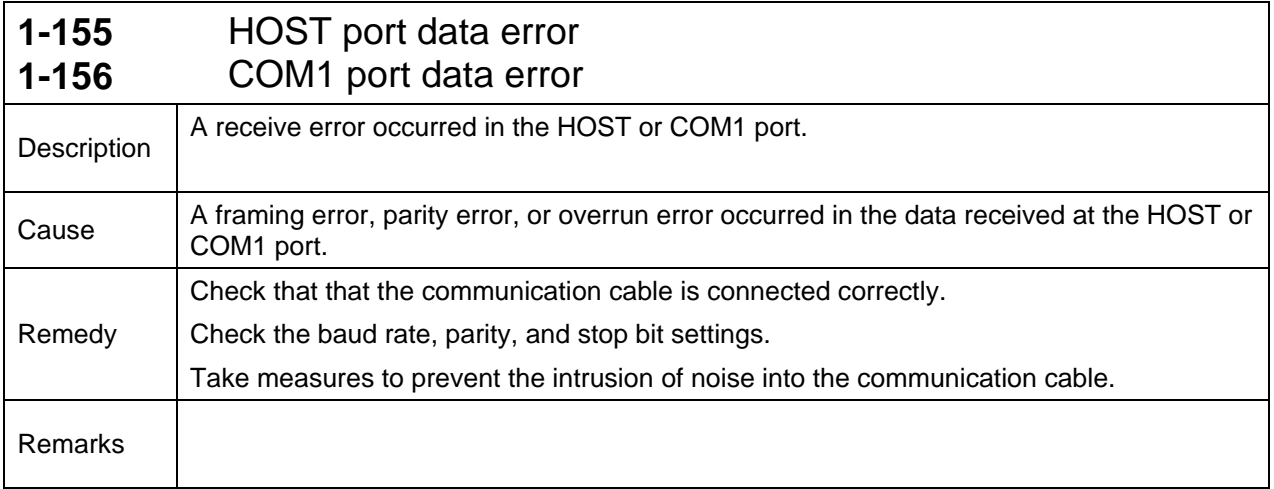

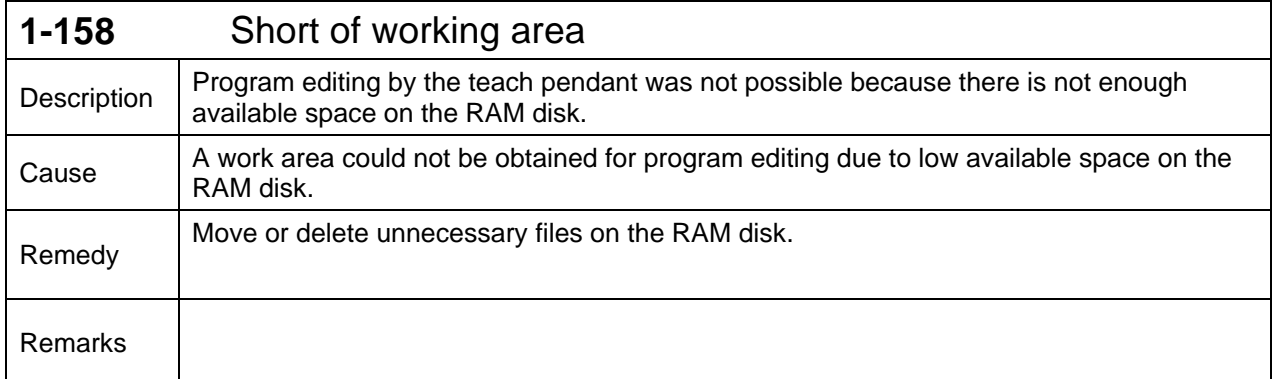

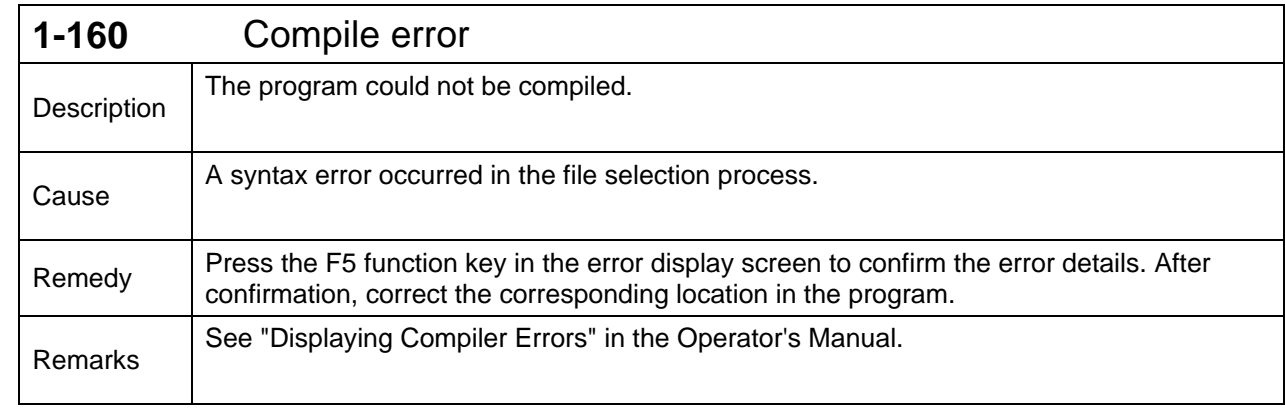

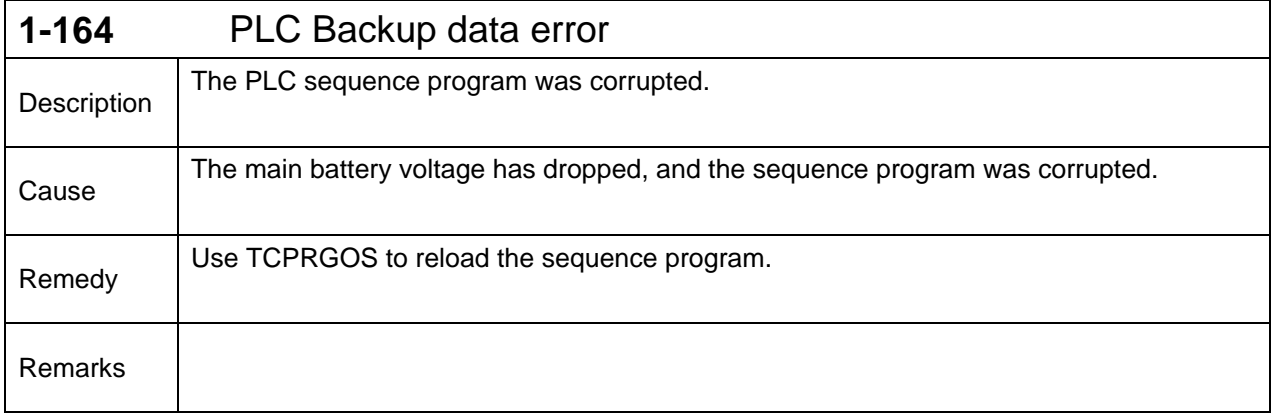

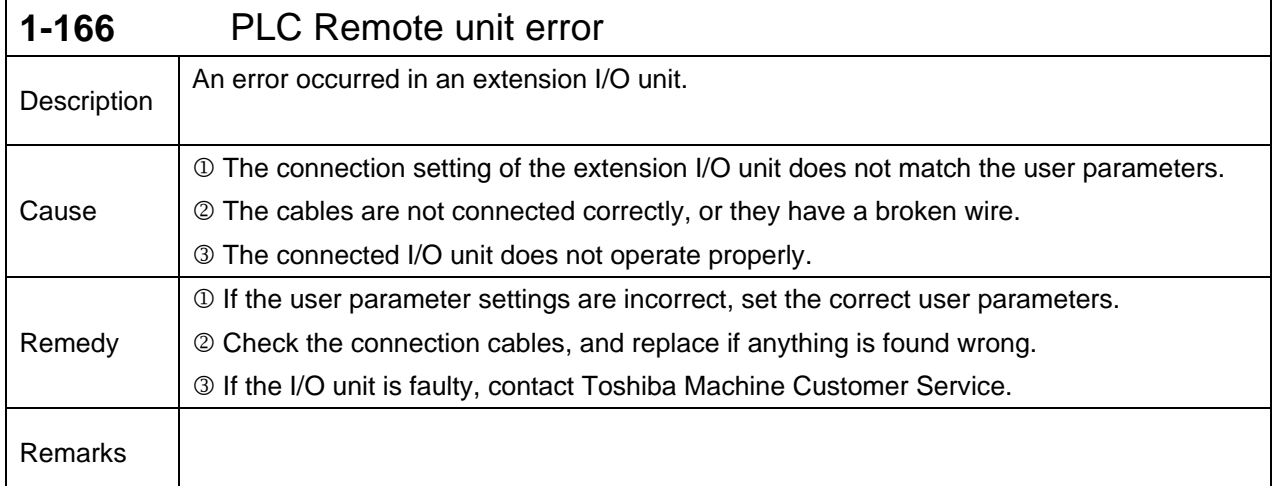

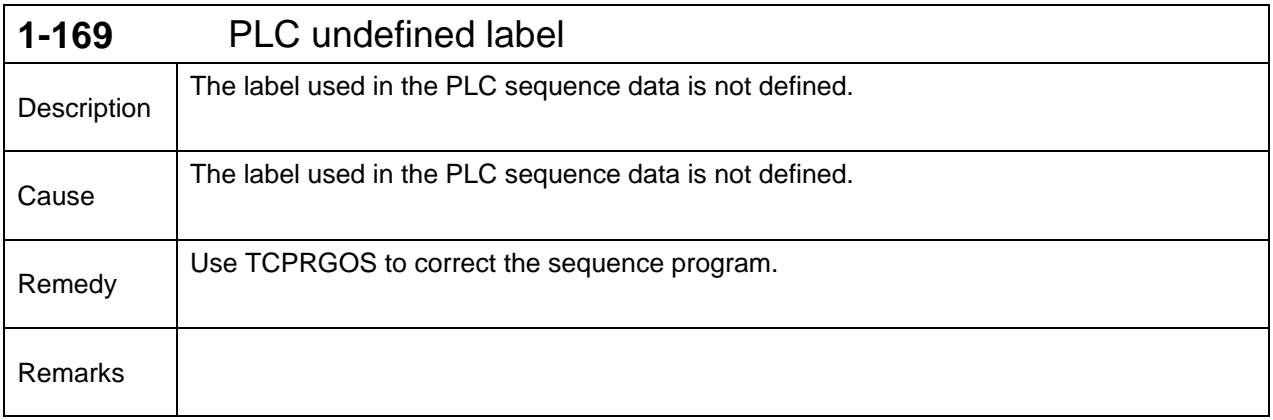

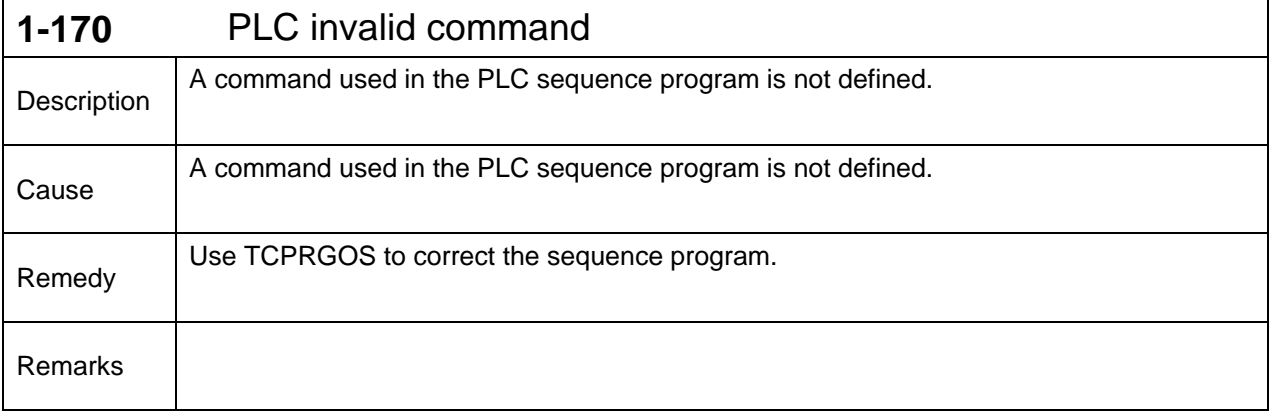

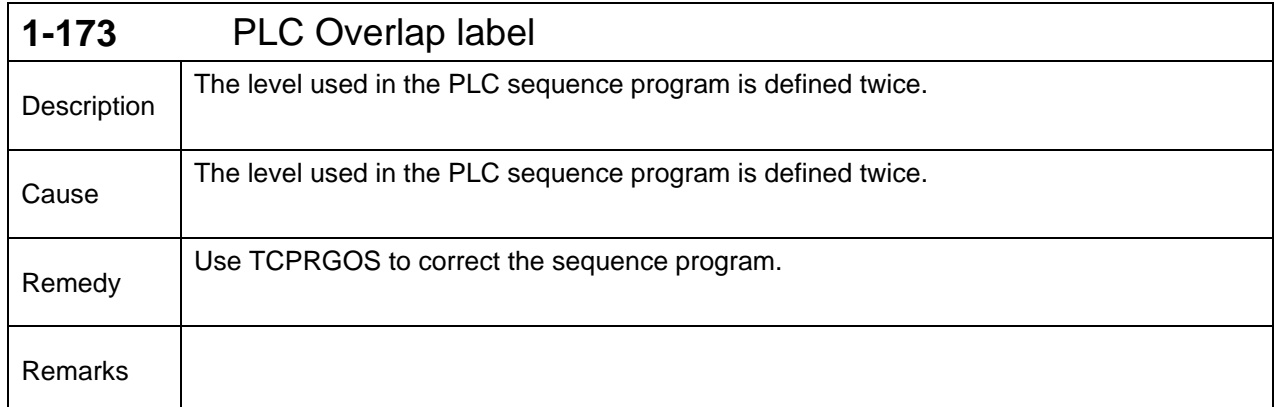

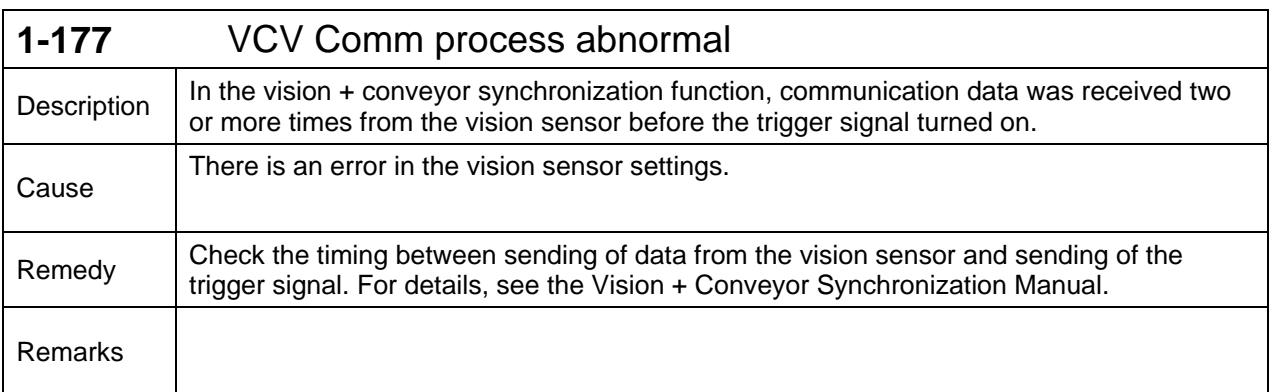

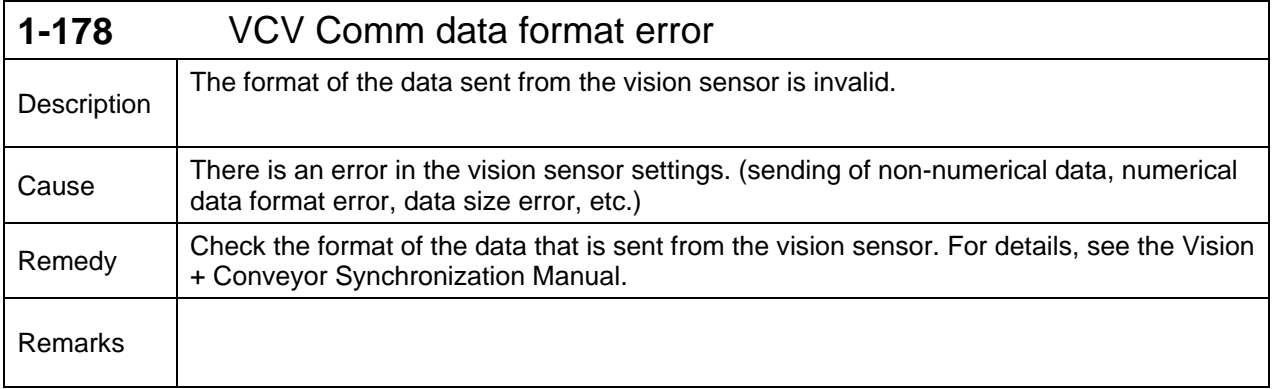

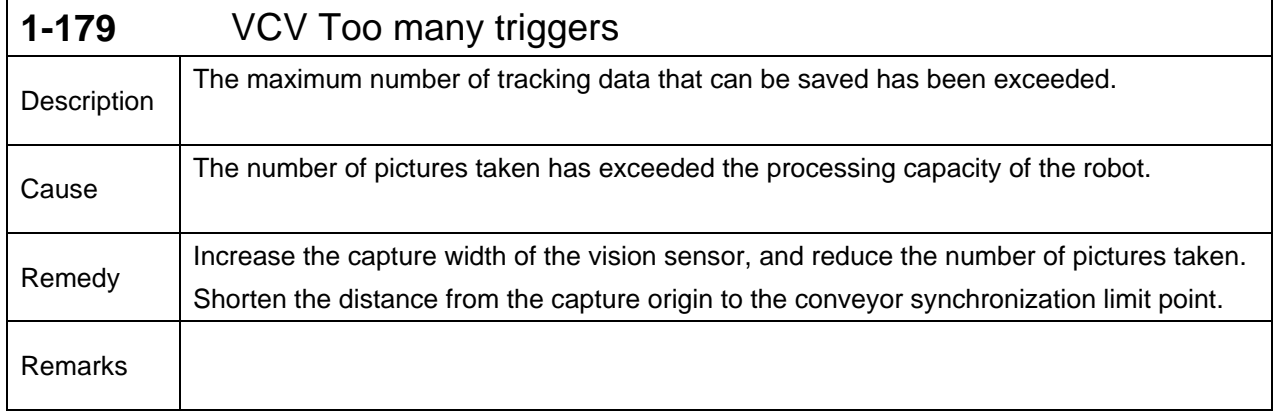

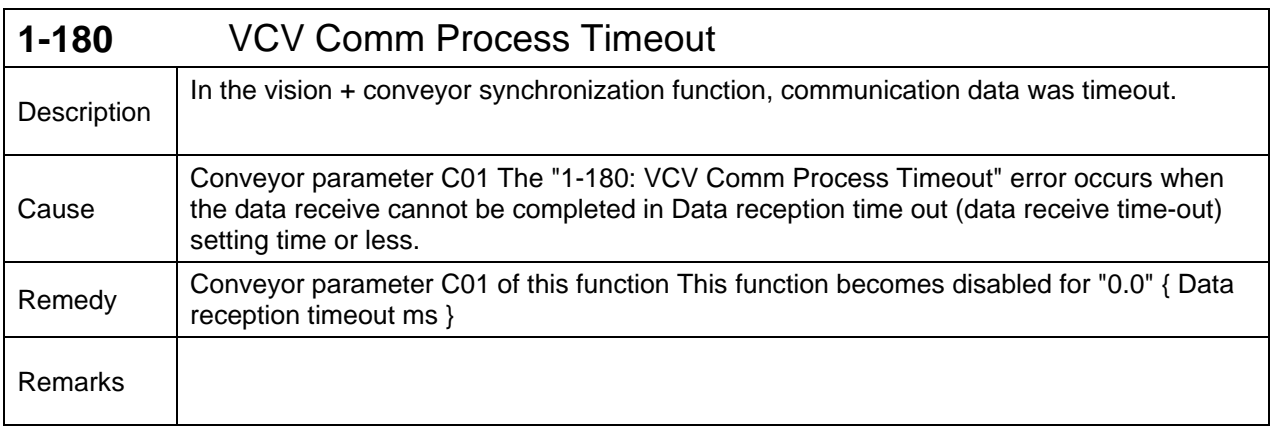

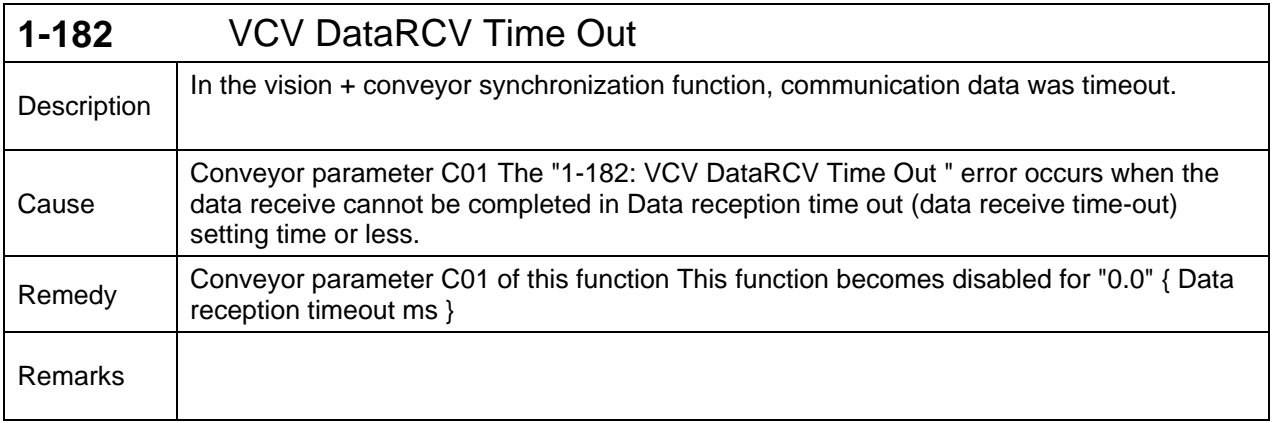

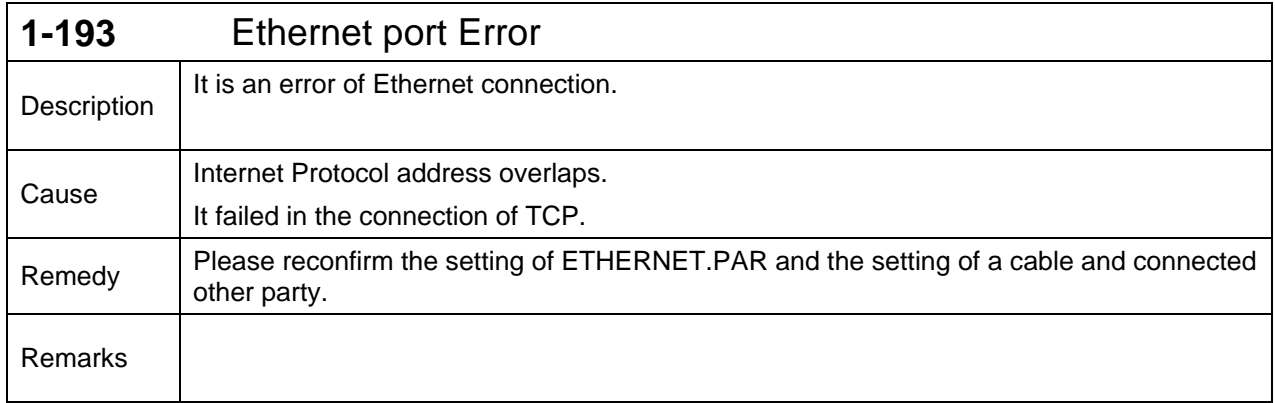

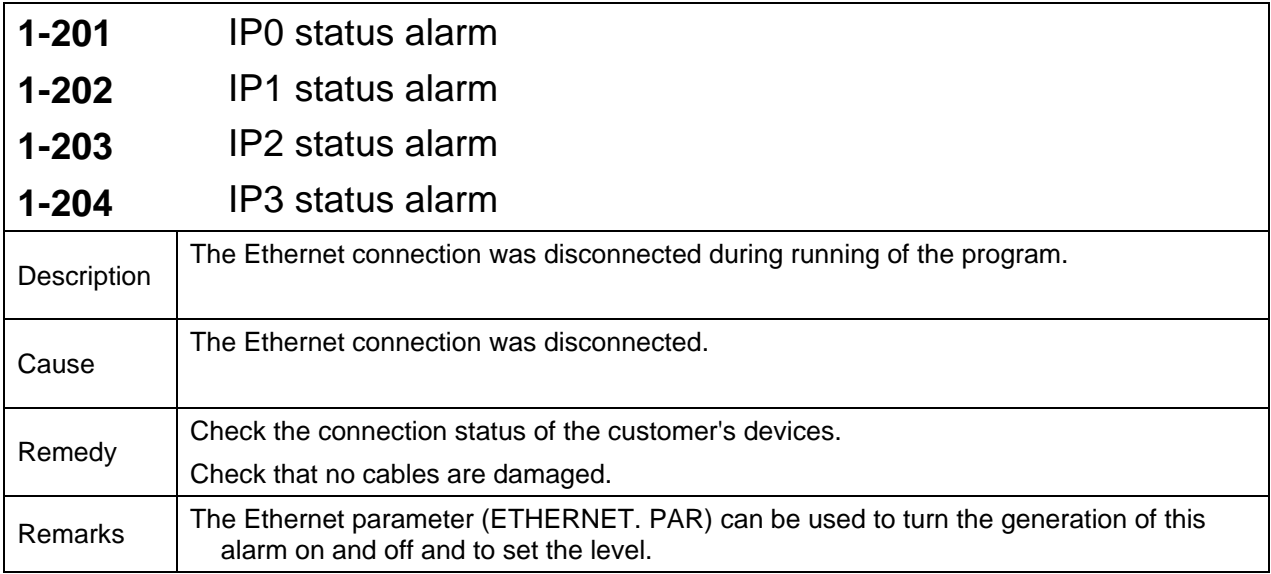

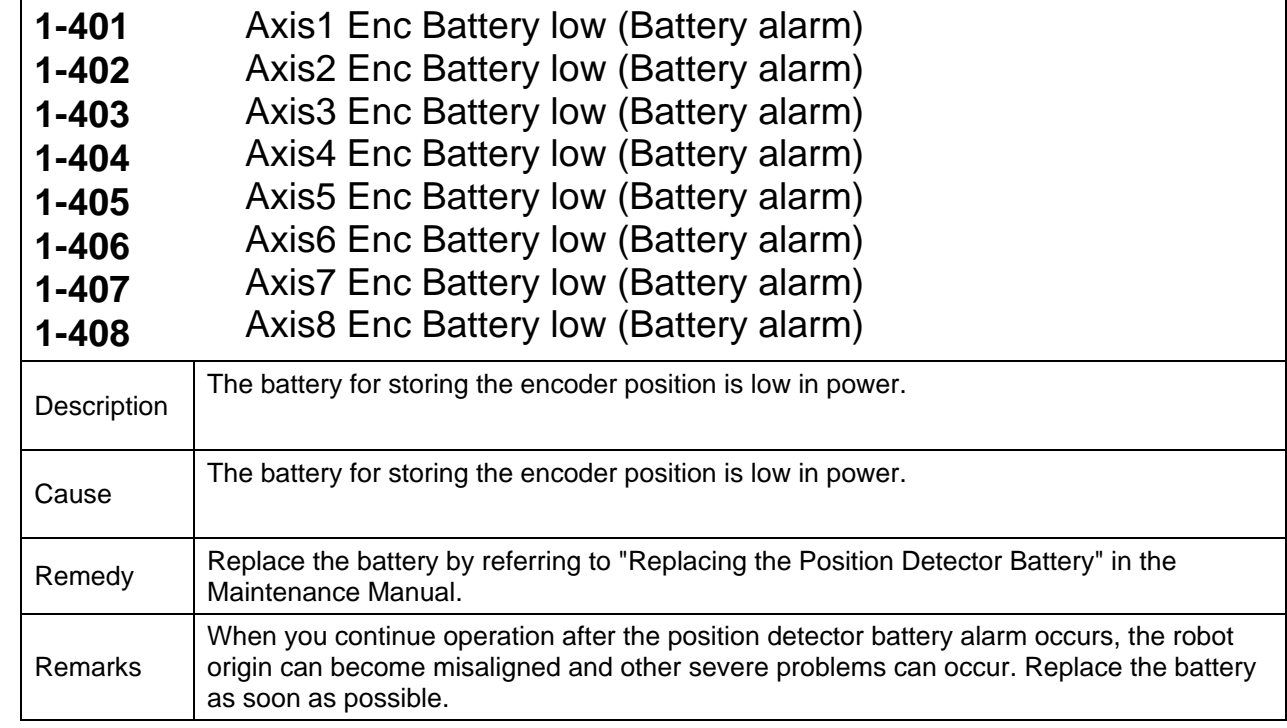

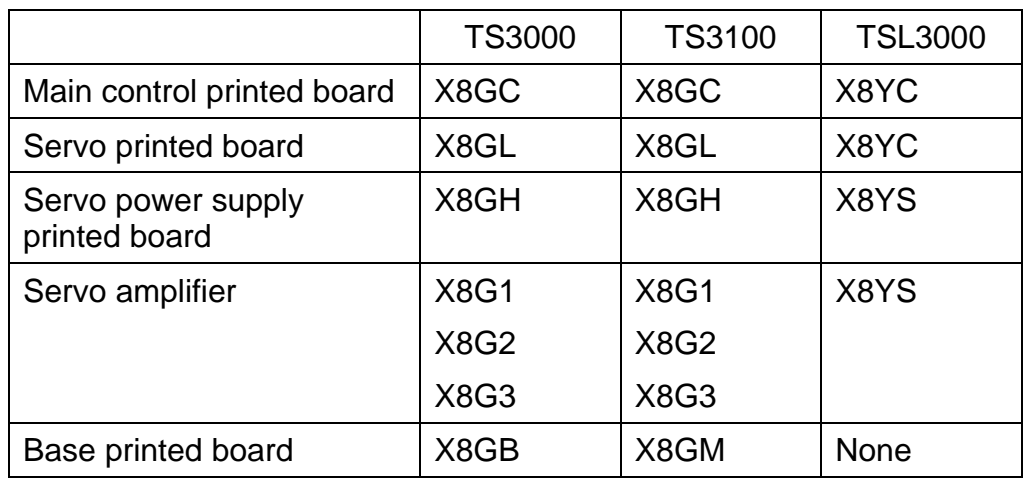

## Appendix 1. Controller Printed Board Names